<span id="page-0-0"></span>Digital Media Player NW-A100TPS/A105/A105HN/A106/A106HN

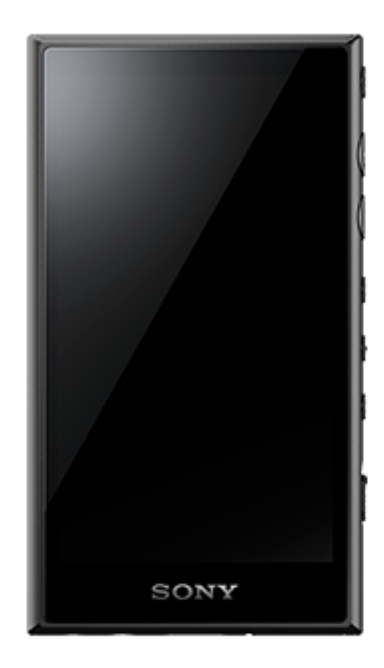

Χρησιμοποιήστε αυτό το εγχειρίδιο όταν αντιμετωπίζετε προβλήματα ή όταν θέλετε να μάθετε πώς να χρησιμοποιήσετε τη συσκευή αναπαραγωγής.

Το χρώμα της συσκευής αναπαραγωγής που πωλείται σε ορισμένες χώρες/περιοχές ενδέχεται να διαφέρει από αυτά που εμφανίζονται παραπάνω.

# **Ο παρών [Οδηγός βοήθειας] προσφέρει πληροφορίες για την πιο πρόσφατη έκδοση του λογισμικού συστήματος της συσκευής αναπαραγωγής.**

**Ενημερώστε το λογισμικό συστήματος στην πιο πρόσφατη έκδοση για να απολαμβάνετε τις τελευταίες δυνατότητες.**

## **Δυνατότητες που προστέθηκαν στην Εκδ. 1.20**

Το [Auto power off] έχει προστεθεί στο μενού για εξοικονόμηση ενέργειας από την μπαταρία.

## **Δυνατότητες που προστέθηκαν στην Εκδ. 2.00**

Προστέθηκε μια ρύθμιση για τη λειτουργία [High-Res streaming]. Η δημιουργία, η διαγραφή και η μετονομασία των σελιδοδεικτών στο "Music player" είναι ενεργοποιημένες. Προστέθηκε μια λειτουργία αναζήτησης λέξεων-κλειδιών στην οθόνη της βιβλιοθήκης στο "Music player".

## **Δυνατότητες που προστέθηκαν στην Εκδ. 3.00**

Οι ρυθμίσεις ήχου ενεργοποιούνται τώρα όταν υπάρχει ενεργή σύνδεση Bluetooth. Προστέθηκε μια λειτουργία [Search related] στην οθόνη αναπαραγωγής "Music player". Το DSEE Ultimate™ έχει ενεργοποιηθεί για "Music player".

## **Δυνατότητες που προστέθηκαν στην Εκδ. 4.00**

Το 360 Reality Audio έχει ενεργοποιηθεί. (Το 360 Reality Audio ενδέχεται να μην είναι διαθέσιμο σε όλες τις χώρες και περιοχές.)

Τα περιεχόμενα του Οδηγού βοήθειας ενδέχεται να υπόκεινται σε αλλαγές χωρίς προειδοποίηση, λόγω ενημερώσεων των προδιαγραφών του προϊόντος.

Αυτός ο Οδηγός βοήθειας έχει μεταφραστεί με τη χρήση μηχανικής μετάφρασης.

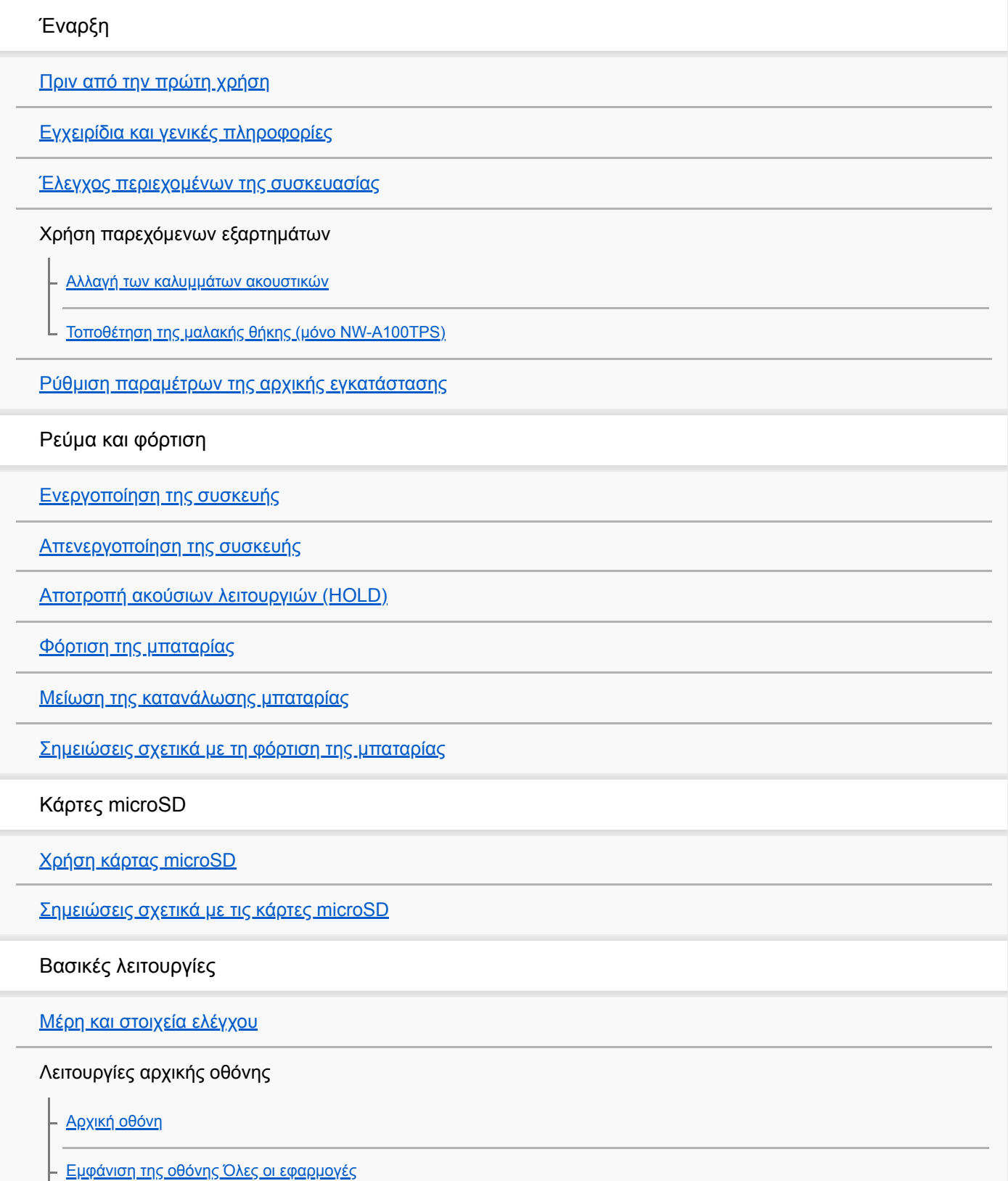

#### Λειτουργίες οθόνης

#### [Music player](#page-34-0)

[Πώς να χρησιμοποιείτε τις διάφορες οθόνες του "Music player"](#page-35-0)

[Βασικά κουμπιά λειτουργίας στις οθόνες του "Music player"](#page-38-0)

[Οθόνη βιβλιοθήκης στο "Music player"](#page-39-0)

[Οθόνη αναπαραγωγής στο "Music player"](#page-41-0)

[Οθόνη ουράς αναπαραγωγής στο "Music player"](#page-44-0)

[Οθόνη Αγαπημένα/Σελιδοδείκτες στο "Music player"](#page-46-0)

[Οθόνες ρύθμισης ήχου για το "Music player"](#page-48-0)

[Περιήγηση στον οδηγό λειτουργίας για το "Music player"](#page-50-0)

[Λίστα εικονιδίων που εμφανίζονται στη γραμμή κατάστασης](#page-51-0)

[Ρύθμιση του κλειδώματος οθόνης](#page-53-0)

[Ρύθμιση της έντασης ήχου](#page-54-0)

[Λειτουργία έντασης ήχου σύμφωνα με τις ευρωπαϊκές και τις κορεατικές οδηγίες](#page-57-0)

Μεταφορά μουσικής

[Προετοιμασία μουσικού περιεχομένου](#page-58-0)

[Αγορά περιεχομένου ήχου υψηλής ανάλυσης με χρήση υπολογιστή](#page-61-0)

Χρήση υπολογιστή με Windows

[Εγκατάσταση του Music Center for PC \(σε Windows\)](#page-62-0)

[Μεταφορά περιεχομένου από υπολογιστή Windows μέσω Music Center for PC](#page-63-0)

[Μεταφορά περιεχομένου με την Εξερεύνηση των Windows](#page-66-0)

[Εισαγωγή περιεχομένου από το "Music player" στο Music Center for PC](#page-69-0)

[Μεταφορά περιεχομένου με χρήση υπολογιστή Mac](#page-71-0)

[Προσθήκη πληροφοριών στίχων χρησιμοποιώντας υπολογιστή](#page-73-0)

[Σημειώσεις σχετικά με τη μεταφορά περιεχομένου από υπολογιστή](#page-75-0)

Απολαύστε υπηρεσίες μουσικής μέσω σύνδεσης Wi-Fi

[Σύνδεση της συσκευής αναπαραγωγής σε δίκτυο Wi-Fi](#page-76-0)

Λογαριασμός Google

[Ρύθμιση λογαριασμού Google](#page-78-0)

[Αγορά περιεχομένου μουσικής από ηλεκτρονικές υπηρεσίες μουσικής με τη χρήση της συσκευής αναπαραγωγής](#page-79-0)

[Αγορά περιεχομένου ήχου υψηλής ανάλυσης με χρήση της συσκευής αναπαραγωγής](#page-81-0)

[Εγκατάσταση εφαρμογών για να απολαμβάνετε ηλεκτρονικές υπηρεσίες μουσικής](#page-82-0)

[Απόλαυση της υπηρεσίας 360 Reality Audio](#page-83-0)

[Σημειώσεις σχετικά με τις συνδέσεις Wi-Fi](#page-85-0)

Αναπαραγωγή, Οργάνωση ή Διαγραφή μουσικής

[Αναπαραγωγή μουσικής](#page-87-0)

[Τρόποι αναπαραγωγής](#page-89-0)

Εμφάνιση στίχων

[Λήψη πληροφοριών στίχων](#page-92-0)

[Εμφάνιση στίχων](#page-93-0)

[Εισαγωγή λιστών αναπαραγωγής από έναν υπολογιστή Windows, αναπαραγωγή ή διαγραφή λιστών](#page-94-0) αναπαραγωγής στο "Music player"

[Διαχείριση Αγαπημένων στο "Music player"](#page-96-0)

[Διαχείριση σελιδοδεικτών στο "Music player"](#page-98-0)

[Διαγραφή κομματιών από το "Music player"](#page-100-0)

Απολαύστε μουσική με συσκευές Bluetooth

[Σύνδεση της συσκευής αναπαραγωγής σε μη συζευγμένη συσκευή Bluetooth για πρώτη φορά](#page-101-0)

[Σύνδεση της συσκευής αναπαραγωγής σε μια συζευγμένη συσκευή Bluetooth](#page-103-0)

[Συνδέσεις με ένα άγγιγμα με συσκευή Bluetooth \(NFC\)](#page-105-0)

[Διαμόρφωση της λειτουργίας Bluetooth](#page-107-0)

[Σημειώσεις σχετικά με τη λειτουργία Bluetooth](#page-108-0)

Διάφορες λειτουργίες

[Προσαρμογή του ήχου](#page-110-0)

[Χρήση της λειτουργίας High-Res streaming](#page-112-0)

[Χρήση της λειτουργίας ακύρωσης θορύβου](#page-113-0)

Παρακολούθηση ήχων περιβάλλοντος κατά την αναπαραγωγή μουσικής (Λειτουργία ακρόασης ήχων περιβάλλοντος)

[Τι είναι η λειτουργία ακρόασης ήχων περιβάλλοντος;](#page-115-0)

[Χρήση της λειτουργίας ακρόασης ήχων περιβάλλοντος](#page-116-0)

[Μενού Ρυθμίσεις στο "Music player"](#page-118-0)

Επανεκκίνηση, διαμόρφωση ή προετοιμασία της συσκευής αναπαραγωγής

[Επανεκκίνηση της συσκευής αναπαραγωγής](#page-120-0)

[Διαμόρφωση της συσκευής αναπαραγωγής](#page-121-0)

[Διαμόρφωση κάρτας microSD](#page-123-0)

Διάφορες πληροφορίες και ενημερώσεις συστήματος

[Έλεγχος πληροφοριών στη συσκευή αναπαραγωγής](#page-124-0)

[Ενημέρωση του λογισμικού του συστήματος](#page-125-0)

Ανακοίνωση

[Σημειώσεις σχετικά με τον χειρισμό της συσκευής αναπαραγωγής](#page-126-0)

[Σημειώσεις σχετικά με τα ακουστικά](#page-129-0)

[Σημειώσεις σχετικά με την ενσωματωμένη μπαταρία](#page-130-0)

[Σημειώσεις σχετικά με το δείγμα δεδομένων](#page-131-0)

[Γενικές πληροφορίες](#page-132-0)

[Συντήρηση](#page-134-0)

[Ιστοσελίδα υποστήριξης πελατών](#page-135-0)

Τεχνικές προδιαγραφές

[Τεχνικές προδιαγραφές](#page-136-0)

[Διάρκεια ζωής μπαταρίας](#page-139-0)

[Μέγιστος αριθμός εγγραφής τραγουδιών](#page-142-0)

[Υποστηριζόμενες μορφές](#page-143-0)

[Απαιτήσεις συστήματος](#page-145-0)

<span id="page-5-0"></span>Digital Media Player NW-A100TPS/A105/A105HN/A106/A106HN

# **Πριν από την πρώτη χρήση**

Σας ευχαριστούμε που αγοράσατε μια συσκευή αναπαραγωγής.

- Για πληροφορίες σχετικά με τη νομοθεσία, τους κανονισμούς και τα δικαιώματα για τα εμπορικά σήματα, ανατρέξτε στην ενότητα "Σημαντικές πληροφορίες" που υπάρχει στην εσωτερική μνήμη της μονάδας σας. Για να τις διαβάσετε, αντιγράψτε το αρχείο [Important\_Information] στον υπολογιστή σας και ακολουθήστε τα παρακάτω βήματα. Κάντε διπλό κλικ στο αρχείο [Important\_Information]. Στη συνέχεια, επιλέξτε μια γλώσσα. Για τις γλώσσες που δεν παρατίθενται παρέχεται ισοδύναμο περιεχόμενο σε έντυπη μορφή.
- Πριν αρχίσετε να χρησιμοποιείτε τη συσκευή αναπαραγωγής, διαβάστε τα θέματα στην ενότητα [Σχετικό θέμα].
- Οι επωνυμίες Google, Android και άλλες αποτελούν εμπορικά σήματα της Google LLC.
- Όλα τα υπόλοιπα εμπορικά σήματα και σήματα κατατεθέντα ανήκουν στους αντίστοιχους ιδιοκτήτες τους. Στο παρόν εγχειρίδιο, οι ενδείξεις TM και ® δεν καθορίζονται.

Πριν αρχίσετε να χρησιμοποιείτε τη συσκευή αναπαραγωγής, ελέγξτε τις παρακάτω πληροφορίες.

# **Ονόματα μοντέλων**

Αρκετά ονόματα μοντέλων εμφανίζονται στο έντυπο [Οδηγός βοήθειας]. Ορισμένα μοντέλα δεν είναι διαθέσιμα ανάλογα με τη χώρα ή την περιοχή όπου αγοράσατε τη συσκευή αναπαραγωγής.

# **Απαιτήσεις συστήματος υπολογιστή**

Όταν συνδέετε τη συσκευή αναπαραγωγής σε έναν υπολογιστή, ελέγξτε τις απαιτήσεις συστήματος υπολογιστή.

# **Φόρτιση μπαταρίας**

Όταν χρησιμοποιήσετε τη συσκευή αναπαραγωγής για πρώτη φορά, η ενέργεια της μπαταρίας ενδέχεται να είναι χαμηλή. Φορτίστε την μπαταρία πριν από τη χρήση.

# **Κάρτες microSD**

Οι παρακάτω κάρτες μνήμης αναφέρονται ως [κάρτες microSD] στο έντυπο [Οδηγός βοήθειας].

- Κάρτες microSD
- Κάρτες microSDHC
- Κάρτες microSDXC

# **Εικόνες**

Οι εικόνες της οθόνης και οι εικόνες που εμφανίζονται στο έντυπο [Οδηγός βοήθειας] προορίζονται μόνο για αναφορά. Ενδέχεται να διαφέρουν από το πραγματικό προϊόν ή την εμφάνιση στην οθόνη.

Ο σχεδιασμός και οι τεχνικές προδιαγραφές υπόκεινται σε αλλαγή χωρίς ειδοποίηση.

Τα περιεχόμενα του Οδηγού βοήθειας ενδέχεται να υπόκεινται σε αλλαγές χωρίς προειδοποίηση, λόγω ενημερώσεων των προδιαγραφών του προϊόντος.

Αυτός ο Οδηγός βοήθειας έχει μεταφραστεί με τη χρήση μηχανικής μετάφρασης.

### **Σχετικό θέμα**

- [Εγχειρίδια και γενικές πληροφορίες](#page-7-0)
- [Απαιτήσεις συστήματος](#page-145-0)
- [Φόρτιση της μπαταρίας](#page-19-0)
- [Σημειώσεις σχετικά με τον χειρισμό της συσκευής αναπαραγωγής](#page-126-0)
- [Σημειώσεις σχετικά με τα ακουστικά](#page-129-0)
- [Σημειώσεις σχετικά με την ενσωματωμένη μπαταρία](#page-130-0)
- [Σημειώσεις σχετικά με το δείγμα δεδομένων](#page-131-0)
- [Γενικές πληροφορίες](#page-132-0)
- [Συντήρηση](#page-134-0)
- [Ιστοσελίδα υποστήριξης πελατών](#page-135-0)

# <span id="page-7-0"></span>**Εγχειρίδια και γενικές πληροφορίες**

Η Sony παρέχει τα εξής εγχειρίδια και πληροφορίες σχετικά με τη συσκευή αναπαραγωγής. Τα παρεχόμενα εγχειρίδια εξηγούν τις ακόλουθες λειτουργίες.

# **Εγχειρίδιο οδηγιών (έντυπο)**

- Σημειώσεις σχετικά με τη χρήση της συσκευής αναπαραγωγής
- Πληροφορίες συμμόρφωσης
- Πώς να αποκτήσετε πρόσβαση στις [Σημαντικές πληροφορίες]

# **Οδηγός έναρξης (έντυπο)**

Βασικά βήματα για να ξεκινήσετε την αναπαραγωγή μουσικής, αφού αγοράσετε τη συσκευή αναπαραγωγής.

# **Οδηγός βοήθειας (διαδικτυακό εγχειρίδιο)**

Αυτός ο [Οδηγός βοήθειας] παρέχει μόνο τις βασικές διαδικασίες λειτουργίας. Μπορείτε να προβάλετε τον [Οδηγός βοήθειας] μέσω του Διαδικτύου. Χρησιμοποιήστε υπολογιστή, smartphone ή τη συσκευή αναπαραγωγής που είναι συνδεδεμένη σε δίκτυο Wi-Fi.

Τα περιεχόμενα του Οδηγού βοήθειας ενδέχεται να υπόκεινται σε αλλαγές χωρίς προειδοποίηση, λόγω ενημερώσεων των προδιαγραφών του προϊόντος.

Αυτός ο Οδηγός βοήθειας έχει μεταφραστεί με τη χρήση μηχανικής μετάφρασης.

Όπως με κάθε μηχανική μετάφραση, το αποτέλεσμα δεν εξαρτάται από το περιεχόμενο και το κείμενο μπορεί να μην έχει αποδοθεί με τη σημασία που έχει το πρωτότυπο.

Κατά συνέπεια, η μετάφραση μπορεί να μην αντανακλά πάντα με ακρίβεια το περιεχόμενο του πρωτοτύπου.

- Πώς να μεταφέρετε περιεχόμενο στη συσκευή αναπαραγωγής.
- Πώς να χρησιμοποιήσετε διάφορες λειτουργίες.
- Σημειώσεις σχετικά με τη χρήση της συσκευής αναπαραγωγής.

Ο Οδηγός βοήθειας αναφέρεται στο προϊόν ως "συσκευή αναπαραγωγής".

# **Σημαντικές πληροφορίες**

Πληροφορίες σχετικά με τα πνευματικά δικαιώματα, τους νόμους και τους κανονισμούς Ανατρέξτε στην ενότητα [Πριν από την πρώτη χρήση] για λεπτομέρειες σχετικά με την προβολή των πληροφοριών.

# **Ιστοσελίδα υποστήριξης πελατών (στο διαδίκτυο)**

Ανατρέξτε στην ενότητα [Ιστοσελίδα υποστήριξης πελατών] στο έντυπο [Οδηγός βοήθειας].

- Οι πιο πρόσφατες πληροφορίες σχετικά με τη συσκευή αναπαραγωγής
- Συχνές Ερωτήσεις: Συχνές ερωτήσεις

Τα περιεχόμενα του Οδηγού βοήθειας ενδέχεται να υπόκεινται σε αλλαγές χωρίς προειδοποίηση, λόγω ενημερώσεων των προδιαγραφών του προϊόντος.

Αυτός ο Οδηγός βοήθειας έχει μεταφραστεί με τη χρήση μηχανικής μετάφρασης.

## **Σχετικό θέμα**

- [Πριν από την πρώτη χρήση](#page-5-0)
- [Ιστοσελίδα υποστήριξης πελατών](#page-135-0)

### <span id="page-9-0"></span>**SONY**

[Οδηγός βοήθειας](#page-0-0)

Digital Media Player NW-A100TPS/A105/A105HN/A106/A106HN

# **Έλεγχος περιεχομένων της συσκευασίας**

## **NW-A100TPS/A105/A105HN/A106/A106HN (Κοινό)**

- WALKMAN® (1)
- Καλώδιο USB Type-C™ (USB-A σε USB-C) (1)
- Οδηγός έναρξης
- Εγχειρίδιο οδηγιών

## **NW-A100TPS**

Μαλακή θήκη (1)

## **NW-A105HN/A106HN**

- Ακουστικά (1) IER-NW510N
- Καλύμματα ακουστικών (1 σετ)

#### **Σημείωση**

- Δεν παρέχεται κάρτα microSD με το Walkman.
- Τα μοντέλα προς πώληση διαφέρουν ανάλογα με τη χώρα ή την περιοχή.

Τα περιεχόμενα του Οδηγού βοήθειας ενδέχεται να υπόκεινται σε αλλαγές χωρίς προειδοποίηση, λόγω ενημερώσεων των προδιαγραφών του προϊόντος.

Αυτός ο Οδηγός βοήθειας έχει μεταφραστεί με τη χρήση μηχανικής μετάφρασης.

#### **Σχετικό θέμα**

[Ιστοσελίδα υποστήριξης πελατών](#page-135-0)

#### <span id="page-10-0"></span>Digital Media Player NW-A100TPS/A105/A105HN/A106/A106HN

# **Αλλαγή των καλυμμάτων ακουστικών**

(Μόνο για μοντέλα που διαθέτουν καλύμματα ακουστικών)

Τα καλύμματα ακουστικών μεγέθους M είναι τοποθετημένα στα ακουστικά τη στιγμή της αγοράς. Αν τα καλύμματα ακουστικών μεγέθους M δεν ταιριάζουν στα αυτιά σας, αντικαταστήστε τα με τα καλύμματα ακουστικών μεγέθους SS, S ή L. Επιλέξτε καλύμματα ακουστικών στο κατάλληλο μέγεθος για κάθε αυτί.

Χρησιμοποιήστε τα καλύμματα ακουστικών που εφαρμόζουν στα αυτιά σας άνετα και σφιχτά. Τα κατάλληλα μεγέθη ακουστικών σάς επιτρέπουν να απολαμβάνετε μπάσο ήχο και τη λειτουργία ακύρωσης θορύβου πιο αποτελεσματικά.

# **Επιβεβαίωση του μεγέθους των καλυμμάτων ακουστικών**

Η μέθοδος επιβεβαίωσης του μεγέθους των καλυμμάτων ακουστικών ποικίλλει ανάλογα με το χρώμα του σώματος της συσκευής αναπαραγωγής σας.

## **Σώμα της συσκευής αναπαραγωγής: μαύρο**

Μπορείτε να διακρίνετε τα διαφορετικά μεγέθη ανάλογα με το χρώμα που υπάρχει στο εσωτερικό των καλυμμάτων ακουστικών ([1]).

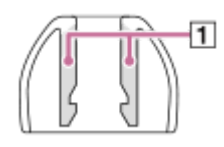

- SS: κόκκινο
- S: πορτοκάλι
- M: πράσινο
- L: ανοιχτό μπλε

# **Σώμα της συσκευής αναπαραγωγής: χρώμα διαφορετικό από το μαύρο**

Υπάρχουν κουκκίδες ((Τ) γύρω από τα εσωτερικά άκρα των καλυμμάτων ακουστικών. Ο αριθμός σειρών κουκκίδων υποδεικνύει το μέγεθος.

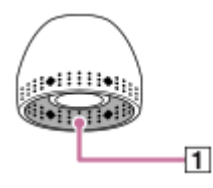

- SS: 1 σειρά
- S: 2 σειρές
- M: 3 σειρές
- L: 4 σειρές

## **Αφαίρεση των καλυμμάτων ακουστικών**

Κρατήστε τα ακουστικά και, στη συνέχεια, περιστρέψτε και τραβήξτε τα καλύμματα ακουστικών. Αν τα καλύμματα ακουστικών γλιστράνε, τυλίξτε τα με ένα μαλακό και στεγνό πανί.

## **Τοποθέτηση των καλυμμάτων ακουστικών**

Σπρώξτε σταθερά τα καλύμματα ακουστικών έως ότου καλύψουν πλήρως τις άκρες των ακουστικών. Φροντίστε να τοποθετήσετε τα καλύμματα ακουστικών ίσια, έτσι ώστε τα καλύμματα ακουστικών να μην είναι διαγώνια ως προς τις άκρες των ακουστικών. Για να μην αποσυνδεθούν τα καλύμματα ακουστικών ή να μην κολλήσουν στα αυτιά σας, βεβαιωθείτε ότι τα έχετε συνδέσει στα ακουστικά σωστά.

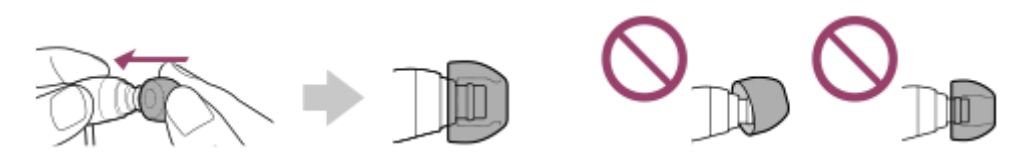

#### **Υπόδειξη**

- Όταν τα καλύμματα ακουστικών φθαρούν, επικοινωνήστε με τον πλησιέστερο αντιπρόσωπο της Sony ή με το Sony Service Center.
- Αν τα καλύμματα ακουστικών λερωθούν, αφαιρέστε τα από τα ακουστικά. Στη συνέχεια, πλύνετε τα καλύμματα ακουστικών στο χέρι με ουδέτερο απορρυπαντικό. Μετά το πλύσιμο, στραγγίστε το νερό και τοποθετήστε ξανά τα καλύμματα ακουστικών.

Τα περιεχόμενα του Οδηγού βοήθειας ενδέχεται να υπόκεινται σε αλλαγές χωρίς προειδοποίηση, λόγω ενημερώσεων των προδιαγραφών του προϊόντος.

Αυτός ο Οδηγός βοήθειας έχει μεταφραστεί με τη χρήση μηχανικής μετάφρασης.

### **Σχετικό θέμα**

[Έλεγχος περιεχομένων της συσκευασίας](#page-9-0)

#### <span id="page-12-0"></span>Digital Media Player NW-A100TPS/A105/A105HN/A106/A106HN

# **Τοποθέτηση της μαλακής θήκης (μόνο NW-A100TPS)**

Μπορείτε να απολαύσετε το περιβάλλον του αρχικού Walkman με ένα κινούμενο σχέδιο μιας περιστρεφόμενης κασέτας. Εκτελέστε τις ακόλουθες λειτουργίες.

- Τοποθετήστε τη μαλακή θήκη τύπου κασετοφώνου.
- Ενεργοποιήστε τη λειτουργία [Display tape playback screen].
- Εμφανίστε την οθόνη αναπαραγωγής στο "Music player".

Η μαλακή θήκη παρέχεται μόνο με το NW-A100TPS.

# **Τοποθέτηση της μαλακής θήκης**

- 1. Εισαγάγετε το επάνω μέρος της συσκευής αναπαραγωγής στο πάνω μέρος της μαλακής θήκης ([T]).
- 2. Σπρώξτε το κάτω μέρος της συσκευής αναπαραγωγής στη μαλακή θήκη ([2]).

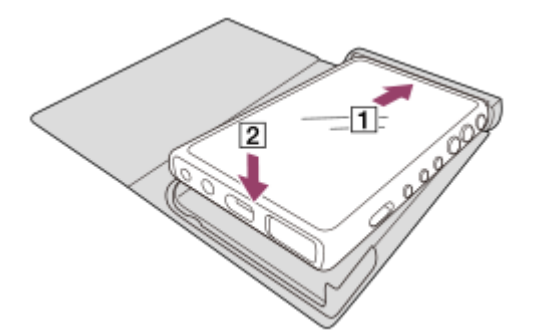

# **Αφαίρεση της μαλακής θήκης**

- 1. Σηκώστε το κάτω μέρος της συσκευής αναπαραγωγής έξω από το κάτω μέρος της μαλακής θήκης ([1] και [2]).
- 2. Τραβήξτε το επάνω μέρος της συσκευής αναπαραγωγής έξω από το πάνω μέρος της μαλακής θήκης ([3]).

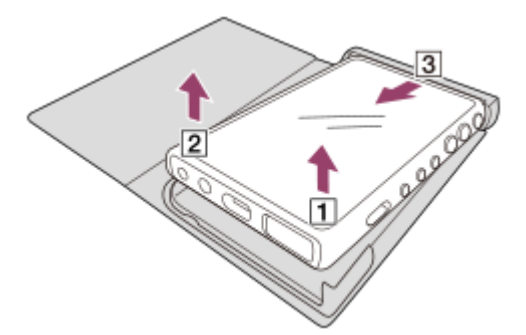

## **Σημείωση**

- Ελέγξτε τη θέση του σημαδιού N στη συσκευή αναπαραγωγής προτού τοποθετήσετε τη μαλακή θήκη.
- Βεβαιωθείτε ότι η συσκευή αναπαραγωγής είναι καλά τοποθετημένη εντός της μαλακής θήκης.
- Τηρήστε τις ακόλουθες προφυλάξεις. Διαφορετικά, η μαλακή θήκη μπορεί να παραμορφωθεί ή να σπάσει.
	- Μην ασκείτε μεγάλη πίεση όταν συνδέετε ή αφαιρείτε τη μαλακή θήκη.
	- Μην τυλίγετε το καλώδιο των ακουστικών γύρω από τη μαλακή θήκη κατά τη χρήση.
- Μην τοποθετείτε αυτοκόλλητα κ.λπ. στη μαλακή θήκη.
- Μη χρησιμοποιείτε διαλυτικά του εμπορίου όπως βενζίνη ή οινόπνευμα για να καθαρίσετε τη μαλακή θήκη. Οι διαλύτες αυτοί ενδέχεται να προκαλέσουν αποχρωματισμό ή αλλοίωση.

## **Μην τοποθετείτε το προϊόν αυτό κοντά σε ιατρικές συσκευές.**

Το προϊόν αυτό (συμπεριλαμβανομένων αξεσουάρ) έχει μαγνήτη(-ες) που μπορεί να δημιουργεί(-ούν) παρεμβολές σε βηματοδότες, προγραμματιζόμενες βαλβίδες παροχέτευσης για τη θεραπεία υδροκεφάλου ή άλλες ιατρικές συσκευές. Μην τοποθετείτε το προϊόν αυτό κοντά σε άτομα που χρησιμοποιούν τέτοιου είδους ιατρικές συσκευές. Συμβουλευτείτε τον γιατρό σας, πριν χρησιμοποιήσετε το προϊόν αυτό, εφόσον χρησιμοποιείτε τέτοιου είδους ιατρική συσκευή.

## **Σημειώσεις σχετικά με τα προϊόντα αντικατάστασης ή τις επισκευές**

- Λόγω επισκευών, ενδέχεται να αντικατασταθούν μέρη της συσκευής αναπαραγωγής ή η συσκευή αναπαραγωγής μπορεί να αντικατασταθεί με παρόμοιο μοντέλο. Σε αυτήν την περίπτωση, τα προϊόντα αντικατάστασης θα έχουν διαφορετική σχεδίαση επειδή το NW-A100TPS είναι ένα περιορισμένο είδος.
- Επειδή η μαλακή θήκη είναι περιορισμένο είδος, το προϊόν αντικατάστασης ενδέχεται να μην έχει την ίδια σχεδίαση.

Τα περιεχόμενα του Οδηγού βοήθειας ενδέχεται να υπόκεινται σε αλλαγές χωρίς προειδοποίηση, λόγω ενημερώσεων των προδιαγραφών του προϊόντος.

Αυτός ο Οδηγός βοήθειας έχει μεταφραστεί με τη χρήση μηχανικής μετάφρασης.

#### **Σχετικό θέμα**

- [Έλεγχος περιεχομένων της συσκευασίας](#page-9-0)
- [Οθόνη αναπαραγωγής στο "Music player"](#page-41-0)

#### <span id="page-14-0"></span>Digital Media Player NW-A100TPS/A105/A105HN/A106/A106HN

# **Ρύθμιση παραμέτρων της αρχικής εγκατάστασης**

Όταν ενεργοποιείτε τη συσκευή αναπαραγωγής για πρώτη φορά, θα εμφανιστεί μια οθόνη για την αρχική ρύθμιση. Μπορείτε να ρυθμίσετε τα παρακάτω στοιχεία ανάλογα με τις ανάγκες σας αργότερα.

- Ρύθμιση Wi-Fi
- Λογαριασμός Google™

#### **Κρατήστε πατημένο το κουμπί (λειτουργία) ( ) για 5 δευτερόλεπτα έως ότου ενεργοποιηθεί η συσκευή αναπαραγωγής. 1**

Η συσκευή αναπαραγωγής ενδέχεται να μην ενεργοποιείται αν η στάθμη της μπαταρίας είναι χαμηλή. Φορτίστε τη συσκευή αναπαραγωγής για περίπου 30 λεπτά.

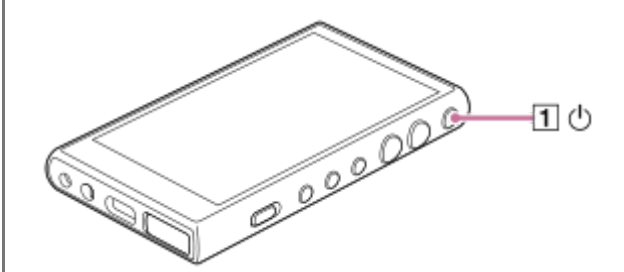

Εάν είναι απαραίτητο, επιλέξτε μια γλώσσα και προχωρήστε στο επόμενο βήμα.

**2 Επιβεβαιώστε το περιεχόμενο του [End user license agreement] και κατόπιν πατήστε το [Agree].**

**Ακολουθήστε τις οδηγίες που εμφανίζονται στην οθόνη.**

Η Αρχική οθόνη εμφανίζεται όταν ολοκληρωθεί η αρχική ρύθμιση.

## **Εκπαιδευτικό βίντεο**

**3**

Υπάρχει ένα εκπαιδευτικό βίντεο για τις ακόλουθες λειτουργίες.

Αρχική ρύθμιση

Επισκεφθείτε την ακόλουθη σύνδεση. [https://rd1.sony.net/help/dmp/mov0001/h\\_zz/](https://rd1.sony.net/help/dmp/mov0001/h_zz/)

Τα περιεχόμενα του Οδηγού βοήθειας ενδέχεται να υπόκεινται σε αλλαγές χωρίς προειδοποίηση, λόγω ενημερώσεων των προδιαγραφών του προϊόντος.

Αυτός ο Οδηγός βοήθειας έχει μεταφραστεί με τη χρήση μηχανικής μετάφρασης.

#### **Σχετικό θέμα**

[Σύνδεση της συσκευής αναπαραγωγής σε δίκτυο Wi-Fi](#page-76-0)

- [Ρύθμιση λογαριασμού Google](#page-78-0)
- [Φόρτιση της μπαταρίας](#page-19-0)

#### <span id="page-16-0"></span>**SONY**

Digital Media Player NW-A100TPS/A105/A105HN/A106/A106HN

# **Ενεργοποίηση της συσκευής**

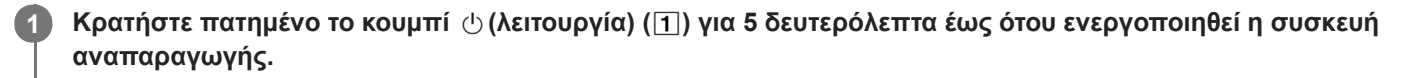

Όταν ενεργοποιείτε τη συσκευή αναπαραγωγής για πρώτη φορά, θα εμφανιστεί μια οθόνη για την αρχική ρύθμιση. Ακολουθήστε τις οδηγίες στην οθόνη για να ολοκληρώσετε την εγκατάσταση.

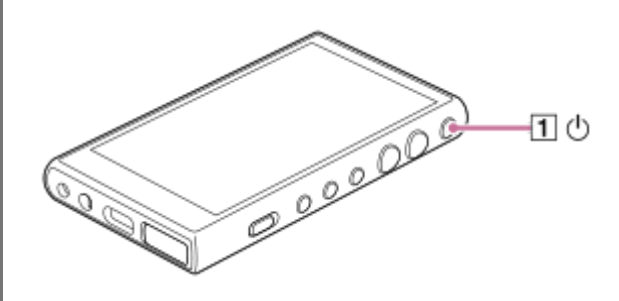

#### **Υπόδειξη**

- Η οθόνη θα απενεργοποιηθεί αυτόματα, αν δεν εκτελέσετε καμία ενέργεια στη συσκευή αναπαραγωγής για συγκεκριμένο χρονικό διάστημα. Για να ενεργοποιήσετε την οθόνη, πατήστε το κουμπί  $\Diamond$  (λειτουργία) ( $\Box$ ).
- Για να εξοικονομήσετε την ισχύ της μπαταρίας, ρυθμίστε το [Auto power off]. Η συσκευή αναπαραγωγής θα σβήσει αυτόματα, εάν δεν λειτουργήσετε τη συσκευή αναπαραγωγής για κάποιο χρονικό διάστημα μετά την παύση της αναπαραγωγής. Πραγματοποιήστε σάρωση της Αρχικής οθόνης προς τα πάνω. Αγγίξτε τα στοιχεία του μενού με την ακόλουθη σειρά. [Settings] - [Battery] - [Auto power off].

#### **Σημείωση**

Η συσκευή αναπαραγωγής ενδέχεται να μην ενεργοποιείται αν η στάθμη της μπαταρίας είναι χαμηλή. Φορτίστε τη συσκευή αναπαραγωγής για περίπου 30 λεπτά.

Τα περιεχόμενα του Οδηγού βοήθειας ενδέχεται να υπόκεινται σε αλλαγές χωρίς προειδοποίηση, λόγω ενημερώσεων των προδιαγραφών του προϊόντος.

Αυτός ο Οδηγός βοήθειας έχει μεταφραστεί με τη χρήση μηχανικής μετάφρασης.

#### **Σχετικό θέμα**

- [Ρύθμιση παραμέτρων της αρχικής εγκατάστασης](#page-14-0)
- [Φόρτιση της μπαταρίας](#page-19-0)
- [Απενεργοποίηση της συσκευής](#page-17-0)

<span id="page-17-0"></span>[Οδηγός βοήθειας](#page-0-0)

Digital Media Player NW-A100TPS/A105/A105HN/A106/A106HN

# **Απενεργοποίηση της συσκευής**

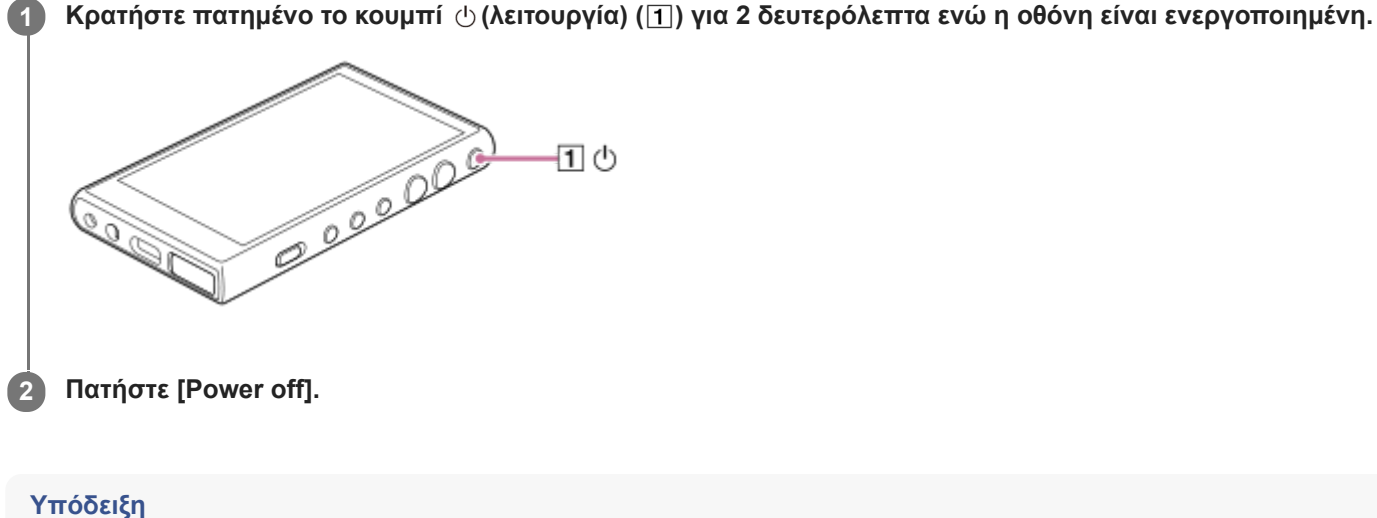

Για να εξοικονομήσετε την ισχύ της μπαταρίας, ρυθμίστε το [Auto power off]. Η συσκευή αναπαραγωγής θα σβήσει αυτόματα, εάν δεν λειτουργήσετε τη συσκευή αναπαραγωγής για κάποιο χρονικό διάστημα μετά την παύση της αναπαραγωγής. Πραγματοποιήστε σάρωση της Αρχικής οθόνης προς τα πάνω. Αγγίξτε τα στοιχεία του μενού με την ακόλουθη σειρά. [Settings] - [Battery] - [Auto power off].

Τα περιεχόμενα του Οδηγού βοήθειας ενδέχεται να υπόκεινται σε αλλαγές χωρίς προειδοποίηση, λόγω ενημερώσεων των προδιαγραφών του προϊόντος.

Αυτός ο Οδηγός βοήθειας έχει μεταφραστεί με τη χρήση μηχανικής μετάφρασης.

#### **Σχετικό θέμα**

[Ενεργοποίηση της συσκευής](#page-16-0)

**1**

# <span id="page-18-0"></span>**Αποτροπή ακούσιων λειτουργιών (HOLD)**

Μπορείτε να κλειδώσετε τα κουμπιά λειτουργίας στη συσκευή αναπαραγωγής για να αποφύγετε τις λειτουργίες των κουμπιών κατά λάθος.

## **Σύρετε τον διακόπτη HOLD ( ) προς τα επάνω.**

Η λειτουργία HOLD είναι ενεργοποιημένη. Το εικονίδιο κατάστασης (**[HOLD**]) θα εμφανιστεί στη γραμμή κατάστασης. Δεν είναι δυνατή η λειτουργία των ακόλουθων κουμπιών.

- Κουμπιά λειτουργίας αναπαραγωγής
- Κουμπιά +/– (ένταση ήχου)

Μπορείτε να χειριστείτε τα ακόλουθα μέρη ακόμα και όταν έχετε ενεργοποιήσει τη λειτουργία HOLD.

- $\bullet$  Κουμπί  $\circlearrowright$  (λειτουργία) (2)
- Οθόνη αφής

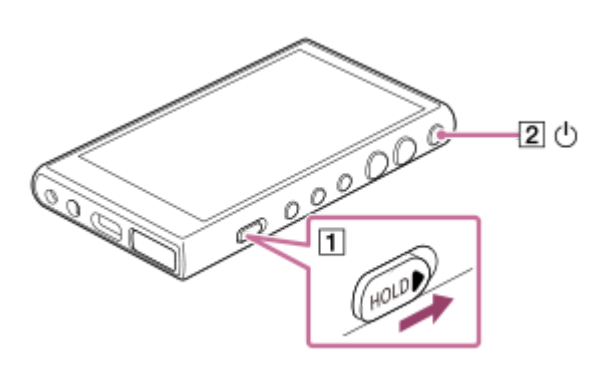

#### **Υπόδειξη**

- Σύρετε τον διακόπτη HOLD ([T]) προς τα κάτω για να αποδεσμεύσετε τη λειτουργία HOLD.
- Όταν μεταφέρετε τη συσκευή αναπαραγωγής, πατήστε το κουμπί  $\circlearrowright$  (λειτουργία) ([2]) για να απενεργοποιήσετε την οθόνη. Μπορείτε να αποτρέψετε ακούσιες λειτουργίες στην οθόνη αφής.

Τα περιεχόμενα του Οδηγού βοήθειας ενδέχεται να υπόκεινται σε αλλαγές χωρίς προειδοποίηση, λόγω ενημερώσεων των προδιαγραφών του προϊόντος.

Αυτός ο Οδηγός βοήθειας έχει μεταφραστεί με τη χρήση μηχανικής μετάφρασης.

#### **Σχετικό θέμα**

[Μέρη και στοιχεία ελέγχου](#page-28-0)

## <span id="page-19-0"></span>**SONY**

[Οδηγός βοήθειας](#page-0-0)

Digital Media Player NW-A100TPS/A105/A105HN/A106/A106HN

# **Φόρτιση της μπαταρίας**

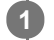

**Συνδέστε τη συσκευή αναπαραγωγής σε έναν ενεργοποιημένο υπολογιστή μέσω USB.**

## Η λυχνία φόρτισης θα ανάψει.

Κατά την ολοκλήρωση της φόρτισης, το λαμπάκι φόρτισης απενεργοποιείται.

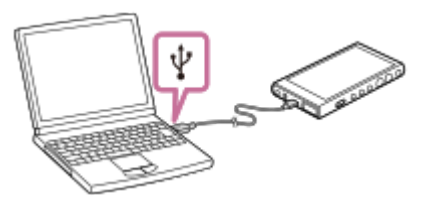

**2 Αποσυνδέστε τη συσκευή αναπαραγωγής από τον υπολογιστή.**

## **Υπόδειξη**

Για λεπτομέρειες σχετικά με τον χρόνο που απαιτείται για πλήρη φόρτιση της μπαταρίας, ανατρέξτε στην ενότητα [Τεχνικές προδιαγραφές].

#### **Σημείωση**

Αν η φόρτιση είναι ανεπαρκής, ο υπολογιστής ενδέχεται να μην αναγνωρίζει τη συσκευή αναπαραγωγής. Σε αυτήν την περίπτωση, η οθόνη της συσκευής αναπαραγωγής δεν θα ενεργοποιηθεί. Φορτίστε επαρκώς τη συσκευή αναπαραγωγής. Ο υπολογιστής θα αναγνωρίσει τη συσκευή αναπαραγωγής μετά από περίπου 30 λεπτά φόρτισης.

Τα περιεχόμενα του Οδηγού βοήθειας ενδέχεται να υπόκεινται σε αλλαγές χωρίς προειδοποίηση, λόγω ενημερώσεων των προδιαγραφών του προϊόντος.

Αυτός ο Οδηγός βοήθειας έχει μεταφραστεί με τη χρήση μηχανικής μετάφρασης.

## **Σχετικό θέμα**

- [Μείωση της κατανάλωσης μπαταρίας](#page-20-0)
- [Σημειώσεις σχετικά με τη φόρτιση της μπαταρίας](#page-22-0)
- [Τεχνικές προδιαγραφές](#page-136-0)

# <span id="page-20-0"></span>**Μείωση της κατανάλωσης μπαταρίας**

Μπορείτε να μειώσετε την κατανάλωση ενέργειας της μπαταρίας χρησιμοποιώντας τη συσκευή αναπαραγωγής με τον ακόλουθο τρόπο.

Η διάρκεια ζωής της μπαταρίας εξαρτάται από τις συνθήκες χρήσης. Για λεπτομέρειες σχετικά με τη διάρκεια ζωής της μπαταρίας, ανατρέξτε στην ενότητα [Διάρκεια ζωής μπαταρίας].

- Απενεργοποιήστε την τροφοδοσία με το χέρι όταν δεν χρησιμοποιείτε τη συσκευή αναπαραγωγής.
- Απενεργοποιήστε τις εφαρμογές όταν δεν τις χρησιμοποιείτε.
- Ρυθμίστε το [Auto power off]. Η συσκευή αναπαραγωγής θα σβήσει αυτόματα, εάν δεν λειτουργήσετε τη συσκευή αναπαραγωγής για κάποιο χρονικό διάστημα μετά την παύση της αναπαραγωγής. Πραγματοποιήστε σάρωση της Αρχικής οθόνης προς τα πάνω. Αγγίξτε τα στοιχεία του μενού με την ακόλουθη σειρά. [Settings] - [Battery] - [Auto power off].
- Προσαρμόστε τη φωτεινότητα της οθόνης.
- Απενεργοποιήστε όλες τις ρυθμίσεις ήχου.
- Απενεργοποιήστε τη λειτουργία Bluetooth, όταν δεν τη χρησιμοποιείτε.
- Απενεργοποιήστε τη λειτουργία NFC όταν δεν τη χρησιμοποιείτε.
- Απενεργοποιήστε τη λειτουργία Wi-Fi όταν δεν τη χρησιμοποιείτε.
- Απενεργοποιήστε τη λειτουργία ακύρωσης θορύβου.
- Απενεργοποιήστε τη λειτουργία ακρόασης ήχων περιβάλλοντος.

Τα περιεχόμενα του Οδηγού βοήθειας ενδέχεται να υπόκεινται σε αλλαγές χωρίς προειδοποίηση, λόγω ενημερώσεων των προδιαγραφών του προϊόντος.

Αυτός ο Οδηγός βοήθειας έχει μεταφραστεί με τη χρήση μηχανικής μετάφρασης.

## **Σχετικό θέμα**

- [Φόρτιση της μπαταρίας](#page-19-0)
- [Απενεργοποίηση της συσκευής](#page-17-0)
- [Οθόνες ρύθμισης ήχου για το "Music player"](#page-48-0)
- [Συνδέσεις με ένα άγγιγμα με συσκευή Bluetooth \(NFC\)](#page-105-0)
- [Σύνδεση της συσκευής αναπαραγωγής σε δίκτυο Wi-Fi](#page-76-0)
- [Χρήση της λειτουργίας ακύρωσης θορύβου](#page-113-0)
- [Χρήση της λειτουργίας ακρόασης ήχων περιβάλλοντος](#page-116-0)
- [Σημειώσεις σχετικά με την ενσωματωμένη μπαταρία](#page-130-0)
- [Εμφάνιση στίχων](#page-93-0)
- [Διάρκεια ζωής μπαταρίας](#page-139-0)

<span id="page-22-0"></span>Digital Media Player NW-A100TPS/A105/A105HN/A106/A106HN

# **Σημειώσεις σχετικά με τη φόρτιση της μπαταρίας**

- Να χρησιμοποιείτε πάντα το παρεχόμενο καλώδιο USB Type-C.
- Συνδέστε σταθερά το καλώδιο USB Type-C έως το τέρμα. Η φόρτιση δεν θα ξεκινήσει μέχρι να εισαγάγετε το καλώδιο USB Type-C εντελώς.
- Ο χρόνος φόρτισης διαφέρει ανάλογα με τις συνθήκες χρήσης της μπαταρίας.
- Όταν η μπαταρία φορτιστεί επαρκώς, αλλά η διάρκεια ζωής της μπαταρίας έχει μειωθεί περίπου στο μισό, η μπαταρία μπορεί να χαλάσει. Επικοινωνήστε με τον πλησιέστερο αντιπρόσωπο της Sony ή το Sony Service Center.
- Ο υπολογιστής μπορεί να μην αναγνωρίσει τη συσκευή αναπαραγωγής στις παρακάτω περιπτώσεις.
	- Όταν συνδέετε τη συσκευή αναπαραγωγής στον υπολογιστή για πρώτη φορά.
	- Όταν η συσκευή αναπαραγωγής δεν έχει χρησιμοποιηθεί για μεγάλο χρονικό διάστημα. Φορτίστε τη συσκευή αναπαραγωγής για περίπου 30 λεπτά. Η συσκευή αναπαραγωγής μπορεί να αρχίσει να λειτουργεί κανονικά.
- Φορτίζετε την μπαταρία σε θερμοκρασία περιβάλλοντος μεταξύ 5 °C και 35 °C .
- Όταν η θερμοκρασία περιβάλλοντος υπερβαίνει το συνιστώμενο εύρος, εμφανίζεται το στη γραμμή κατάστασης κι, έπειτα, η φόρτιση διακόπτεται αναγκαστικά. Ακόμα και όταν το περιβάλλον βρίσκεται εντός του συνιστώμενου εύρους θερμοκρασίας, η εσωτερική θερμοκρασία της συσκευής αναπαραγωγής μπορεί να γίνει πολύ καυτή. Σε αυτήν την περίπτωση, ενδέχεται να μην μπορείτε να φορτίσετε πλήρως την μπαταρία.
- Η μπαταρία μπορεί να επαναφορτιστεί περίπου 500 φορές, όταν έχει πλήρως εξαντλημένη ενέργεια. Ο ακριβής αριθμός των προσπαθειών ενδέχεται να διαφέρει ανάλογα με τις συνθήκες χρήσης.
- Για να αποτρέψετε τη φθορά της μπαταρίας, φορτίζετε τη μπαταρία τουλάχιστον μία φορά κάθε 6 μήνες.
- Η φόρτιση δεν είναι εγγυημένη όταν χρησιμοποιείτε ερασιτεχνικό ή τροποποιημένο υπολογιστή.
- Η φόρτιση από διανομέα USB είναι εγγυημένη, μόνο όταν χρησιμοποιείτε αυτόνομα τροφοδοτούμενο με ρεύμα διανομέα USB που φέρει αυθεντικό λογότυπο.
- Όταν συνδέετε τη συσκευή αναπαραγωγής σε έναν υπολογιστή για μεγάλο χρονικό διάστημα, συνδέστε τον υπολογιστή σε μια τροφοδοσία εναλλασσόμενου ρεύματος. Σε αντίθετη περίπτωση, η μπαταρία του υπολογιστή ενδέχεται να εξαντληθεί.
- Όταν η συσκευή αναπαραγωγής είναι συνδεδεμένη σε υπολογιστή, τηρείτε τις ακόλουθες προφυλάξεις. Διαφορετικά, η συσκευή αναπαραγωγής ενδέχεται να μην λειτουργεί σωστά.
	- Μην θέτετε σε λειτουργία τον υπολογιστή.
	- Μην επανεκκινείτε τον υπολογιστή.
	- Μην ενεργοποιείτε τον υπολογιστή από κατάσταση αδράνειας.
	- Μην τερματίζετε τον υπολογιστή.
- Η συσκευή αναπαραγωγής ενδέχεται να θερμανθεί κατά τη διάρκεια των συνθηκών χρήσης, όπως η φόρτιση ή η φόρτιση και η χρήση μιας εφαρμογής ταυτόχρονα. Δεν πρόκειται για δυσλειτουργία.
- Η ένδειξη της μπαταρίας δεν αντιστοιχεί ακριβώς στην εναπομένουσα στάθμη της μπαταρίας. Για οδηγίες, ανατρέξτε στην ένδειξη της μπαταρίας.

Όταν φορτίζετε τη συσκευή αναπαραγωγής χρησιμοποιώντας υπολογιστή, μην αφαιρείτε το καλώδιο USB Type-C ενώ γίνεται μεταφορά δεδομένων. Εάν αποσυνδέσετε το καλώδιο USB Type-C, τα δεδομένα της συσκευής αναπαραγωγής ενδέχεται να χαθούν.

Τα περιεχόμενα του Οδηγού βοήθειας ενδέχεται να υπόκεινται σε αλλαγές χωρίς προειδοποίηση, λόγω ενημερώσεων των προδιαγραφών του προϊόντος.

Αυτός ο Οδηγός βοήθειας έχει μεταφραστεί με τη χρήση μηχανικής μετάφρασης.

#### **Σχετικό θέμα**

- [Φόρτιση της μπαταρίας](#page-19-0)
- [Μείωση της κατανάλωσης μπαταρίας](#page-20-0)
- [Σημειώσεις σχετικά με την ενσωματωμένη μπαταρία](#page-130-0)
- [Διάρκεια ζωής μπαταρίας](#page-139-0)

## <span id="page-24-0"></span>**SONY**

**1**

**2**

Digital Media Player NW-A100TPS/A105/A105HN/A106/A106HN

# **Χρήση κάρτας microSD**

Αυτό το θέμα περιλαμβάνει οδηγίες για τις ακόλουθες λειτουργίες.

- Τοποθέτηση κάρτας microSD στη συσκευή αναπαραγωγής.
- Διαμόρφωση κάρτας microSD στη συσκευή αναπαραγωγής. Για να χρησιμοποιήσετε μια κάρτα microSD στη συσκευή αναπαραγωγής πρέπει πρώτα να διαμορφώσετε την κάρτα microSD στη συσκευή αναπαραγωγής.
- Αφαίρεση κάρτας microSD από τη συσκευή αναπαραγωγής.

## **Εισαγάγετε μια κάρτα microSD.**

Ανοίξτε το κάλυμμα της υποδοχής της κάρτας microSD (1). Εισαγάγετε μια κάρτα microSD ([2]) έως ότου κουμπώσει στη θέση της. Βεβαιωθείτε ότι έχετε τοποθετήσει την κάρτα microSD με τη σωστή κατεύθυνση. Οι χρυσές ακίδες επαφής θα πρέπει να είναι στραμμένες προς τα πάνω. Κλείστε το κάλυμμα ([1]).

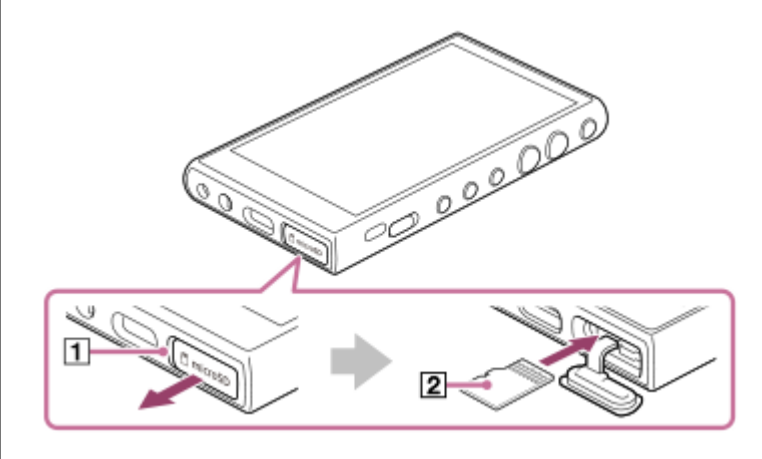

#### **Διαμορφώσετε την κάρτα microSD.**

Σύρετε προς τα πάνω την Αρχική οθόνη. Πατήστε στα στοιχεία μενού με την ακόλουθη σειρά. [Settings]-[Storage]. Πατήστε το όνομα της κάρτας microSD. Πατήστε στα στοιχεία μενού με την ακόλουθη σειρά. (επιλογές) - [Storage settings] - [Format]. Ακολουθήστε τις οδηγίες στην οθόνη για να ολοκληρώσετε τη διαμόρφωση.

## **Για να καταργήσετε την κάρτα microSD**

Προτού αφαιρέσετε την κάρτα microSD από τη συσκευή αναπαραγωγής, πρώτα αποσυνδέστε την κάρτα microSD από τη συσκευή αναπαραγωγής.

- **1.** Σύρετε προς τα πάνω την Αρχική οθόνη.
- Πατήστε στα στοιχεία μενού με την ακόλουθη σειρά. **2.** [Settings]-[Storage].
- **3.** Πατήστε το εικονίδιο εξαγωγής στη δεξιά πλευρά του ονόματος της κάρτας microSD.
- Ανοίξτε το κάλυμμα της υποδοχής της κάρτας microSD. **4.** Ωθήστε την κάρτα microSD στην υποδοχή της κάρτας microSD. Η κάρτα microSD θα εμφανιστεί.
- **5.** Καταργήστε την κάρτα microSD. Στη συνέχεια, κλείστε το κάλυμμα της υποδοχής της κάρτας microSD.

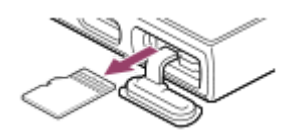

#### **Σημείωση**

- Εάν η συσκευή αναπαραγωγής δεν αναγνωρίζει την κάρτα microSD, αφαιρέστε και τοποθετήστε ξανά την κάρτα microSD στη συσκευή αναπαραγωγής.
- Μην εισαγάγετε οποιοδήποτε αντικείμενο εκτός από την κάρτα microSD στην υποδοχή κάρτας microSD.
- Εάν η κάρτα microSD που εισαγάγατε περιέχει μεγάλη ποσότητα δεδομένων, μπορεί να χρειαστούν έως 10 λεπτά ή περισσότερο για να δημιουργήσει το "Music player" τη βάση δεδομένων.
- Όταν καταργήσετε την κάρτα microSD, θα διαγραφούν οι παρακάτω πληροφορίες.
	- Το περιεχόμενο που αναπαράγεται τη δεδομένη στιγμή.
	- Η θέση αναπαραγωγής.
	- Τα κομμάτια και η σειρά αναπαραγωγής στην οθόνη ουράς αναπαραγωγής
- Όταν αφαιρέσετε την κάρτα microSD, θα εξαφανιστούν οι παρακάτω πληροφορίες.
	- Οι πληροφορίες Αγαπημένο για τα κομμάτια στην κάρτα microSD.
	- Οι πληροφορίες σελιδοδείκτη για τα κομμάτια στην κάρτα microSD.
- Η διαμόρφωση μιας κάρτας microSD θα διαγράψει όλα τα δεδομένα που είναι αποθηκευμένα στην κάρτα microSD. Αποθηκεύστε ένα αντίγραφο ασφαλείας των σημαντικών δεδομένων.

Τα περιεχόμενα του Οδηγού βοήθειας ενδέχεται να υπόκεινται σε αλλαγές χωρίς προειδοποίηση, λόγω ενημερώσεων των προδιαγραφών του προϊόντος.

Αυτός ο Οδηγός βοήθειας έχει μεταφραστεί με τη χρήση μηχανικής μετάφρασης.

#### **Σχετικό θέμα**

- [Σημειώσεις σχετικά με τις κάρτες microSD](#page-26-0)
- [Διαμόρφωση κάρτας microSD](#page-123-0)

# <span id="page-26-0"></span>**Σημειώσεις σχετικά με τις κάρτες microSD**

- Χρησιμοποιήστε μια κάρτα microSD που έχει διαμορφωθεί για τη συσκευή αναπαραγωγής. Η Sony δεν παρέχει εγγυήσεις για τη λειτουργία άλλων καρτών microSD.
- Η Sony δεν παρέχει εγγυήσεις για όλες τις λειτουργίες των καρτών microSD που χρησιμοποιούνται σε πολλαπλές συσκευές.
- Η διαμόρφωση μιας κάρτας microSD θα διαγράψει όλα τα δεδομένα που είναι αποθηκευμένα στην κάρτα microSD. Αποθηκεύστε ένα αντίγραφο ασφαλείας εκ των προτέρων.
- Μην αφήνετε την κάρτα microSD κοντά σε μικρά παιδιά. Ενδέχεται να καταπιούν κατά λάθος την κάρτα microSD.
- Αποσυνδέστε την κάρτα microSD από τη συσκευή αναπαραγωγής προτού αφαιρέσετε μια κάρτα microSD.Διαφορετικά, η συσκευή αναπαραγωγής ενδέχεται να μην λειτουργεί σωστά.
- Η Sony δεν εγγυάται τη λειτουργία όλων των τύπων συμβατών καρτών microSD για τη συσκευή αναπαραγωγής.
- Τα δεδομένα μπορεί να καταστραφούν στις ακόλουθες περιπτώσεις.
	- Όταν καταργηθεί η κάρτα microSD κατά τη διάρκεια της λειτουργίας ανάγνωσης ή εγγραφής.
	- Όταν απενεργοποιείτε τη συσκευή αναπαραγωγής κατά τη διάρκεια της λειτουργίας ανάγνωσης ή εγγραφής.
	- Όταν χρησιμοποιείται η κάρτα microSD σε θέση όπου υπάρχει στατικός ηλεκτρισμός ή ηλεκτρικός θόρυβος.
- Η Sony δεν αναλαμβάνει καμία ευθύνη για τυχόν απώλεια ή φθορά αποθηκευμένων δεδομένων. Η Sony συνιστά να αποθηκεύσετε ένα αντίγραφο ασφαλείας των σημαντικών δεδομένων σε τακτά χρονικά διαστήματα.
- Τηρήστε τις ακόλουθες προφυλάξεις, όταν χειρίζεστε κάρτες microSD.
	- Μην ασκείτε ισχυρή πίεση στην κάρτα microSD.
	- Μη λυγίζετε την κάρτα microSD.
	- Μην ρίχνετε κάτω την κάρτα microSD.
	- Μην αποσυναρμολογείτε την κάρτα microSD.
	- Μην τροποποιείτε την κάρτα microSD.
	- Μην εκθέτετε την κάρτα microSD σε νερό.
	- Μην αφήνετε την κάρτα microSD σε εσωτερικό χώρο αυτοκινήτου με υψηλή θερμοκρασία.
	- Μην αφήνετε την κάρτα microSD σε άμεση επαφή με ηλιακό φως.
	- Μην αφήνετε την κάρτα microSD κοντά σε καλοριφέρ.
	- Μην αφήνετε την κάρτα microSD σε μέρος με υγρασία.
	- Μην αφήνετε την κάρτα microSD σε θέση όπου υπάρχουν διαβρωτικές ουσίες.
	- Μην τοποθετείτε ετικέτες.
- Τηρήστε τις ακόλουθες προφυλάξεις για την υποδοχή της κάρτας microSD.
	- Εισαγάγετε την κάρτα microSD ίσια προς τη σωστή κατεύθυνση.
	- Μην εισαγάγετε οποιοδήποτε αντικείμενο εκτός από την κάρτα microSD στην υποδοχή κάρτας microSD.

Τα περιεχόμενα του Οδηγού βοήθειας ενδέχεται να υπόκεινται σε αλλαγές χωρίς προειδοποίηση, λόγω ενημερώσεων των προδιαγραφών του προϊόντος.

## **Σχετικό θέμα**

- [Χρήση κάρτας microSD](#page-24-0)
- [Διαμόρφωση κάρτας microSD](#page-123-0)

<span id="page-28-0"></span>Digital Media Player NW-A100TPS/A105/A105HN/A106/A106HN

# **Μέρη και στοιχεία ελέγχου**

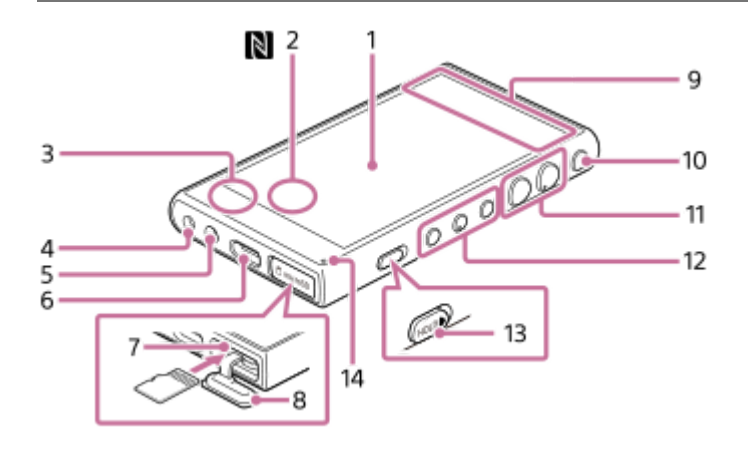

## 1. Οθόνη αφής

Πατήστε τα εικονίδια ή τα στοιχεία στην οθόνη για να λειτουργήσετε τη συσκευή αναπαραγωγής.

Σημάδι N (πίσω όψη) **2.**

Αγγίξτε την ένδειξη N σε μια συσκευή Bluetooth σε αυτό το σημάδι. Η συσκευή Bluetooth (όπως ακουστικά ή ένα ηχείο) πρέπει να υποστηρίζει τη λειτουργία NFC. Μπορείτε να συνδέσετε τη συσκευή Bluetooth στη συσκευή αναπαραγωγής.

Ενσωματωμένο μικρόφωνο **3.**

Μπορείτε να χρησιμοποιήσετε το ενσωματωμένο μικρόφωνο για να εισαγάγετε ήχο. Μην καλύπτετε το μικρόφωνο όσο το χρησιμοποιείτε.

- Βύσμα ακουστικών (μίνι στερεοφωνικό βύσμα) **4.** Ωθήστε το βύσμα των ακουστικών έως ότου κουμπώσει στη θέση του. Συνδέστε τα ακουστικά σωστά. Διαφορετικά, ο ήχος εξόδου θα υποβαθμιστεί.
- Οπή για ιμάντα **5.** Τοποθετήστε ένα λουράκι (δεν παρέχεται).
- Θύρα USB Type-C **6.** Συνδέστε το καλώδιο USB Type-C (παρέχεται).
- Υποδοχή κάρτας microSD (Η υποδοχή κάρτας είναι μέσα στο καπάκι της υποδοχής.) **7.** Εισαγάγετε μια κάρτα microSD (δεν παρέχεται) έως ότου κουμπώσει στη θέση της.
- 8. Κάλυμμα υποδοχής κάρτας microSD Ανοίξτε το καπάκι για να εισαγάγετε μια κάρτα microSD.
- Ενσωματωμένη κεραία **9.** Η κεραία Wi-Fi και η κεραία Bluetooth είναι ενσωματωμένες. Μην καλύπτετε τις κεραίες όταν τις χρησιμοποιείτε.
- 10. Κουμπί  $\bigcirc$  (λειτουργία)
	- Πατήστε το κουμπί για να ενεργοποιήσετε ή να απενεργοποιήσετε την οθόνη.
	- Κρατήστε πατημένο το κουμπί για 5 δευτερόλεπτα για να ενεργοποιήσετε τη συσκευή αναπαραγωγής.
	- Κρατήστε πατημένο το κουμπί για 2 δευτερόλεπτα για να απενεργοποιήσετε ή να επανεκκινήσετε τη συσκευή αναπαραγωγής.
	- Αν οι λειτουργίες γίνουν ασταθείς, κρατήστε πατημένο το κουμπί για 10 δευτερόλεπτα για να αναγκάσετε τη συσκευή αναπαραγωγής να κάνει επανεκκίνηση.

Κουμπιά +(\*1)/- (ένταση ήχου) **11.**

Πατήστε τα κουμπιά για να προσαρμόσετε την ένταση ήχου.

12. Κουμπιά λειτουργίας αναπαραγωγής

 (αναπαραγωγή/παύση) (\*1): Πατήστε το κουμπί για να ξεκινήσετε ή να παύσετε την αναπαραγωγή. 1← (προηγούμενο κομμάτι)/▶▶ (επόμενο κομμάτι): Πατήστε τα κουμπιά για να μεταβείτε στην αρχή του τρέχοντος κομματιού, του προηγούμενου κομματιού ή του επόμενου κομματιού. Κρατήστε πατημένα τα κουμπιά για γρήγορη επαναφορά ή γρήγορη προώθηση της αναπαραγωγής.

Διακόπτης HOLD (αναμονή) **13.**

Σύρετε τον διακόπτη για να κλειδώσετε τα κουμπιά λειτουργίας αναπαραγωγής και τα κουμπιά +/- (έντασης ήχου) στη συσκευή αναπαραγωγής. Μπορείτε να αποφύγετε τη λειτουργία των κουμπιών κατά λάθος. Κλειδωμένο (εκτός λειτουργίας)

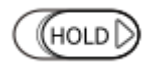

Ελεύθερο (λειτουργεί)

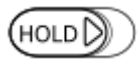

## 14. Λαμπάκι φόρτισης Τα λαμπάκια ανάβουν ενώ φορτίζει η συσκευή αναπαραγωγής.

\*1 Υπάρχουν ανάγλυφες κουκκίδες στο κουμπί ►Ⅱ (αναπαραγωγή/παύση) και το κουμπί + (ένταση ήχου). Οι ανάγλυφες κουκκίδες μπορούν να σας βοηθήσουν να χειριστείτε τα κουμπιά χωρίς να τα κοιτάξετε.

Τα περιεχόμενα του Οδηγού βοήθειας ενδέχεται να υπόκεινται σε αλλαγές χωρίς προειδοποίηση, λόγω ενημερώσεων των προδιαγραφών του προϊόντος.

Αυτός ο Οδηγός βοήθειας έχει μεταφραστεί με τη χρήση μηχανικής μετάφρασης.

## <span id="page-30-0"></span>**SONY**

[Οδηγός βοήθειας](#page-0-0)

Digital Media Player NW-A100TPS/A105/A105HN/A106/A106HN

# **Αρχική οθόνη**

Στην Αρχική οθόνη εμφανίζονται γραφικά στοιχεία, συντομεύσεις, φάκελοι και άλλα.

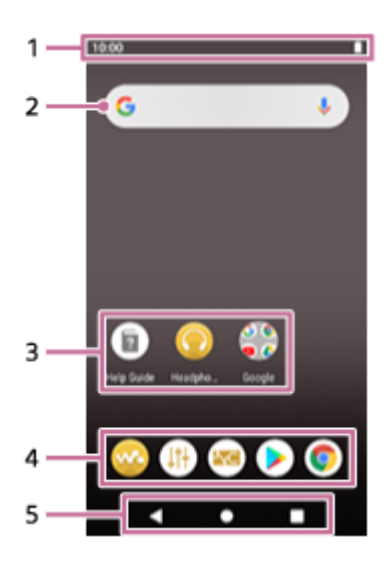

Γραμμή κατάστασης **1.**

Η κατάσταση της συσκευής αναπαραγωγής και οι ειδοποιήσεις εμφανίζονται ως εικονίδια. Σύρετε προς τα κάτω το δάκτυλό σας στη γραμμή κατάστασης για να εμφανίσετε τον πίνακα ειδοποιήσεων και τον πίνακα γρήγορων ρυθμίσεων.

- Γραφικό στοιχείο αναζήτησης Google **2.** Πατήστε το πεδίο εισόδου για να εμφανιστεί το πληκτρολόγιο. Εισαγάγετε κείμενο για αναζήτηση στο Google.
- Συντομεύσεις για εφαρμογές **3.** Πατήστε μια συντόμευση για να εκκινήσετε μια εφαρμογή.
- **4.** Βάση

Μπορείτε να προσθέσετε έως 5 συντομεύσεις για εφαρμογές.

Γραμμή περιήγησης **5.**

Η γραμμή περιήγησης περιέχει τα ακόλουθα 3 κουμπιά. Πατήστε για να τα χειριστείτε.

**(πίσω)**

Πατήστε το κουμπί για να επιστρέψετε στην προηγούμενη οθόνη.

**(αρχική)**

Πατήστε το κουμπί για να εμφανιστεί η Αρχική οθόνη.

**(επισκόπηση)** Πατήστε το κουμπί για να εμφανίσετε εφαρμογές που χρησιμοποιήθηκαν πρόσφατα.

# **Προεγκατεστημένες εφαρμογές**

Οι εφαρμογές, όπως οι παρακάτω, είναι προεγκατεστημένες στη συσκευή αναπαραγωγής.

#### **Example 12** [Music player]

Χρησιμοποιήστε την εφαρμογή για να αναπαραγάγετε περιεχόμενο μουσικής που είναι αποθηκευμένο στη συσκευή αναπαραγωγής. Προετοιμάστε το περιεχόμενο μουσικής με τους ακόλουθους τρόπους.

Μεταφορά περιεχομένου μουσικής από τον υπολογιστή σας στη συσκευή αναπαραγωγής.

Αγορά περιεχομένου μουσικής από ηλεκτρονικές υπηρεσίες μουσικής

#### **[Sound adjustment]**

Χρησιμοποιήστε την εφαρμογή για να ρυθμίσετε τον ήχο. Μπορείτε να ρυθμίσετε απευθείας τον ήχο για τη συσκευή αναπαραγωγής. Αυτό είναι χρήσιμο όταν κάνετε αναπαραγωγή περιεχομένου με χρήση άλλων εφαρμογών εκτός από το "Music player".

## **EXPLO [NC/Ambient sound settings]**

Χρησιμοποιήστε την εφαρμογή για να ελέγξετε τη λειτουργία ακύρωσης θορύβου και τη λειτουργία ακρόασης ήχων περιβάλλοντος.

#### **[Play Store]**

Χρησιμοποιήστε την εφαρμογή για να αγοράσετε ή/και να κατεβάσετε διάφορες εφαρμογές από το Google Play Store.

#### **[Chrome]**

Χρησιμοποιήστε την εφαρμογή για να εκκινήσετε το Google Chrome και να προβάλετε ιστότοπους.

#### **Σημείωση**

Λάβετε υπόψη ότι η Sony δεν αποδέχεται ευθύνη για τυχόν προβλήματα που οφείλονται σε εφαρμογές ή υπηρεσίες από άλλες εταιρείες. Ελέγξτε τους όρους παροχής υπηρεσιών από κάθε πάροχο πριν από τη χρήση.

Τα περιεχόμενα του Οδηγού βοήθειας ενδέχεται να υπόκεινται σε αλλαγές χωρίς προειδοποίηση, λόγω ενημερώσεων των προδιαγραφών του προϊόντος.

Αυτός ο Οδηγός βοήθειας έχει μεταφραστεί με τη χρήση μηχανικής μετάφρασης.

#### **Σχετικό θέμα**

- [Λίστα εικονιδίων που εμφανίζονται στη γραμμή κατάστασης](#page-51-0)
- [Εγκατάσταση εφαρμογών για να απολαμβάνετε ηλεκτρονικές υπηρεσίες μουσικής](#page-82-0)

# <span id="page-32-0"></span>**Εμφάνιση της οθόνης Όλες οι εφαρμογές**

Η οθόνη Όλες οι εφαρμογές εμφανίζει όλες τις εφαρμογές που έχουν εγκατασταθεί στη συσκευή αναπαραγωγής. Εντοπίστε την επιθυμητή εφαρμογή και εκκινήστε την.

## **Σύρετε προς τα πάνω την Αρχική οθόνη.**

Θα εμφανιστεί η οθόνη Όλες οι εφαρμογές.

Μετακινηθείτε προς τα επάνω ή κάτω στην οθόνη για να βρείτε την επιθυμητή εφαρμογή. Πατήστε το εικονίδιο της εφαρμογής για να εκκινήσετε την εφαρμογή.

### **Υπόδειξη**

Μπορείτε να αναζητήσετε την επιθυμητή εφαρμογή. Εισαγάγετε το όνομα της εφαρμογής στο πεδίο εισαγωγής στο πάνω μέρος της οθόνης Όλες οι εφαρμογές.

Τα περιεχόμενα του Οδηγού βοήθειας ενδέχεται να υπόκεινται σε αλλαγές χωρίς προειδοποίηση, λόγω ενημερώσεων των προδιαγραφών του προϊόντος.

Αυτός ο Οδηγός βοήθειας έχει μεταφραστεί με τη χρήση μηχανικής μετάφρασης.

**1**

#### <span id="page-33-0"></span>Digital Media Player NW-A100TPS/A105/A105HN/A106/A106HN

# **Εμφάνιση του πίνακα γρήγορων ρυθμίσεων**

Ο πίνακας γρήγορων ρυθμίσεων σάς επιτρέπει να έχετε γρήγορη πρόσβαση σε διάφορες λειτουργίες. Μπορείτε να ενεργοποιήσετε ή να απενεργοποιήσετε τις λειτουργίες ή να προσαρμόσετε τις ρυθμίσεις.

#### **Στην Αρχική οθόνη, σαρώστε δύο φορές προς τα κάτω τη γραμμή κατάστασης. Εναλλακτικά, σύρετε προς τα κάτω στη γραμμή κατάστασης με 2 δάχτυλα.**

Θα εμφανιστεί ο πίνακας γρήγορων ρυθμίσεων. Ακολουθούν μερικές από τις λειτουργίες του πίνακα γρήγορων ρυθμίσεων τη στιγμή της αγοράς.

- Λειτουργία Wi-Fi
- Λειτουργία Bluetooth
- Ένταση ήχου
- Λειτουργία ακύρωσης θορύβου
- Λειτουργία ακρόασης ήχων περιβάλλοντος

**Πατήστε το εικονίδιο που επιθυμείτε για να ενεργοποιήσετε ή να απενεργοποιήσετε τη λειτουργία. 2**

Όταν πατάτε το εικονίδιο της έντασης ήχου, εμφανίζεται το παράθυρο διαλόγου έντασης ήχου. Ανάλογα με τη λειτουργία, η οθόνη ρυθμίσεων ανοίγει όταν κρατάτε πατημένο το εικονίδιο.

Τα περιεχόμενα του Οδηγού βοήθειας ενδέχεται να υπόκεινται σε αλλαγές χωρίς προειδοποίηση, λόγω ενημερώσεων των προδιαγραφών του προϊόντος.

Αυτός ο Οδηγός βοήθειας έχει μεταφραστεί με τη χρήση μηχανικής μετάφρασης.

## **Σχετικό θέμα**

[Αρχική οθόνη](#page-30-0)

## <span id="page-34-0"></span>**SONY**

Digital Media Player NW-A100TPS/A105/A105HN/A106/A106HN

# **Music player**

Το "Music player" είναι μια εφαρμογή μουσικής που είναι προεγκατεστημένη στη συσκευή αναπαραγωγής. Συνδέστε τη συσκευή αναπαραγωγής σε δίκτυο Wi-Fi και αγοράστε περιεχόμενο μουσικής από ηλεκτρονικές υπηρεσίες μουσικής. Απολαύστε την ακρόαση του περιεχομένου που έχετε αγοράσει καθώς και το περιεχόμενο μουσικής που έχετε μεταφέρει από τον υπολογιστή σας στη συσκευή αναπαραγωγής. Μπορείτε επίσης να προσαρμόσετε τον ήχο ανάλογα με τις προτιμήσεις σας.

## **Για την εκκίνηση του "Music player"**

Στην Αρχική οθόνη, πατήστε το **«** [Music player].

Τα περιεχόμενα του Οδηγού βοήθειας ενδέχεται να υπόκεινται σε αλλαγές χωρίς προειδοποίηση, λόγω ενημερώσεων των προδιαγραφών του προϊόντος.

Αυτός ο Οδηγός βοήθειας έχει μεταφραστεί με τη χρήση μηχανικής μετάφρασης.

## **Σχετικό θέμα**

- [Πώς να χρησιμοποιείτε τις διάφορες οθόνες του "Music player"](#page-35-0)
- [Βασικά κουμπιά λειτουργίας στις οθόνες του "Music player"](#page-38-0)
- [Οθόνη βιβλιοθήκης στο "Music player"](#page-39-0)
- [Οθόνη αναπαραγωγής στο "Music player"](#page-41-0)
- [Οθόνη ουράς αναπαραγωγής στο "Music player"](#page-44-0)
- [Οθόνη Αγαπημένα/Σελιδοδείκτες στο "Music player"](#page-46-0)
- [Οθόνες ρύθμισης ήχου για το "Music player"](#page-48-0)

<span id="page-35-0"></span>[Οδηγός βοήθειας](#page-0-0)

#### Digital Media Player NW-A100TPS/A105/A105HN/A106/A106HN

# **Πώς να χρησιμοποιείτε τις διάφορες οθόνες του "Music player"**

Αυτό το θέμα εξηγεί τη διάταξη των διαφόρων οθονών του "Music player" με την οθόνη αναπαραγωγής ((A) στο κέντρο. Μετακινήστε την οθόνη αναπαραγωγής (| ) για να περάσετε σε άλλες οθόνες (προς τα επάνω/προς τα κάτω/προς τα αριστερά/δεξιά).

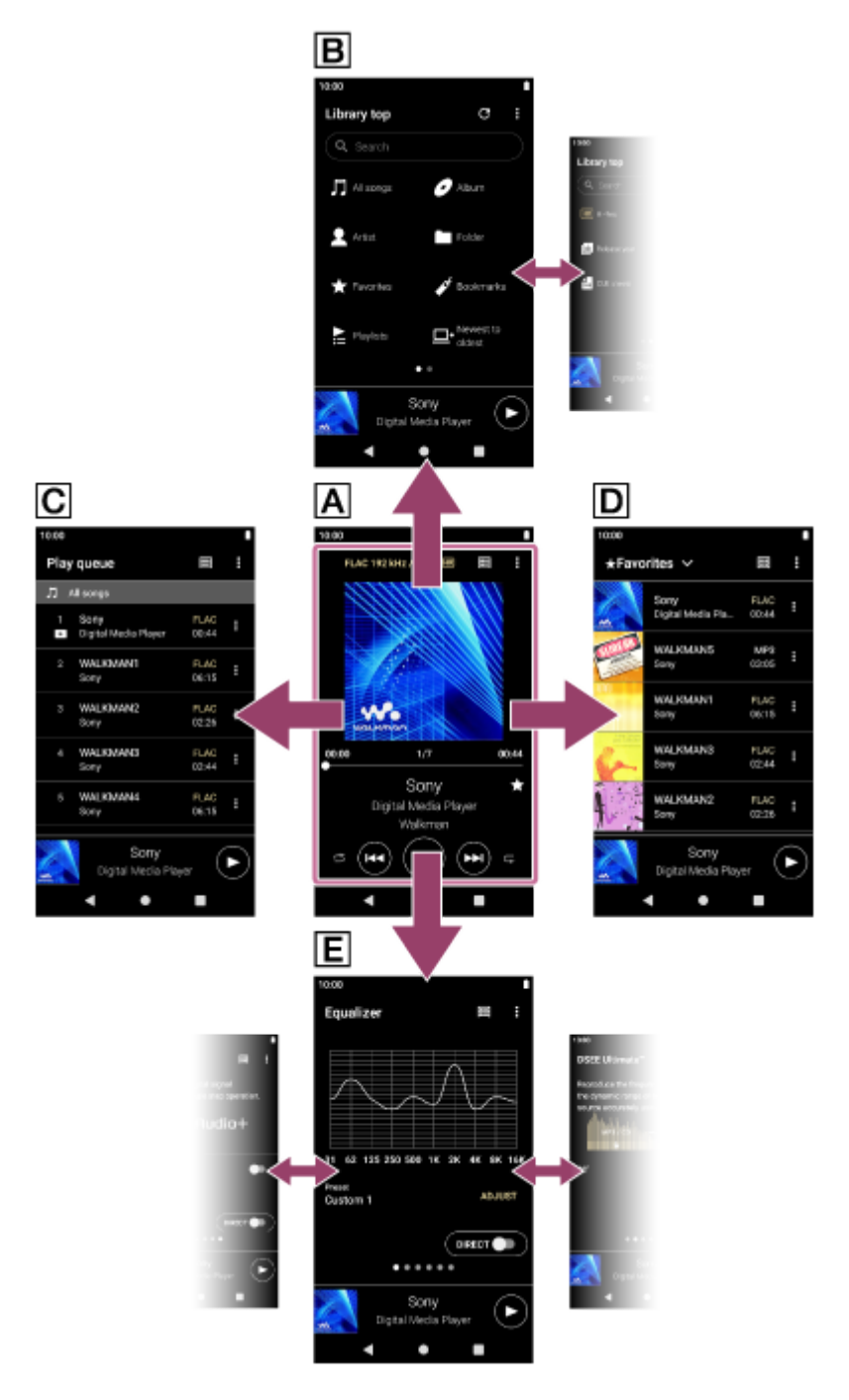

## **Οθόνη αναπαραγωγής**

Μπορείτε να επιβεβαιώσετε διάφορες πληροφορίες για το τωρινά επιλεγμένο κομμάτι.

## **Οθόνη βιβλιοθήκης**

Μπορείτε να επιλέξετε κομμάτια από την οθόνη βιβλιοθήκης. Τα κομμάτια ταξινομούνται σε διάφορες κατηγορίες (όπως [All songs], [Album], [Artist] κ.λπ.).
# **Οθόνη ουράς αναπαραγωγής**

Μπορείτε να ελέγξετε τη λίστα των κομματιών που θα αναπαραγάγει η συσκευή αναπαραγωγής με τις τρέχουσες ρυθμίσεις.

# **Οθόνη Αγαπημένα/Σελιδοδείκτες**

Μπορείτε να ακούτε τα κομμάτια που έχετε προσθέσει στα Αγαπημένα ή στους Σελιδοδείκτες σας εκ των προτέρων. Οι ακόλουθες λειτουργίες μπορούν να πραγματοποιηθούν από αυτή την οθόνη.

- Προσθήκη κομματιών σε Σελιδοδείκτες.
- Αφαίρεση κομματιών από τα Αγαπημένα ή τους Σελιδοδείκτες.
- Αλλαγή της σειράς των κομματιών στα Αγαπημένα ή στους Σελιδοδείκτες.

# **Οθόνες ρύθμισης ήχου**

Μπορείτε να χρησιμοποιήσετε τις διάφορες ρυθμίσεις ήχου.

Μπορείτε να αποθηκεύσετε τις ρυθμίσεις ήχου ως προεπιλογές. Έως και 3 προκαθορισμένες ρυθμίσεις μπορούν να αποθηκευτούν.

- **Equalizer**
- DSEE Ultimate™
- DC Phase Linearizer
- **Dynamic Normalizer**
- Vinyl Processor

# **Μίνι συσκευή αναπαραγωγής**

Η μίνι συσκευή αναπαραγωγής εμφανίζεται στο κάτω μέρος κάθε οθόνης (εκτός από την οθόνη αναπαραγωγής). Πατήστε τη μίνι συσκευή αναπαραγωγής για να εμφανίσετε την οθόνη αναπαραγωγής.

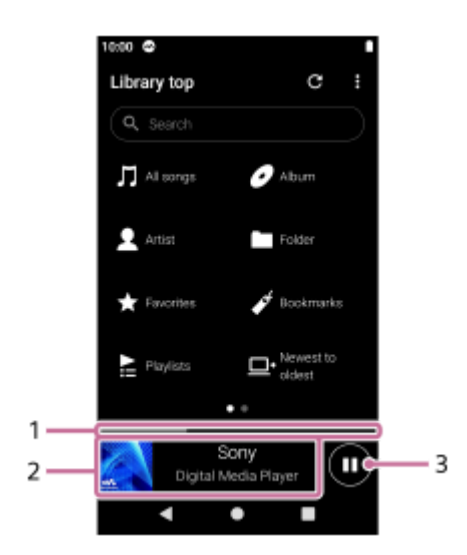

Τρέχουσα θέση αναπαραγωγής **1.** Η περιοχή υποδεικνύει τη θέση αναπαραγωγής εντός του τρέχοντος κομματιού.

Γραφικά εξώφυλλου/τίτλος κομματιού/όνομα καλλιτέχνη **2.**

Πατήστε την περιοχή για να εμφανίσετε την οθόνη αναπαραγωγής. Μετακινήστε την περιοχή προς τα αριστερά ή προς τα δεξιά για να μεταβείτε στην αρχή του προηγούμενου κομματιού ή του επόμενου κομματιού.

Κουμπί (Play)/ (Pause) **3.**

Πατήστε το κουμπί (Play) για να ξεκινήσει η αναπαραγωγή. Πατήστε το κουμπί (Pause) κατά τη διάρκεια της αναπαραγωγής για παύση της αναπαραγωγής. Τα περιεχόμενα του Οδηγού βοήθειας ενδέχεται να υπόκεινται σε αλλαγές χωρίς προειδοποίηση, λόγω ενημερώσεων των προδιαγραφών του προϊόντος.

Αυτός ο Οδηγός βοήθειας έχει μεταφραστεί με τη χρήση μηχανικής μετάφρασης.

#### **Σχετικό θέμα**

- [Music player](#page-34-0)
- [Βασικά κουμπιά λειτουργίας στις οθόνες του "Music player"](#page-38-0)
- [Οθόνη βιβλιοθήκης στο "Music player"](#page-39-0)
- [Οθόνη αναπαραγωγής στο "Music player"](#page-41-0)
- [Οθόνη ουράς αναπαραγωγής στο "Music player"](#page-44-0)
- [Οθόνη Αγαπημένα/Σελιδοδείκτες στο "Music player"](#page-46-0)
- [Οθόνες ρύθμισης ήχου για το "Music player"](#page-48-0)

<span id="page-38-0"></span>[Οδηγός βοήθειας](#page-0-0)

#### Digital Media Player NW-A100TPS/A105/A105HN/A106/A106HN

# **Βασικά κουμπιά λειτουργίας στις οθόνες του "Music player"**

Υπάρχουν βασικά κουμπιά λειτουργίας στην άνω περιοχή κάθε οθόνης. Τα διαθέσιμα κουμπιά ενδέχεται να διαφέρουν ανάλογα με την οθόνη.

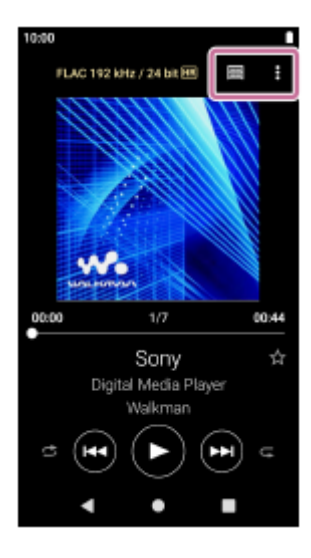

## • **Q** (Options)

Πατήστε το κουμπί για να εμφανίσετε το μενού επιλογών. Τα εμφανιζόμενα στοιχεία ενδέχεται να διαφέρουν ανάλογα με την οθόνη. Επιλέξτε [Settings] για να προσαρμόσετε τη βασική ρύθμιση για το "Music player".

■ E (Library top)

Πατήστε το κουμπί για να εμφανιστεί η οθόνη βιβλιοθήκης.

## **Ex** (Playback screen)

Πατήστε το κουμπί για να εμφανιστεί η οθόνη αναπαραγωγής. Το κουμπί αυτό εμφανίζεται μόνο στο μενού Ρυθμίσεις για το "Music player".

(Update database)

Πατήστε το κουμπί για να ενημερωθεί η βάση δεδομένων του "Music player". Το κουμπί αυτό εμφανίζεται μόνο στην οθόνη βιβλιοθήκης.

Τα περιεχόμενα του Οδηγού βοήθειας ενδέχεται να υπόκεινται σε αλλαγές χωρίς προειδοποίηση, λόγω ενημερώσεων των προδιαγραφών του προϊόντος.

Αυτός ο Οδηγός βοήθειας έχει μεταφραστεί με τη χρήση μηχανικής μετάφρασης.

### **Σχετικό θέμα**

[Music player](#page-34-0)

# <span id="page-39-0"></span>**Οθόνη βιβλιοθήκης στο "Music player"**

Μπορείτε να επιλέξετε κομμάτια από την οθόνη βιβλιοθήκης. Τα κομμάτια ταξινομούνται σε διάφορες κατηγορίες (όπως [All songs], [Album], [Artist] κ.λπ.).

# **Για να εμφανιστεί η οθόνη βιβλιοθήκης**

Mετακινηθείτε προς τα κάτω την οθόνη αναπαραγωγής "Music player". Εναλλακτικά, πατήστε [11] (Library top) στο πάνω δεξί μέρος της οθόνης.

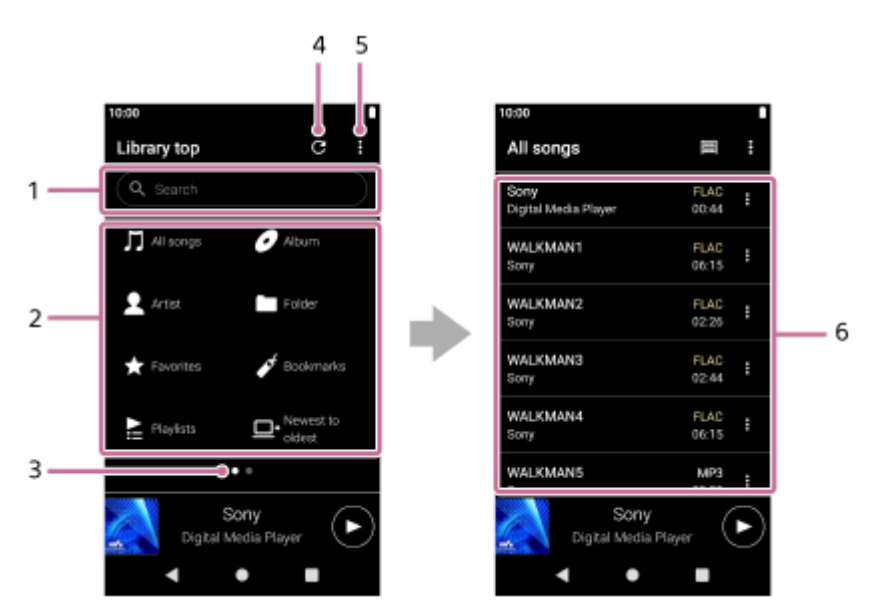

Περιοχή αναζήτησης **1.**

Πατήστε την περιοχή για να εμφανίσετε το πληκτρολόγιο και το κείμενο εισόδου. Πληκτρολογήστε λέξεις-κλειδιά για να αναζητήσετε στοιχεία, όπως τίτλους κομματιών.

- Κατηγορίες μουσικής ([All songs], [Album], [Artist] κ.λπ.) **2.** Κάθε κομμάτι ταξινομείται σε διάφορες κατηγορίες. Επιλέξτε ένα κομμάτι από την επιθυμητή κατηγορία.
- Δείκτης σελίδας **3.**

Ο αριθμός των κουκκίδων αντιπροσωπεύει τον αριθμό των διαθέσιμων σελίδων. Αγγίξτε ελαφρά την οθόνη προς τα αριστερά ή τα δεξιά για να μεταβείτε σε διαφορετική σελίδα.

4. Κουμπί Ενημέρωση βάσης δεδομένων

Πατήστε το κουμπί για να ενημερωθεί η βάση δεδομένων του "Music player".

Το περιεχόμενο που έχετε αγοράσει ή το περιεχόμενο που έχει μεταφερθεί ενδέχεται να μην εμφανίζεται στη βιβλιοθήκη του "Music player". Σε αυτήν την περίπτωση, βεβαιωθείτε ότι το αρχείο μουσικής βρίσκεται στον φάκελο [Music] ή στον φάκελο [Download] στη μνήμη της συσκευής αναπαραγωγής ή στον φάκελο [Music] στην κάρτα microSD. Επίσης, ενημερώστε τη βάση δεδομένων.

- **5.** Κουμπί Επιλογές
- Υποκατηγορίες ή λίστα κομματιών **6.**

Αφού επιλέξετε μια κατηγορία μουσικής, επιλέξτε μια υποκατηγορία μέχρι να βρείτε το επιθυμητό κομμάτι. Μπορείτε να ελέγξετε τους κωδικοποιητές για κομμάτια, όπως το FLAC. Οι κωδικοποιητές για μορφές ήχου υψηλής ανάλυσης εμφανίζονται με χρώμα.

**Option menu**

Πατήστε το (Options) για να εμφανίσετε το μενού επιλογών. Τα εμφανιζόμενα στοιχεία ενδέχεται να διαφέρουν ανάλογα με την οθόνη ή τις ρυθμίσεις.

## **Settings**

Επιλέξτε το στοιχείο για να εμφανίσετε το μενού Ρυθμίσεις για το "Music player".

### **Select items to display**

Επιλέξτε το στοιχείο για να ορίσετε ποιες κατηγορίες θα εμφανίσετε ή θα αποκρύψετε.

### **Reset display item settings**

Επιλέξτε το στοιχείο για να εμφανίσετε τις προεπιλεγμένες κατηγορίες.

### **Operation guide**

Επιλέξτε το στοιχείο για να δείτε τον οδηγό λειτουργίας.

# **Context menu**

Πατήστε (Context menu) για να εμφανίσετε το μενού περιβάλλοντος. Το **β** (Context menu) εμφανίζεται στη δεξιά πλευρά κάθε στοιχείου σε μια λίστα υποκατηγορίας.

Τα εμφανιζόμενα στοιχεία ενδέχεται να διαφέρουν ανάλογα με την οθόνη ή τις ρυθμίσεις.

### **Add to Bookmarks**

Επιλέξτε το στοιχείο για να προσθέσετε ένα κομμάτι ή ένα στοιχείο υποκατηγορίας σε Σελιδοδείκτες.

#### **Detailed song information**

Επιλέξτε το στοιχείο για να εμφανίσετε τις πληροφορίες του κομματιού.

### **Delete**

Επιλέξτε το στοιχείο για να διαγράψετε το επιλεγμένο κομμάτι, λίστα αναπαραγωγής ή φάκελο.

## **Υπόδειξη**

- Μπορείτε να μετακινήσετε τα εικονίδια κατηγοριών. Κρατήστε πατημένο ένα εικονίδιο και μεταφέρετε και αποθέστε το στην προτιμώμενη θέση.
- Επίσης, μπορείτε να εμφανίσετε το μενού περιβάλλοντος, κρατώντας πατημένο ένα στοιχείο στη λίστα.
- Μπορείτε επίσης να ενημερώσετε τη βάση δεδομένων από το μενού Ρυθμίσεις για "Music player". Αγγίξτε τα στοιχεία του μενού με την ακόλουθη σειρά. (Options)-[Settings]-[Update database].

Τα περιεχόμενα του Οδηγού βοήθειας ενδέχεται να υπόκεινται σε αλλαγές χωρίς προειδοποίηση, λόγω ενημερώσεων των προδιαγραφών του προϊόντος.

Αυτός ο Οδηγός βοήθειας έχει μεταφραστεί με τη χρήση μηχανικής μετάφρασης.

#### **Σχετικό θέμα**

- **[Music player](#page-34-0)**
- [Πώς να χρησιμοποιείτε τις διάφορες οθόνες του "Music player"](#page-35-0)
- [Βασικά κουμπιά λειτουργίας στις οθόνες του "Music player"](#page-38-0)
- [Αναπαραγωγή μουσικής](#page-87-0)

# <span id="page-41-0"></span>**Οθόνη αναπαραγωγής στο "Music player"**

Μπορείτε να επιβεβαιώσετε διάφορες πληροφορίες για το τωρινά επιλεγμένο κομμάτι.

## **Για να εμφανιστεί η οθόνη αναπαραγωγής**

Στην Αρχική οθόνη, πατήστε το **32 [Music player]**. Αν εμφανιστεί μια οθόνη διαφορετική από την οθόνη αναπαραγωγής, εκτελέστε μία από τις ακόλουθες διαδικασίες.

- Μετακινηθείτε στην οθόνη (προς τα πάνω/κάτω/προς τα αριστερά/δεξιά).
- Πατήστε τη μίνι συσκευή αναπαραγωγής για να εμφανίσετε την οθόνη αναπαραγωγής.

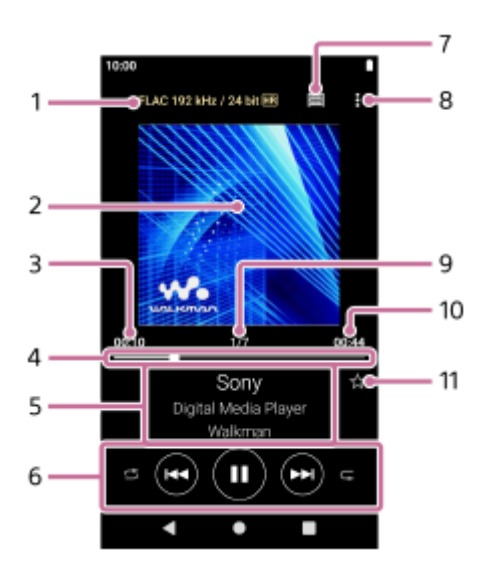

- Ποιότητα ήχου (κωδικοποιητής, συχνότητα δειγματοληψίας, ρυθμός μετάδοσης bit/ρυθμός μετάδοσης bit **1.** κβαντοποίησης) / εικονίδιο ήχου υψηλής ανάλυσης
- **2.** Γραφικά εξώφυλλου
- **3.** Χρόνος που πέρασε από το τρέχον κομμάτι
- **4.** Γραμμή χρονοδιαγράμματος
- **5.** Τίτλος κομματιού / Όνομα καλλιτέχνη / Τίτλος άλμπουμ
- 6. Κουμπί τυχαίας αναπαραγωγής / Προηγούμενο κουμπί / Κουμπί αναπαραγωγής (παύσης) / Επόμενο κουμπί / Κουμπί επανάληψης
- **7.** Κουμπί Βιβλιοθήκη
- **8.** Κουμπί Επιλογές
- **9.** Αριθμός κομματιού / Συνολικός αριθμός κομματιών
- **10.** Διάρκεια τραγουδιού
- 11. Κουμπί Αγαπημένα

Πατήστε αυτό το κουμπί για να προσθέσετε το τρέχον κομμάτι στα Αγαπημένα ή για να αφαιρέσετε το κομμάτι από τα Αγαπημένα.

# **Option menu**

Πατήστε το (Options) για να εμφανίσετε το μενού επιλογών. Τα εμφανιζόμενα στοιχεία ενδέχεται να διαφέρουν ανάλογα με τις ρυθμίσεις.

### **Settings**

Επιλέξτε το στοιχείο για να εμφανίσετε το μενού Ρυθμίσεις για το "Music player".

#### **Add to Bookmarks**

Επιλέξτε το στοιχείο για να προσθέσετε το τρέχον κομμάτι σε Σελιδοδείκτες.

#### **Search related**

Επιλέξτε το στοιχείο για να αναζητήσετε περιεχόμενο που σχετίζεται με το τρέχον κομμάτι, όπως κομμάτια στο ίδιο άλμπουμ και άλμπουμ από τον ίδιο καλλιτέχνη.

#### **Display tape playback screen**

Όταν ενεργοποιείτε το στοιχείο, η οθόνη αναπαραγωγής αλλάζει σε κινούμενο σχέδιο μιας κασέτας που περιστρέφεται. Ο τύπος της ταινίας κασέτας που εμφανίζεται ποικίλλει ανάλογα με το κομμάτι που αναπαράγεται.Η ρύθμιση ενεργοποιείται ως προεπιλογή για το NW-A100TPS. Σε άλλα μοντέλα, η ρύθμιση απενεργοποιείται ως προεπιλογή.

#### **Detailed song information**

Επιλέξτε το στοιχείο για να εμφανίσετε τις λεπτομέρειες του τρέχοντος κομματιού.

#### **Display lyrics**

Επιλέξτε το στοιχείο για να εμφανίσετε τους στίχους του τρέχοντος κομματιού.

#### **Delete**

Επιλέξτε το στοιχείο για να διαγράψετε το τρέχον κομμάτι.

#### **Operation guide**

Επιλέξτε το στοιχείο για να δείτε τον οδηγό λειτουργίας.

#### **Υπόδειξη**

- Σύρετε τη γραμμή χρονοδιαγράμματος για να αλλάξετε τη θέση αναπαραγωγής εντός ενός κομματιού. Ενώ σύρετε τη γραμμή λωρίδας χρόνου, ο χρόνος που έχει παρέλθει από το τρέχον κομμάτι εμφανίζεται επάνω από τα γραφικά εξώφυλλου.
- Αν περάσει κάποια χρονική περίοδος χωρίς καμία λειτουργία κουμπιού ή οθόνης στην οθόνη αναπαραγωγής, η οθόνη θα περάσει στην οθόνη της κασέτας. Αυτό συμβαίνει όταν επιλέγετε την οθόνη αναπαραγωγής ενώ υπάρχει ένα σημάδι επιλογής στο πλαίσιο για το [Display tape playback screen]. Για να εκτελέσετε λειτουργίες οθόνης, πατήστε την οθόνη της κασέτας. Η οθόνη θα επιστρέψει προσωρινά στην κανονική οθόνη αναπαραγωγής. Στη συνέχεια, μπορείτε να εκτελέσετε λειτουργίες οθόνης.
- Ακόμα κι εάν υπάρχει ένα σημάδι επιλογής στο πλαίσιο για το [Display tape playback screen], η οθόνη αναπαραγωγής δεν θα μεταβεί στην οθόνη κασέτας ενώ εμφανίζεται το στοιχείο [Detailed song information] ή [Display lyrics].
- Μπορείτε επίσης να ενεργοποιήσετε ή να απενεργοποιήσετε τη λειτουργία [Display tape playback screen] από το μενού οποιασδήποτε οθόνης στο "Music player". Αγγίξτε τα στοιχεία του μενού με την ακόλουθη σειρά. (Options)-[Settings]-[Play on cassette tape screen].
- Επίσης, μπορείτε να εκτελέσετε το [Search related] πατώντας τον τίτλο του κομματιού, το όνομα του καλλιτέχνη ή τον τίτλο του άλμπουμ στην οθόνη αναπαραγωγής στο "Music player".

#### **Σημείωση**

- Η συσκευή αναπαραγωγής θα απενεργοποιήσει αυτόματα την οθόνη αν έχετε εμφανίσει την οθόνη αναπαραγωγής κασέτας για 10 λεπτά.
- Οι ενδείξεις του χρόνου που έχει παρέλθει και της γραμμής χρονοδιαγράμματος ενδέχεται να μην είναι ακριβείς.
- Η συσκευή αναπαραγωγής ενδέχεται να μην εμφανίζει τα γραφικά εξώφυλλου ανάλογα με τη μορφή αρχείου.

Τα περιεχόμενα του Οδηγού βοήθειας ενδέχεται να υπόκεινται σε αλλαγές χωρίς προειδοποίηση, λόγω ενημερώσεων των προδιαγραφών του προϊόντος.

Αυτός ο Οδηγός βοήθειας έχει μεταφραστεί με τη χρήση μηχανικής μετάφρασης.

### **Σχετικό θέμα**

- **[Music player](#page-34-0)**
- [Πώς να χρησιμοποιείτε τις διάφορες οθόνες του "Music player"](#page-35-0)
- [Βασικά κουμπιά λειτουργίας στις οθόνες του "Music player"](#page-38-0)
- [Αναπαραγωγή μουσικής](#page-87-0)
- [Τρόποι αναπαραγωγής](#page-89-0)
- [Διαχείριση Αγαπημένων στο "Music player"](#page-96-0)
- [Εμφάνιση στίχων](#page-93-0)

<span id="page-44-0"></span>[Οδηγός βοήθειας](#page-0-0)

#### Digital Media Player NW-A100TPS/A105/A105HN/A106/A106HN

# **Οθόνη ουράς αναπαραγωγής στο "Music player"**

Μπορείτε να ελέγξετε τη λίστα των κομματιών που θα αναπαραγάγει η συσκευή αναπαραγωγής με τις τρέχουσες ρυθμίσεις.

## **Για να εμφανιστεί η οθόνη ουράς αναπαραγωγής**

Αγγίξτε ελαφρά την οθόνη αναπαραγωγής στο "Music player" προς τα δεξιά.

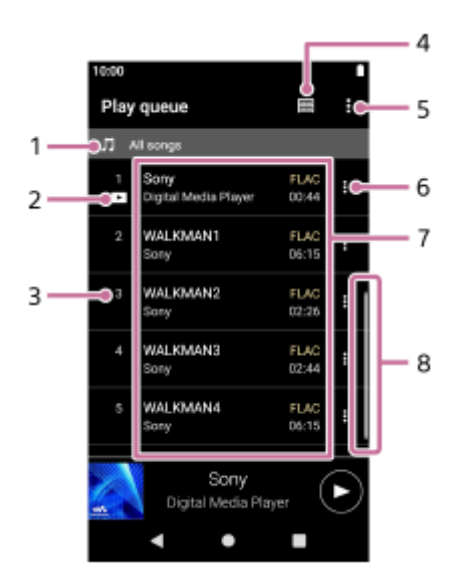

- **1.** Μονάδα αναπαραγωγής
- **2.** Τρέχον κομμάτι
- **3.** Σειρά αναπαραγωγής
- **4.** Κουμπί Βιβλιοθήκη
- **5.** Κουμπί Επιλογές
- **6.** Κουμπί μενού περιβάλλοντος
- Λίστα περιεχομένου **7.**
	- Όνομα καλλιτέχνη
	- Τίτλος κομματιού
	- Κωδικοποιητής
		- Οι κωδικοποιητές για μορφές ήχου υψηλής ανάλυσης εμφανίζονται με χρώμα.
	- Διάρκεια
- **8.** Ένδειξη κύλισης

# **Option menu**

Πατήστε το (Options) για να εμφανίσετε το μενού επιλογών. Τα εμφανιζόμενα στοιχεία ενδέχεται να διαφέρουν ανάλογα με τις ρυθμίσεις.

## **Settings**

Επιλέξτε το στοιχείο για να εμφανίσετε το μενού Ρυθμίσεις για το "Music player".

### **Add all songs to Bookmarks**

Επιλέξτε το στοιχείο για να προσθέσετε την τρέχουσα ουρά αναπαραγωγής σε Σελιδοδείκτες.

# **Context menu**

Πατήστε **Η** (Context menu) για να εμφανίσετε το μενού περιβάλλοντος. Η Το (Context menu) θα εμφανιστεί στη δεξιά πλευρά κάθε στοιχείου.

Τα εμφανιζόμενα στοιχεία ενδέχεται να διαφέρουν ανάλογα με τις ρυθμίσεις.

#### **Add to Bookmarks**

Επιλέξτε το στοιχείο για να προσθέσετε το επιλεγμένο κομμάτι σε Σελιδοδείκτες.

#### **Detailed song information**

Επιλέξτε το στοιχείο για να εμφανίσετε τις πληροφορίες του κομματιού.

#### **Υπόδειξη**

Επίσης, μπορείτε να εμφανίσετε το μενού περιβάλλοντος, κρατώντας πατημένο ένα στοιχείο στη λίστα.

Τα περιεχόμενα του Οδηγού βοήθειας ενδέχεται να υπόκεινται σε αλλαγές χωρίς προειδοποίηση, λόγω ενημερώσεων των προδιαγραφών του προϊόντος.

Αυτός ο Οδηγός βοήθειας έχει μεταφραστεί με τη χρήση μηχανικής μετάφρασης.

#### **Σχετικό θέμα**

- [Music player](#page-34-0)
- [Πώς να χρησιμοποιείτε τις διάφορες οθόνες του "Music player"](#page-35-0)
- [Βασικά κουμπιά λειτουργίας στις οθόνες του "Music player"](#page-38-0)
- [Αναπαραγωγή μουσικής](#page-87-0)
- [Τρόποι αναπαραγωγής](#page-89-0)
- [Διαχείριση σελιδοδεικτών στο "Music player"](#page-98-0)

# <span id="page-46-0"></span>**Οθόνη Αγαπημένα/Σελιδοδείκτες στο "Music player"**

Μπορείτε να ακούσετε τα κομμάτια που έχετε προσθέσει στα Αγαπημένα ή στους Σελιδοδείκτες.

# **Για να εμφανίσετε την οθόνη Αγαπημένα/Σελιδοδείκτες**

Αγγίξτε ελαφρά την οθόνη αναπαραγωγής στο "Music player" προς τα αριστερά.

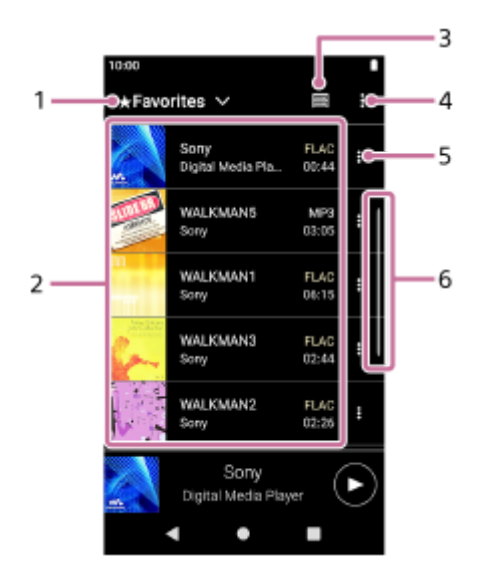

- **1.** Αναπτυσσόμενο μενού για Αγαπημένα και Σελιδοδείκτες
- Λίστα περιεχομένου **2.**
	- Γραφικά εξώφυλλου
	- Όνομα καλλιτέχνη
	- Τίτλος κομματιού
	- Κωδικοποιητής
	- Διάρκεια
- **3.** Κουμπί Βιβλιοθήκη
- **4.** Κουμπί Επιλογές
- **5.** Κουμπί μενού περιβάλλοντος
- **6.** Ένδειξη κύλισης

# **Option menu**

Πατήστε το (Options) για να εμφανίσετε το μενού επιλογών. Τα εμφανιζόμενα στοιχεία ενδέχεται να διαφέρουν ανάλογα με την οθόνη ή τις ρυθμίσεις.

## **Settings**

Επιλέξτε το στοιχείο για να εμφανίσετε το μενού Ρυθμίσεις για το "Music player".

## **Edit song order**

Επιλέξτε το στοιχείο για να αλλάξετε τη σειρά των κομματιών στα επιλεγμένα Αγαπημένα ή Σελιδοδείκτες. Μεταφέρετε και αποθέστε τα κομμάτια έως ότου έχετε την επιθυμητή σειρά.

## **Add all songs to Bookmarks**

Επιλέξτε το στοιχείο για να προσθέσετε όλα τα κομμάτια στα επιλεγμένα Αγαπημένα ή Σελιδοδείκτες σε άλλους Σελιδοδείκτες.

### **Remove all**

Επιλέξτε το στοιχείο για να αφαιρέσετε όλα τα κομμάτια από τα επιλεγμένα Αγαπημένα ή Σελιδοδείκτες.

# **Context menu**

Πατήστε (Context menu) για να εμφανίσετε το μενού περιβάλλοντος. **Το** To (Context menu) θα εμφανιστεί στη δεξιά πλευρά κάθε στοιχείου.

Τα εμφανιζόμενα στοιχεία ενδέχεται να διαφέρουν ανάλογα με την οθόνη ή τις ρυθμίσεις.

#### **Add to another Bookmarks**

Επιλέξτε το στοιχείο για να προσθέσετε το επιλεγμένο κομμάτι σε άλλους Σελιδοδείκτες.

#### **Remove from this list**

Επιλέξτε το στοιχείο για να αφαιρέσετε το επιλεγμένο κομμάτι από τα Αγαπημένα ή Σελιδοδείκτες.

#### **Detailed song information**

Επιλέξτε το στοιχείο για να εμφανίσετε τις πληροφορίες του κομματιού.

#### **Υπόδειξη**

Επίσης, μπορείτε να εμφανίσετε το μενού περιβάλλοντος, κρατώντας πατημένο ένα στοιχείο στη λίστα.

#### **Σημείωση**

Όταν αφαιρέσετε την κάρτα microSD, θα εξαφανιστούν οι παρακάτω πληροφορίες.

- Οι πληροφορίες Αγαπημένο για τα κομμάτια στην κάρτα microSD.
- Οι πληροφορίες σελιδοδείκτη για τα κομμάτια στην κάρτα microSD.

Οι πληροφορίες μπορεί να παραμένουν στη βάση δεδομένων για το "Music player". Σε αυτήν την περίπτωση, όταν εισαγάγετε ξανά την κάρτα microSD, οι πληροφορίες θα εμφανιστούν ξανά.

Τα περιεχόμενα του Οδηγού βοήθειας ενδέχεται να υπόκεινται σε αλλαγές χωρίς προειδοποίηση, λόγω ενημερώσεων των προδιαγραφών του προϊόντος.

Αυτός ο Οδηγός βοήθειας έχει μεταφραστεί με τη χρήση μηχανικής μετάφρασης.

#### **Σχετικό θέμα**

- **[Music player](#page-34-0)**
- [Πώς να χρησιμοποιείτε τις διάφορες οθόνες του "Music player"](#page-35-0)
- [Βασικά κουμπιά λειτουργίας στις οθόνες του "Music player"](#page-38-0)
- [Αναπαραγωγή μουσικής](#page-87-0)
- [Τρόποι αναπαραγωγής](#page-89-0)
- [Διαχείριση Αγαπημένων στο "Music player"](#page-96-0)
- [Διαχείριση σελιδοδεικτών στο "Music player"](#page-98-0)

# <span id="page-48-0"></span>**Οθόνες ρύθμισης ήχου για το "Music player"**

Μπορείτε να χρησιμοποιήσετε διάφορες ρυθμίσεις ήχου. Μπορείτε να προσπελάσετε γρήγορα τις οθόνες ρύθμισης ήχου από την οθόνη αναπαραγωγής στο "Music player". Σε αυτήν την περίπτωση, δεν χρειάζεται να εκκινήσετε την εφαρμογή [Sound adjustment].Μπορείτε να αποθηκεύσετε τις ρυθμίσεις ήχου ως προεπιλογές. Έως και 3 προκαθορισμένες ρυθμίσεις μπορούν να αποθηκευτούν.

# **Για να εμφανίσετε τις οθόνες ρύθμισης ήχου**

Μετακινηθείτε προς τα επάνω στην οθόνη αναπαραγωγής "Music player".

# **Για να πλοηγηθείτε στις οθόνες ρύθμισης ήχου**

Μετακινηθείτε στην οθόνη προς τα αριστερά ή προς τα δεξιά για να επιλέξετε μια ρύθμιση ήχου. Δεν μπορείτε να επιλέξετε ρυθμίσεις ήχου αν έχετε ενεργοποιήσει τις παρακάτω ρυθμίσεις. Απενεργοποιήστε τις ρυθμίσεις για να ενεργοποιήσετε τις άλλες ρυθμίσεις ήχου.

- Direct Source
- ClearAudio+

# **Διαθέσιμες ρυθμίσεις ήχου**

- **Equalizer**
- DSEE Ultimate™
- DC Phase Linearizer
- **Dynamic Normalizer**
- Vinyl Processor

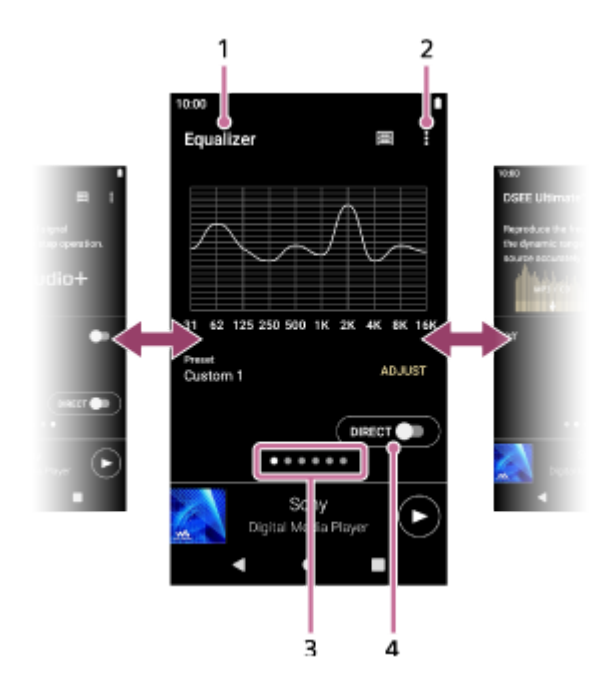

- **1.** Όνομα της ρύθμισης ήχου
- **2.** Κουμπί Επιλογές
- Δείκτης σελίδας **3.**

Ο αριθμός των κουκκίδων αντιπροσωπεύει τον αριθμό των διαθέσιμων σελίδων. Αγγίξτε ελαφρά την οθόνη προς τα αριστερά ή τα δεξιά για να μεταβείτε σε διαφορετική σελίδα.

Διακόπτης [DIRECT] **4.** Μπορείτε να ενεργοποιήσετε ή να απενεργοποιήσετε τη λειτουργία [Direct Source].

# **Option menu**

Πατήστε το (Options) για να εμφανίσετε το μενού επιλογών. Τα εμφανιζόμενα στοιχεία ενδέχεται να διαφέρουν ανάλογα με την οθόνη ή τις ρυθμίσεις.

### **Settings**

Επιλέξτε το στοιχείο για να εμφανίσετε το μενού Ρυθμίσεις για το "Music player".

### **Saved sound settings**

Επιλέξτε το στοιχείο που θα αποθηκεύσετε ή ανακτήστε τις προσαρμοσμένες ρυθμίσεις.

#### **Operation guide**

Επιλέξτε το στοιχείο για να δείτε τον οδηγό λειτουργίας.

### **Υπόδειξη**

Μπορείτε να μετακινήσετε οποιαδήποτε από τις οθόνες ρύθμισης ήχου προς τα κάτω για να επιστρέψετε στην οθόνη αναπαραγωγής.

Τα περιεχόμενα του Οδηγού βοήθειας ενδέχεται να υπόκεινται σε αλλαγές χωρίς προειδοποίηση, λόγω ενημερώσεων των προδιαγραφών του προϊόντος.

Αυτός ο Οδηγός βοήθειας έχει μεταφραστεί με τη χρήση μηχανικής μετάφρασης.

#### **Σχετικό θέμα**

- **[Music player](#page-34-0)**
- [Πώς να χρησιμοποιείτε τις διάφορες οθόνες του "Music player"](#page-35-0)
- [Βασικά κουμπιά λειτουργίας στις οθόνες του "Music player"](#page-38-0)
- [Προσαρμογή του ήχου](#page-110-0)

### **SONY**

**2**

[Οδηγός βοήθειας](#page-0-0)

Digital Media Player NW-A100TPS/A105/A105HN/A106/A106HN

# **Περιήγηση στον οδηγό λειτουργίας για το "Music player"**

Μπορείτε να περιηγηθείτε στον οδηγό λειτουργίας στο "Music player".

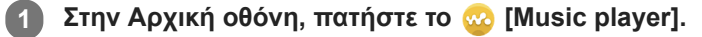

**Στην οθόνη αναπαραγωγής, στην οθόνη βιβλιοθήκης ή στις οθόνες ρύθμισης ήχου, πατήστε τα στοιχεία του μενού με την εξής σειρά.**

 **(Options)-[Operation guide].**

Τα περιεχόμενα του Οδηγού βοήθειας ενδέχεται να υπόκεινται σε αλλαγές χωρίς προειδοποίηση, λόγω ενημερώσεων των προδιαγραφών του προϊόντος.

Αυτός ο Οδηγός βοήθειας έχει μεταφραστεί με τη χρήση μηχανικής μετάφρασης.

### **Σχετικό θέμα**

- **[Music player](#page-34-0)**
- [Πώς να χρησιμοποιείτε τις διάφορες οθόνες του "Music player"](#page-35-0)

# **Λίστα εικονιδίων που εμφανίζονται στη γραμμή κατάστασης**

Στη γραμμή κατάστασης, οι διάφορες καταστάσεις της συσκευής αναπαραγωγής εμφανίζονται ως εικονίδια.

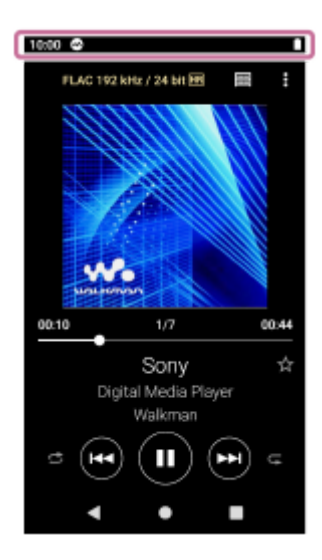

# $\bullet$

- Εκτέλεση του "Music player".
- Ενημέρωση της βάσης δεδομένων του "Music player".
- $\bullet$   $\Box$

Τοποθετημένη κάρτα microSD

- $\bullet$  [HOLD] Ένδειξη HOLD
- ∦  $\qquad \qquad \oplus$ Λειτουργία Bluetooth
- $\bullet$   $\overline{\text{c}}$ Ακύρωση θορύβου
- **AMB**

Λειτουργία ακρόασης ήχων περιβάλλοντος

- $\bullet$   $\bullet$ Συνδεδεμένο δίκτυο Wi-Fi
- ◦╋ Λειτουργία πτήσης
- $\bullet$   $\Box$ Κατάσταση μπαταρίας

Τα περιεχόμενα του Οδηγού βοήθειας ενδέχεται να υπόκεινται σε αλλαγές χωρίς προειδοποίηση, λόγω ενημερώσεων των προδιαγραφών του προϊόντος.

Αυτός ο Οδηγός βοήθειας έχει μεταφραστεί με τη χρήση μηχανικής μετάφρασης.

# **Σχετικό θέμα**

[Αρχική οθόνη](#page-30-0)

# **Ρύθμιση του κλειδώματος οθόνης**

Αν ενεργοποιήσετε τη λειτουργία κλειδώματος οθόνης, η οθόνη θα κλειδώσει αυτόματα όταν απενεργοποιηθεί η οθόνη. Αυτό μπορεί να βοηθήσει να κρατηθεί η συσκευή αναπαραγωγής ασφαλής σε περίπτωση απώλειας. Μπορείτε να επιλέξετε ανάμεσα σε διάφορες μεθόδους για το ξεκλείδωμα της οθόνης.

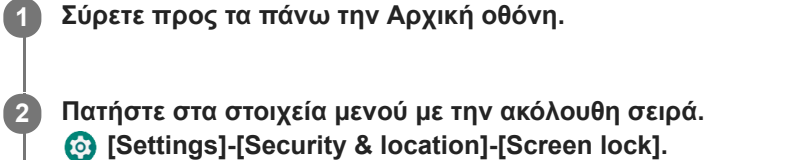

**Πατήστε την επιθυμητή μέθοδο για να ξεκλειδώσετε την οθόνη.**

Ενδέχεται να εμφανιστεί μια οθόνη ρύθμισης ανάλογα με τη μέθοδο. Ακολουθήστε τις οδηγίες στην οθόνη για να ολοκληρώσετε τη ρύθμιση.

### **Σημείωση**

**3**

 $\overline{1}$ 

Προσέχετε να μην ξεχάσετε τον κωδικό ξεκλειδώματος. Οι πληροφορίες ανήκουν αποκλειστικά στον πελάτη και όχι στη Sony. Αν ξεχάσετε πώς να ξεκλειδώσετε την οθόνη, επικοινωνήστε με τον πλησιέστερο αντιπρόσωπο της Sony ή με το Sony Service Center. Η συσκευή αναπαραγωγής θα διαμορφωθεί με μια συνδρομή για να διαγραφούν οι πληροφορίες κλειδώματος οθόνης. Η Sony δεν αναλαμβάνει καμία ευθύνη για τυχόν απώλεια ή φθορά αποθηκευμένων δεδομένων.

Τα περιεχόμενα του Οδηγού βοήθειας ενδέχεται να υπόκεινται σε αλλαγές χωρίς προειδοποίηση, λόγω ενημερώσεων των προδιαγραφών του προϊόντος.

Αυτός ο Οδηγός βοήθειας έχει μεταφραστεί με τη χρήση μηχανικής μετάφρασης.

## <span id="page-54-0"></span>**SONY**

[Οδηγός βοήθειας](#page-0-0)

Digital Media Player NW-A100TPS/A105/A105HN/A106/A106HN

# **Ρύθμιση της έντασης ήχου**

Ρυθμίστε την ένταση ήχου για το "Music player".

1. Πατήστε ή πιέστε παρατεταμένα τα κουμπιά +/- (ένταση ήχου) ([1]).

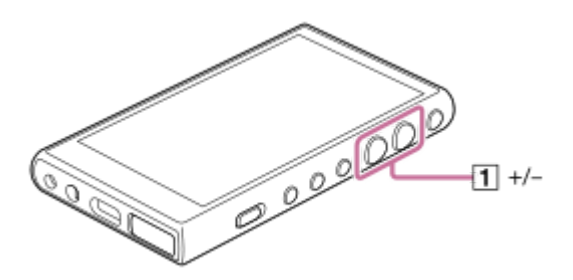

# **Για να ρυθμίσετε την ένταση ήχου με το παράθυρο διαλόγου έντασης ήχου**

- **1.** Ενεργοποιήστε την οθόνη της συσκευής αναπαραγωγής.
- 2. Πατήστε τα πλήκτρα +/- (ένταση ήχου) ([1]) για να εμφανίσετε τον πίνακα έντασης ήχου.

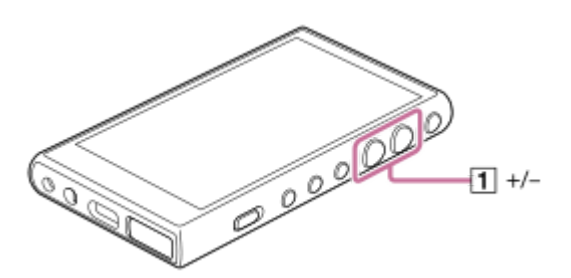

Πατήστε την κλίμακα έντασης ήχου ή τα ψηφία στον πίνακα έντασης ήχου για να εμφανίσετε το παράθυρο διαλόγου **3.** έντασης ήχου.

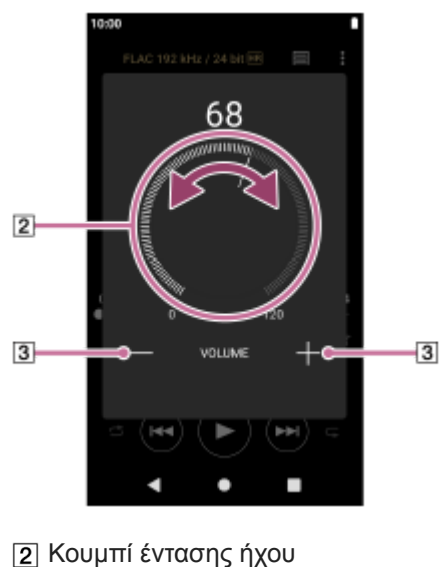

- $\boxed{3}$  +/– (ένταση ήχου)
- 
- **4. Στρέψτε το κουμπί της έντασης ήχου (|2|) για να ρυθμίσετε την ένταση ήχου.** Μπορείτε επίσης να πατήσετε ή να πιέσετε παρατεταμένα το +/– (ένταση ήχου) ( ) για να ρυθμίσετε την ένταση του ήχου.

#### **Υπόδειξη**

Μπορείτε επίσης να εμφανίσετε το παράθυρο διαλόγου έντασης ήχου από τον πίνακα γρήγορων ρυθμίσεων. Στην Αρχική οθόνη, σαρώστε δύο φορές προς τα κάτω τη γραμμή κατάστασης. Κατόπιν, πατήστε το εικονίδιο έντασης ήχου στο παράθυρο γρήγορων ρυθμίσεων.

#### **Σημείωση**

- Η στάθμη της έντασης ήχου μπορεί να είναι πολύ υψηλή ή πολύ χαμηλή όταν ακούτε μουσική χρησιμοποιώντας μια εφαρμογή διαφορετική από το "Music player". Σε αυτήν την περίπτωση, ρυθμίστε την ένταση ήχου σύμφωνα με την παρακάτω διαδικασία. Πατήστε (Ρύθμιση) στον πίνακα έντασης ήχου και προσαρμόστε τη στάθμη έντασης ήχου για το [Media volume]. Κατόπιν, ρυθμίστε την ένταση ήχου με τα κουμπιά +/– (ένταση ήχου) ( ) ή το παράθυρο διαλόγου έντασης ήχου.
- Η στάθμη της έντασης ήχου του "Music player" μπορεί να είναι πολύ υψηλή ή πολύ χαμηλή αν έχετε προσαρμόσει την ένταση ήχου ενώ χρησιμοποιήσατε κάποια άλλη εφαρμογή. Σε αυτήν την περίπτωση, ρυθμίστε την ένταση ήχου με τα κουμπιά +/– (ένταση ήχου) (1) ή το παράθυρο διαλόγου έντασης ήχου.
- Δεν μπορείτε να ρυθμίσετε την ένταση ήχου με το παράθυρο διαλόγου έντασης ήχου στις παρακάτω περιπτώσεις. Ρυθμίστε την ένταση ήχου με τη χρήση της συνδεδεμένης συσκευής.
	- Όταν ο ήχος εξέρχεται από μια συσκευή Bluetooth που είναι συνδεδεμένη με τη συσκευή αναπαραγωγής.
	- Όταν ο ήχος εξέρχεται από μια συσκευή USB που είναι συνδεδεμένη με τη συσκευή αναπαραγωγής.

## **Περιορισμός της έντασης ήχου**

Η λειτουργία AVLS (αυτόματο σύστημα περιορισμού έντασης ήχου) μειώνει τον κίνδυνο πρόκλησης βλάβης στα αυτιά από δυνατούς όγκους. Η χρήση του AVLS περιορίζει τη μέγιστη ένταση ήχου. Το AVLS διαθέτει τα ακόλουθα χαρακτηριστικά.

- Το AVLS περιορίζει την ένταση ήχου σε ένα συγκεκριμένο επίπεδο.
- Το AVLS αποτρέπει την ενόχληση των άλλων που προκαλείται από τη δυνατή ένταση ήχου.
- Το AVLS μειώνει τους κινδύνους που προκύπτουν όταν δεν μπορείτε να ακούσετε ήχο περιβάλλοντος.
- Το AVLS σάς επιτρέπει να ακούτε μουσική σε ένα πιο άνετο επίπεδο έντασης ήχου.
- **1.** Σύρετε προς τα πάνω την Αρχική οθόνη.
- Πατήστε στα στοιχεία μενού με την ακόλουθη σειρά. **2.** [Settings]-[Sound].
- **3.** Πατήστε τον διακόπτη [AVLS (volume limit)].

#### **Σημείωση**

- Το AVLS (Volume Limit) δεν είναι αποτελεσματικό στις παρακάτω περιπτώσεις.
	- Όταν ο ήχος εξέρχεται από μια συσκευή Bluetooth που είναι συνδεδεμένη με τη συσκευή αναπαραγωγής.
	- Όταν ο ήχος εξέρχεται από μια συσκευή USB που είναι συνδεδεμένη με τη συσκευή αναπαραγωγής.

Τα περιεχόμενα του Οδηγού βοήθειας ενδέχεται να υπόκεινται σε αλλαγές χωρίς προειδοποίηση, λόγω ενημερώσεων των προδιαγραφών του προϊόντος.

Αυτός ο Οδηγός βοήθειας έχει μεταφραστεί με τη χρήση μηχανικής μετάφρασης.

#### **Σχετικό θέμα**

- **[Music player](#page-34-0)**
- [Λειτουργία έντασης ήχου σύμφωνα με τις ευρωπαϊκές και τις κορεατικές οδηγίες](#page-57-0)

#### <span id="page-57-0"></span>**SONY**

Digital Media Player NW-A100TPS/A105/A105HN/A106/A106HN

# **Λειτουργία έντασης ήχου σύμφωνα με τις ευρωπαϊκές και τις κορεατικές οδηγίες**

Για Ευρωπαίους πελάτες

Για Κορεάτες πελάτες (μοντέλα με ακουστικά)

Ο προειδοποιητικός ήχος (μπιπ) και η προειδοποίηση [Check the volume level.] προορίζονται για την προστασία της ακοής σας. Ηχούν όταν αρχικά αυξάνετε την ένταση του ήχου σε επιβλαβές επίπεδο. Μπορείτε να ακυρώσετε τον προειδοποιητικό ήχο και την προειδοποίηση εάν πατήσετε [OK] στο πλαίσιο διαλόγου της προειδοποίησης.

#### **Σημείωση**

- Μπορείτε να αυξήσετε την ένταση ήχου αφού ακυρώσετε τον προειδοποιητικό ήχο και την προειδοποίηση.
- Μετά την αρχική προειδοποίηση, ο προειδοποιητικός ήχος και η προειδοποίηση θα επαναλαμβάνονται κάθε 20 ώρες λειτουργίας, επισημαίνοντας ότι η ένταση ήχου είναι ρυθμισμένη σε επίπεδο που μπορεί να βλάψει την ακοή σας. Όταν συμβεί αυτό, η ένταση ήχου θα μειωθεί αυτόματα.
- Εάν απενεργοποιήσετε τη συσκευή αναπαραγωγής, αφού επιλέξετε υψηλή ένταση ήχου η οποία ενδέχεται να βλάψει τα τύμπανα των αυτιών σας, το επίπεδο της έντασης ήχου θα μειωθεί αυτόματα, όταν ενεργοποιήσετε τη συσκευή αναπαραγωγής την επόμενη φορά.
- Ο προειδοποιητικός ήχος δεν θα ηχήσει όταν υπάρχει ενεργή σύνδεση Bluetooth.

Τα περιεχόμενα του Οδηγού βοήθειας ενδέχεται να υπόκεινται σε αλλαγές χωρίς προειδοποίηση, λόγω ενημερώσεων των προδιαγραφών του προϊόντος.

Αυτός ο Οδηγός βοήθειας έχει μεταφραστεί με τη χρήση μηχανικής μετάφρασης.

#### **Σχετικό θέμα**

[Ρύθμιση της έντασης ήχου](#page-54-0)

# <span id="page-58-0"></span>**Προετοιμασία μουσικού περιεχομένου**

Προτού απολαύσετε περιεχόμενο μουσικής στη συσκευή αναπαραγωγής, πρέπει να προετοιμάσετε το περιεχόμενο μουσικής.

Αυτό το θέμα περιλαμβάνει οδηγίες για τις ακόλουθες λειτουργίες.

- Αγορά περιεχομένου μουσικής από ηλεκτρονικές υπηρεσίες μουσικής με τη χρήση της συσκευής αναπαραγωγής.
- Εισαγωγή περιεχομένου μουσικής από CD ήχου στο Music Center for PC.
- Εισαγωγή περιεχομένου μουσικής που είναι αποθηκευμένο σε υπολογιστή Windows στο Music Center for PC.
- Εισαγωγή περιεχομένου μουσικής που είναι αποθηκευμένο σε μια εξωτερική συσκευή πολυμέσων σε έναν υπολογιστή Windows.
- Αγορά περιεχομένου μουσικής από ηλεκτρονικές υπηρεσίες μουσικής

Το Music Center for PC είναι μια συνιστώμενη εφαρμογή για υπολογιστές Windows. Προτού μεταφέρετε περιεχόμενο μουσικής από έναν υπολογιστή Windows στη συσκευή αναπαραγωγής, εγκαταστήστε το Music Center for PC στον υπολογιστή Windows.

Βεβαιωθείτε ότι η έκδοση λογισμικού του Music Center for PC είναι 2.2 ή μεταγενέστερη. Σε παλαιότερες εκδόσεις, το Music Center for PC δεν θα αναγνωρίσει τη συσκευή αναπαραγωγής.

Για να μεταφέρετε περιεχόμενο μουσικής που είναι αποθηκευμένο σε υπολογιστή Mac, πρέπει να εγκαταστήσετε πρόσθετο λογισμικό.

Ένα παράδειγμα πρόσθετου λογισμικού είναι το Android File Transfer (Google LLC).

# **Αγορά περιεχομένου μουσικής από ηλεκτρονικές υπηρεσίες μουσικής με τη χρήση της συσκευής αναπαραγωγής**

Αν συνδέσετε τη συσκευή αναπαραγωγής σε δίκτυο Wi-Fi, μπορείτε να αγοράσετε περιεχόμενο μουσικής από ηλεκτρονικές υπηρεσίες μουσικής. Για λεπτομέρειες, βλέπε [Αγορά περιεχομένου μουσικής από ηλεκτρονικές υπηρεσίες μουσικής με τη χρήση της συσκευής αναπαραγωγής.].

# **Εισαγωγή περιεχομένου μουσικής από CD ήχου στο Music Center for PC**

- **1.** Χρησιμοποιήστε έναν υπολογιστή στον οποίο έχει εγκατασταθεί το Music Center for PC.
- **2.** Ανοίξτε το Music Center for PC.
- **3.** Κάντε κλικ στο [CD] στο [Import] στην πλαϊνή γραμμή.
- Τοποθετήστε ένα CD ήχου στη μονάδα δίσκου πολυμέσων του υπολογιστή. **4.**

Το περιεχόμενο μουσικής του CD ήχου θα εμφανίζεται στην οθόνη του Music Center for PC. Μπορείτε να αλλάξετε τη ρύθμιση μορφής για την εισαγωγή CD, αν είναι απαραίτητο. Κάντε κλικ στο κουμπί δίπλα στο  $\triangle$ , και στη συνέχεια, επιλέξτε μια μορφή αρχείου από [CD import settings].

- Για υψηλότερη ποιότητα ήχου: FLAC
- Για κανονική ποιότητα ήχου: AAC (.mp4), MP3 (.mp3)
- **5.** Προσθέστε σημάδια επιλογής στο περιεχόμενο μουσικής που θέλετε να εισαγάγετε.
- Κάντε κλικ στο [Import] για να ξεκινήσετε την εισαγωγή περιεχομένου μουσικής. **6.** Για να ακυρώσετε την εισαγωγή, κάντε κλικ στο [Stop].

Για λεπτομέρειες σχετικά με τη διαδικασία, ανατρέξτε στην ενότητα [How to use] στον ιστότοπο υποστήριξης πελατών Music Center for PC. ([https://www.sony.net/smc4pc/\)](https://www.sony.net/smc4pc/)

#### **Υπόδειξη**

Μπορείτε επίσης να χρησιμοποιήσετε το iTunes αντί του Music Center for PC για να εισαγάγετε CD ήχου.

# **Εισαγωγή περιεχομένου μουσικής που είναι αποθηκευμένο σε υπολογιστή στο Music Center for PC**

- **1.** Χρησιμοποιήστε έναν υπολογιστή στον οποίο έχει εγκατασταθεί το Music Center for PC.
- **2.** Ανοίξτε το Music Center for PC.
- 3. Κάντε κλικ στο κουμπί  $\equiv$  (μενού) στο επάνω αριστερό μέρος της οθόνης Music Center for PC. Στη συνέχεια, επιλέξτε τη μέθοδο εισαγωγής από το μενού [File].
- **4.** Καθορίστε τους φακέλους ή τα αρχεία για το περιεχόμενο μουσικής που θέλετε να εισαγάγετε.
- **5.** Ξεκινήστε την εισαγωγή περιεχομένου μουσικής.

Για λεπτομέρειες σχετικά με τη διαδικασία, ανατρέξτε στην ενότητα [How to use] στον ιστότοπο υποστήριξης πελατών Music Center for PC. ([https://www.sony.net/smc4pc/\)](https://www.sony.net/smc4pc/)

# **Εισαγωγή περιεχομένου μουσικής που είναι αποθηκευμένο σε εξωτερική συσκευή πολυμέσων σε υπολογιστή**

Χρησιμοποιήστε μια εξωτερική συσκευή πολυμέσων που έχει περιεχόμενο μουσικής. Οι παρακάτω οδηγίες αφορούν την Εξερεύνηση των Windows. Εάν έχετε υπολογιστή Mac, χρησιμοποιήστε το Finder.

- **1.** Συνδέστε την εξωτερική συσκευή πολυμέσων σε έναν υπολογιστή.
- **2.** Ανοίξτε την εξωτερική συσκευή πολυμέσων στην Εξερεύνηση των Windows.
- **3.** Ανοίξτε το φάκελο [Μουσική] του υπολογιστή στην Εξερεύνηση των Windows.
- Μεταφέρετε και αποθέστε φακέλους ή αρχεία από την εξωτερική συσκευή πολυμέσων στον φάκελο [Μουσική] του **4.** υπολογιστή.

## **Αγορά περιεχομένου μουσικής από ηλεκτρονικές υπηρεσίες μουσικής**

Μπορείτε να αγοράσετε περιεχόμενο μουσικής από ηλεκτρονικές υπηρεσίες μουσικής. Δείτε τον οδηγό υπηρεσιών για τον πάροχο που χρησιμοποιείτε. Κάθε πάροχος έχει διαφορετικές διαδικασίες για τη λήψη αρχείων, τις συμβατές μορφές αρχείων και τους τρόπους πληρωμής. Σημειώστε ότι ο πάροχος μπορεί να επιλέξει να αναστείλει ή να τερματίσει την υπηρεσία χωρίς προηγούμενη ειδοποίηση.

#### **Σημείωση**

Το περιεχόμενο μουσικής που έχετε εισαγάγει περιορίζεται μόνο για ιδιωτική χρήση. Για τη χρήση περιεχομένου μουσικής για άλλους σκοπούς απαιτείται η άδεια των κατόχων των πνευματικών δικαιωμάτων.

Τα περιεχόμενα του Οδηγού βοήθειας ενδέχεται να υπόκεινται σε αλλαγές χωρίς προειδοποίηση, λόγω ενημερώσεων των προδιαγραφών του προϊόντος.

Αυτός ο Οδηγός βοήθειας έχει μεταφραστεί με τη χρήση μηχανικής μετάφρασης.

### **Σχετικό θέμα**

[Σύνδεση της συσκευής αναπαραγωγής σε δίκτυο Wi-Fi](#page-76-0)

- [Αγορά περιεχομένου μουσικής από ηλεκτρονικές υπηρεσίες μουσικής με τη χρήση της συσκευής αναπαραγωγής](#page-79-0)
- [Εγκατάσταση του Music Center for PC \(σε Windows\)](#page-62-0)
- [Μεταφορά περιεχομένου με την Εξερεύνηση των Windows](#page-66-0)
- [Μεταφορά περιεχομένου με χρήση υπολογιστή Mac](#page-71-0)
- [Αναπαραγωγή μουσικής](#page-87-0)

# <span id="page-61-0"></span>**Αγορά περιεχομένου ήχου υψηλής ανάλυσης με χρήση υπολογιστή**

Ο ήχος υψηλής ανάλυσης αναφέρεται σε περιεχόμενο ήχου με μορφή ανώτερης ποιότητας ήχου από το κανονικό CD. Για να αγοράσετε περιεχόμενο ήχου υψηλής ανάλυσης, συνδέστε τον υπολογιστή σας στο Internet και αποκτήστε πρόσβαση σε μια ηλεκτρονική υπηρεσία μουσικής που παρέχει περιεχόμενο ήχου υψηλής ανάλυσης.

Οι υπηρεσίες διαφέρουν ανάλογα με τη χώρα ή την περιοχή. Δείτε τον οδηγό υπηρεσιών για τον πάροχο που χρησιμοποιείτε. Κάθε πάροχος έχει διαφορετικές διαδικασίες για τη λήψη αρχείων, τις συμβατές μορφές αρχείων και τους τρόπους πληρωμής. Σημειώστε ότι ο πάροχος μπορεί να επιλέξει να αναστείλει ή να τερματίσει την υπηρεσία χωρίς προηγούμενη ειδοποίηση.

## **Για να μεταφέρετε περιεχόμενο ήχου υψηλής ανάλυσης από τον υπολογιστή στη συσκευή αναπαραγωγής**

- Σε έναν υπολογιστή Windows: Μπορείτε να χρησιμοποιήσετε το Music Center for PC (έκδοση 2.2 ή μεταγενέστερη) ή την Εξερεύνηση των Windows.
- Σε έναν υπολογιστή Mac: Πρέπει να εγκαταστήσετε πρόσθετο λογισμικό. Ένα παράδειγμα πρόσθετου λογισμικού είναι το Android File Transfer (Google LLC).

## **Υπόδειξη**

Το περιεχόμενου ήχου υψηλής ανάλυσης υποδεικνύεται με ένα εικονίδιο ( ) τόσο στο "Music player" όσο και στο Music Center for PC.

Τα περιεχόμενα του Οδηγού βοήθειας ενδέχεται να υπόκεινται σε αλλαγές χωρίς προειδοποίηση, λόγω ενημερώσεων των προδιαγραφών του προϊόντος.

Αυτός ο Οδηγός βοήθειας έχει μεταφραστεί με τη χρήση μηχανικής μετάφρασης.

## **Σχετικό θέμα**

- **[Music player](#page-34-0)**
- [Αγορά περιεχομένου ήχου υψηλής ανάλυσης με χρήση της συσκευής αναπαραγωγής](#page-81-0)
- [Εγκατάσταση του Music Center for PC \(σε Windows\)](#page-62-0)
- [Μεταφορά περιεχομένου από υπολογιστή Windows μέσω Music Center for PC](#page-63-0)
- [Μεταφορά περιεχομένου με την Εξερεύνηση των Windows](#page-66-0)
- [Μεταφορά περιεχομένου με χρήση υπολογιστή Mac](#page-71-0)

**1**

**2**

#### <span id="page-62-0"></span>Digital Media Player NW-A100TPS/A105/A105HN/A106/A106HN

# **Εγκατάσταση του Music Center for PC (σε Windows)**

Το Music Center for PC είναι μια συνιστώμενη εφαρμογή για υπολογιστές Windows. Προτού μεταφέρετε περιεχόμενο μουσικής από έναν υπολογιστή Windows στη συσκευή αναπαραγωγής, εγκαταστήστε το Music Center for PC στον υπολογιστή Windows.

Βεβαιωθείτε ότι η έκδοση λογισμικού του Music Center for PC είναι 2.2 ή μεταγενέστερη. Σε παλαιότερες εκδόσεις, το Music Center for PC δεν θα αναγνωρίσει τη συσκευή αναπαραγωγής.

Μπορείτε να χρησιμοποιήσετε το Music Center for PCγια τις ακόλουθες λειτουργίες.

- Εισαγωγή περιεχομένου μουσικής από δίσκους CD σε υπολογιστή.
- Οργάνωση και διαχείριση περιεχομένου.
- Για παράδειγμα, μπορείτε να δημιουργήσετε λίστες αναπαραγωγής.
- Μεταφορά περιεχομένου από υπολογιστή στη συσκευή αναπαραγωγής.

Επιβεβαιώστε τις απαιτήσεις συστήματος, προτού εγκαταστήσετε το Music Center for PC.

### **Πρόσβαση στον ιστότοπο λήψης του Music Center for PC.**

<https://www.sony.net/smc4pc/>

### **Εγκατάσταση του Music Center for PC.**

Για λεπτομέρειες σχετικά με την εγκατάσταση, ανατρέξτε στην ενότητα [Download]-[Installation procedure] στον ιστότοπο υποστήριξης πελατών Music Center for PC. [\(https://www.sony.net/smc4pc/](https://www.sony.net/smc4pc/))

Τα περιεχόμενα του Οδηγού βοήθειας ενδέχεται να υπόκεινται σε αλλαγές χωρίς προειδοποίηση, λόγω ενημερώσεων των προδιαγραφών του προϊόντος.

Αυτός ο Οδηγός βοήθειας έχει μεταφραστεί με τη χρήση μηχανικής μετάφρασης.

## **Σχετικό θέμα**

- [Προετοιμασία μουσικού περιεχομένου](#page-58-0)
- [Μεταφορά περιεχομένου από υπολογιστή Windows μέσω Music Center for PC](#page-63-0)
- [Απαιτήσεις συστήματος](#page-145-0)

# <span id="page-63-0"></span>**Μεταφορά περιεχομένου από υπολογιστή Windows μέσω Music Center for PC**

Μπορείτε να μεταφέρετε περιεχόμενο μουσικής που είναι αποθηκευμένο σε έναν υπολογιστή Windows στη συσκευή αναπαραγωγής μέσω του Music Center for PC.

### **Σημείωση**

**4**

**5**

**6**

- Βεβαιωθείτε ότι η έκδοση λογισμικού του Music Center for PC είναι 2.2 ή μεταγενέστερη. Σε παλαιότερες εκδόσεις, το Music Center for PC δεν θα αναγνωρίσει τη συσκευή αναπαραγωγής.
- Αν συνδέσετε τη συσκευή αναπαραγωγής σε έναν υπολογιστή που λειτουργεί με μπαταρία, η μπαταρία του υπολογιστή θα εξαντληθεί. Όταν συνδέετε τη συσκευή αναπαραγωγής σε έναν υπολογιστή για μεγάλο χρονικό διάστημα, συνδέστε τον υπολογιστή σε μια τροφοδοσία εναλλασσόμενου ρεύματος.

**1 Χρησιμοποιήστε έναν υπολογιστή στον οποίο έχει εγκατασταθεί το Music Center for PC.**

**2 Ανοίξτε το Music Center for PC.**

**3 Συνδέστε τη συσκευή αναπαραγωγής στον υπολογιστή μέσω USB.**

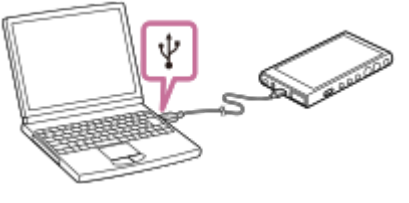

**Επιβεβαιώστε το μενού [Use USB for] στη συσκευή αναπαραγωγής. Επιλέξτε [File Transfer] και πατήστε [OK].**

Αν το μενού [Use USB for] δεν εμφανίζεται, μπορείτε να αποκτήσετε πρόσβαση στο μενού από την εφαρμογή Ρυθμίσεις.

Σύρετε προς τα πάνω την Αρχική οθόνη.

Πατήστε στα στοιχεία μενού με την ακόλουθη σειρά.

**[6]** [Settings]-[Connected devices]-[USB].

**Επιλέξτε τη συνδεδεμένη συσκευή από το [Transfer and Manage] στην πλαϊνή γραμμή της οθόνης Music Center for PC.**

Η οθόνη μεταφοράς για τη συσκευή αναπαραγωγής θα εμφανιστεί στη δεξιά πλευρά. Μια λίστα περιεχομένου μουσικής Music Center for PC θα εμφανιστεί στην αριστερή πλευρά.

#### **Επιλέξτε έναν προορισμό από την οθόνη μεταφοράς.**

Για να μεταφέρετε περιεχόμενο μουσικής στην κάρτα microSD στη συσκευή αναπαραγωγής: Επιλέξτε την κάρτα microSD από το μενού επιλογής συσκευής στην οθόνη μεταφοράς.

**7 Επιλέξτε άλμπουμ ή τραγούδια από την αριστερή πλευρά.**

**Κάντε κλικ στο κουμπί (-) για τη μεταφορά.** 

Για λεπτομέρειες σχετικά με τη διαδικασία, ανατρέξτε στην ενότητα [How to use] στον ιστότοπο υποστήριξης πελατών Music Center for PC. ([https://www.sony.net/smc4pc/\)](https://www.sony.net/smc4pc/)

#### **Υπόδειξη**

- Η μορφή ATRAC δεν υποστηρίζεται στη συσκευή αναπαραγωγής. Τα αρχεία ATRAC θα μετατραπούν σε μορφή AAC για μεταφορά στη συσκευή αναπαραγωγής. Αν θέλετε να μετατρέψετε αρχεία ATRAC σε άλλη μορφή αρχείου, χρησιμοποιήστε το [Batch convert ATRAC] στο Music Center for PC.
- Το [Batch convert ATRAC] σάς επιτρέπει να μετατρέψετε ταυτόχρονα όλα τα αρχεία ATRAC στη βιβλιοθήκη Music Center for PC σε άλλη μορφή αρχείου.

#### **Σημείωση**

- Μην αποσυνδέετε το καλώδιο USB Type-C κατά τη μεταφορά δεδομένων (Καλώδιο USB Type-C: παρέχεται). Διαφορετικά, τα δεδομένα ενδέχεται να υποστούν ζημιά.
- Το περιεχόμενο μουσικής που έχετε μεταφέρει περιορίζεται μόνο για ιδιωτική χρήση. Για τη χρήση περιεχομένου μουσικής για άλλους σκοπούς απαιτείται η άδεια των κατόχων των πνευματικών δικαιωμάτων.
- Η χρήση διανομέα USB είναι εγγυημένη, μόνο όταν χρησιμοποιείτε αυτόνομα τροφοδοτούμενο με ρεύμα διανομέα USB που φέρει αυθεντικό λογότυπο.
- Όταν η συσκευή αναπαραγωγής είναι συνδεδεμένη σε υπολογιστή, τηρείτε τις ακόλουθες προφυλάξεις. Διαφορετικά, η συσκευή αναπαραγωγής ενδέχεται να μην λειτουργεί σωστά.
	- Μην θέτετε σε λειτουργία τον υπολογιστή.
	- Μην επανεκκινείτε τον υπολογιστή.
	- Μην ενεργοποιείτε τον υπολογιστή από κατάσταση αδράνειας.
	- Μην τερματίζετε τον υπολογιστή.
- Κατά τη μεταφορά ή εισαγωγή περιεχομένου μουσικής στο Music Center for PC, βεβαιωθείτε ότι ο υπολογιστής δεν εισέρχεται σε κατάσταση αδράνειας ή σε λειτουργία αναμονής. Τα δεδομένα μπορεί να χαθούν ή το Music Center for PC μπορεί να μην επανεκκινηθεί κανονικά.

#### **Εκπαιδευτικό βίντεο**

Υπάρχει ένα εκπαιδευτικό βίντεο για τις ακόλουθες λειτουργίες.

Μεταφορά περιεχομένου μουσικής.

Επισκεφθείτε την ακόλουθη σύνδεση. [https://rd1.sony.net/help/dmp/mov0003/h\\_zz/](https://rd1.sony.net/help/dmp/mov0003/h_zz/)

Τα περιεχόμενα του Οδηγού βοήθειας ενδέχεται να υπόκεινται σε αλλαγές χωρίς προειδοποίηση, λόγω ενημερώσεων των προδιαγραφών του προϊόντος.

Αυτός ο Οδηγός βοήθειας έχει μεταφραστεί με τη χρήση μηχανικής μετάφρασης.

#### **Σχετικό θέμα**

- [Εγκατάσταση του Music Center for PC \(σε Windows\)](#page-62-0)
- [Προετοιμασία μουσικού περιεχομένου](#page-58-0)
- [Αγορά περιεχομένου ήχου υψηλής ανάλυσης με χρήση υπολογιστή](#page-61-0)
- [Μεταφορά περιεχομένου με την Εξερεύνηση των Windows](#page-66-0)
- [Αναπαραγωγή μουσικής](#page-87-0)
- [Υποστηριζόμενες μορφές](#page-143-0)

### <span id="page-66-0"></span>**SONY**

Digital Media Player NW-A100TPS/A105/A105HN/A106/A106HN

# **Μεταφορά περιεχομένου με την Εξερεύνηση των Windows**

**1 Συνδέστε τη συσκευή αναπαραγωγής στον υπολογιστή μέσω USB.**

Μπορείτε να μεταφέρετε περιεχόμενο μουσικής απευθείας με μεταφορά και απόθεση από τον Windows Explorer. Το "Music player"ο μπορεί να αναπαράγει τον ήχο για περιεχόμενο βίντεο.

## **Σημείωση**

Αν συνδέσετε τη συσκευή αναπαραγωγής σε έναν υπολογιστή που λειτουργεί με μπαταρία, η μπαταρία του υπολογιστή θα εξαντληθεί. Όταν συνδέετε τη συσκευή αναπαραγωγής σε έναν υπολογιστή για μεγάλο χρονικό διάστημα, συνδέστε τον υπολογιστή σε μια τροφοδοσία εναλλασσόμενου ρεύματος.

تشكيكن

**Επιβεβαιώστε το μενού [Use USB for] στη συσκευή αναπαραγωγής. Επιλέξτε [File Transfer] και πατήστε [OK]. 2**

Αν το μενού [Use USB for] δεν εμφανίζεται, μπορείτε να αποκτήσετε πρόσβαση στο μενού από την εφαρμογή Ρυθμίσεις.

Σύρετε προς τα πάνω την Αρχική οθόνη.

Πατήστε στα στοιχεία μενού με την ακόλουθη σειρά.

[6] [Settings]-[Connected devices]-[USB].

## **Ανοίξτε το φάκελο [WALKMAN] ως εξής.**

Windows 10:

**3**

**4**

**5**

Ανοίξτε την [Εξερεύνηση αρχείων] από το μενού [Έναρξη]. Επιλέξτε [WALKMAN] στο αριστερό τμήμα του παραθύρου.

Windows 8.1:

Ανοίξτε την [Εξερεύνηση αρχείων] από την [Επιφάνεια εργασίας]. Επιλέξτε [WALKMAN] από τη λίστα κάτω από την επιλογή [Αυτός ο υπολογιστής].

## **Ανοίξτε το φάκελο [Music] στο [Internal shared storage].**

Μπορείτε επίσης να μεταφέρετε περιεχόμενο μουσικής σε μια κάρτα microSD. Επιλέξτε το φάκελο με το όνομα της κάρτας microSD αντί για το [Internal shared storage].

## **Μεταφέρετε και αποθέστε τα αρχεία ή τους φακέλους στον υπολογιστή στον φάκελο [Music].**

Κάντε μεταφορά και απόθεση περιεχομένου βίντεο στον φάκελο [Music] επίσης.

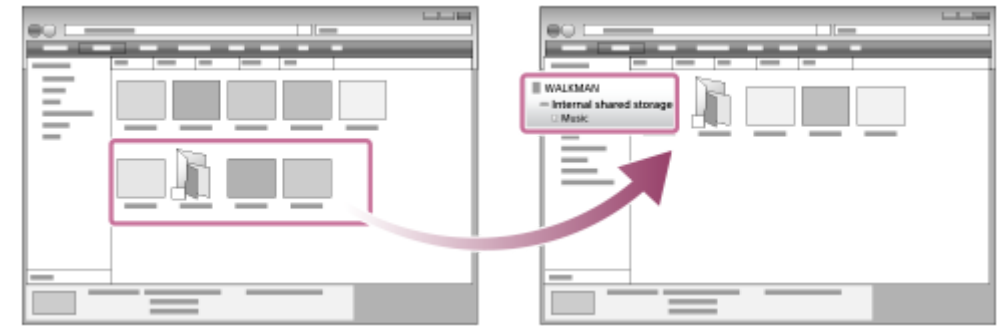

Βεβαιωθείτε ότι η μεταφορά ολοκληρώθηκε. Στη συνέχεια, αποσυνδέστε τη συσκευή αναπαραγωγής από τον υπολογιστή.

#### **Υπόδειξη**

- Ανατρέξτε στο [Υποστηριζόμενες μορφές] για λεπτομέρειες σχετικά με τις συμβατές μορφές αρχείων.
- Μπορείτε να προσθέσετε εικόνες γραφικών εξωφύλλου για άλμπουμ με μη αυτόματο τρόπο, έτσι ώστε η εικόνα να εμφανίζεται στο "Music player". Μετονομάστε πρώτα το αρχείο εικόνας, δίνοντάς του το ίδιο όνομα με αυτό του φακέλου για το άλμπουμ. (Μην αλλάξετε την επέκταση του αρχείου εικόνας αυτήν τη στιγμή.) Στη συνέχεια, προσθέστε το αρχείο εικόνας στο φάκελο για το άλμπουμ.

Το "Music player" εμφανίζει τα ακόλουθα αρχεία για εικόνες γραφικών εξώφυλλου.

JPEG γραμμής βάσης

- Προοδευτικό JPEG
- Μη πεπλεγμένη PNG
- Πελεγμένο PNG

#### **Σημείωση**

- Τηρήστε τις ακόλουθες προφυλάξεις. Διαφορετικά, το "Music player" ΄ενδέχεται να μην μπορεί να αναπαραγάγει τα αρχεία.
	- Μην αλλάζετε τα ονόματα των προεπιλεγμένων φακέλων (όπως [Music]).
	- Μην μεταφέρετε τα αρχεία σε άλλους φακέλους εκτός από το φάκελο [Music].
	- Μην αποσυνδέετε το καλώδιο USB Type-C κατά τη μεταφορά δεδομένων (Καλώδιο USB Type-C: παρέχεται).
	- Μην διαμορφώσετε τη μνήμη της συσκευής αναπαραγωγής στον υπολογιστή.
- Η συσκευή αναπαραγωγής ενδέχεται να μην εμφανίζει πληροφορίες για κάποιο περιεχόμενο μουσικής σωστά ανάλογα με τη ρύθμιση γλώσσας στη συσκευή αναπαραγωγής.
- Το περιεχόμενο μουσικής που έχετε μεταφέρει περιορίζεται μόνο για ιδιωτική χρήση. Για τη χρήση περιεχομένου μουσικής για άλλους σκοπούς απαιτείται η άδεια των κατόχων των πνευματικών δικαιωμάτων.
- Η χρήση διανομέα USB είναι εγγυημένη, μόνο όταν χρησιμοποιείτε αυτόνομα τροφοδοτούμενο με ρεύμα διανομέα USB που φέρει αυθεντικό λογότυπο.
- Όταν η συσκευή αναπαραγωγής είναι συνδεδεμένη σε υπολογιστή, τηρείτε τις ακόλουθες προφυλάξεις. Διαφορετικά, η συσκευή αναπαραγωγής ενδέχεται να μην λειτουργεί σωστά.
	- Μην θέτετε σε λειτουργία τον υπολογιστή.
	- Μην επανεκκινείτε τον υπολογιστή.
	- Μην ενεργοποιείτε τον υπολογιστή από κατάσταση αδράνειας.
	- Μην τερματίζετε τον υπολογιστή.

#### **Εκπαιδευτικό βίντεο**

Υπάρχει ένα εκπαιδευτικό βίντεο για τις ακόλουθες λειτουργίες.

Μεταφορά περιεχομένου μουσικής.

Επισκεφθείτε την ακόλουθη σύνδεση. [https://rd1.sony.net/help/dmp/mov0003/h\\_zz/](https://rd1.sony.net/help/dmp/mov0003/h_zz/) Τα περιεχόμενα του Οδηγού βοήθειας ενδέχεται να υπόκεινται σε αλλαγές χωρίς προειδοποίηση, λόγω ενημερώσεων των προδιαγραφών του προϊόντος.

Αυτός ο Οδηγός βοήθειας έχει μεταφραστεί με τη χρήση μηχανικής μετάφρασης.

#### **Σχετικό θέμα**

- [Music player](#page-34-0)
- [Προετοιμασία μουσικού περιεχομένου](#page-58-0)
- [Αγορά περιεχομένου ήχου υψηλής ανάλυσης με χρήση υπολογιστή](#page-61-0)
- [Μεταφορά περιεχομένου από υπολογιστή Windows μέσω Music Center for PC](#page-63-0)
- [Αναπαραγωγή μουσικής](#page-87-0)
- [Υποστηριζόμενες μορφές](#page-143-0)

# **Εισαγωγή περιεχομένου από το "Music player" στο Music Center for PC**

### **Σημείωση**

- Βεβαιωθείτε ότι η έκδοση λογισμικού του Music Center for PC είναι 2.2 ή μεταγενέστερη. Σε παλαιότερες εκδόσεις, το Music Center for PC δεν θα αναγνωρίσει τη συσκευή αναπαραγωγής.
- Αν συνδέσετε τη συσκευή αναπαραγωγής σε έναν υπολογιστή που λειτουργεί με μπαταρία, η μπαταρία του υπολογιστή θα εξαντληθεί. Όταν συνδέετε τη συσκευή αναπαραγωγής σε έναν υπολογιστή για μεγάλο χρονικό διάστημα, συνδέστε τον υπολογιστή σε μια τροφοδοσία εναλλασσόμενου ρεύματος.

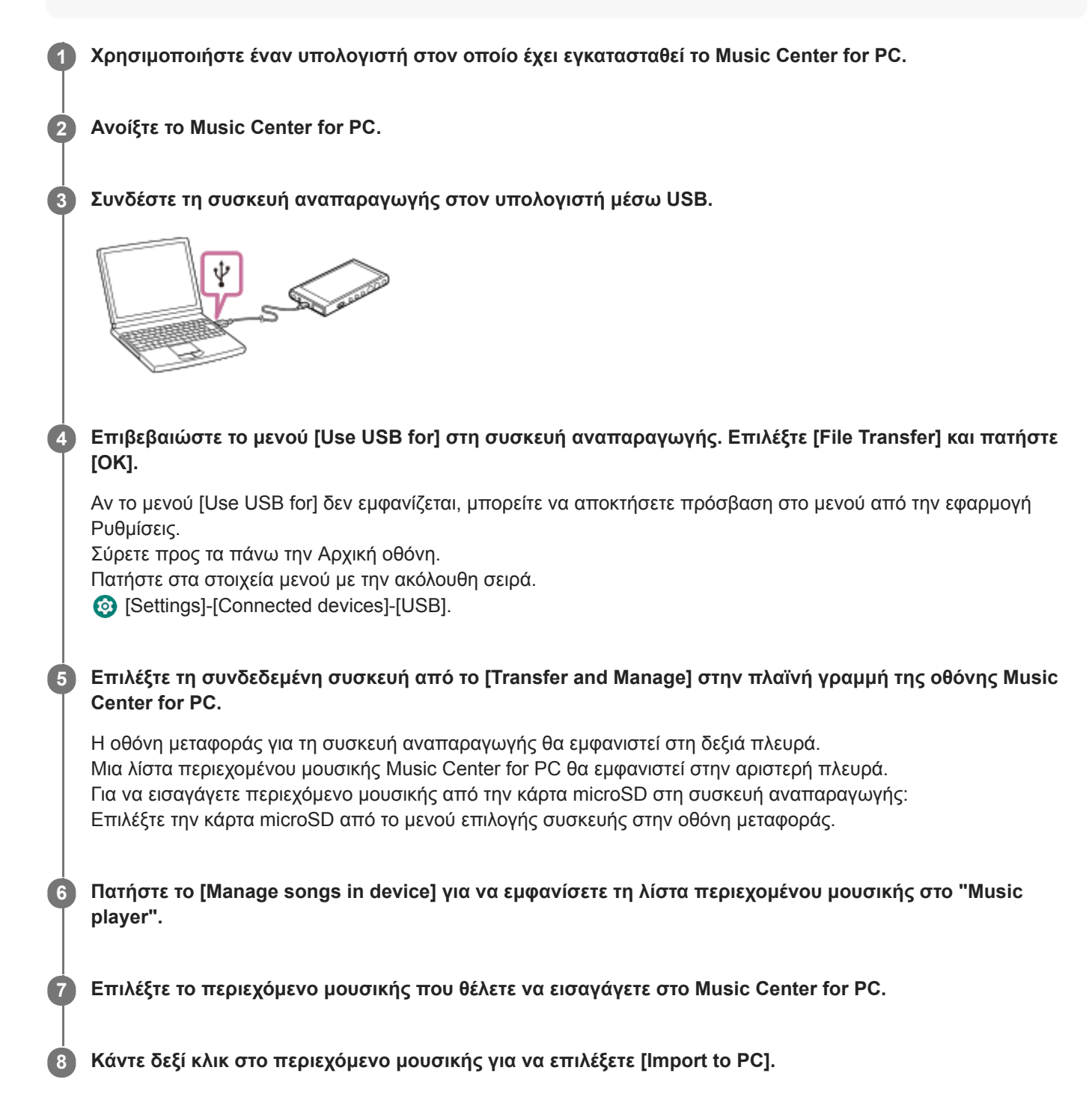

Για λεπτομέρειες σχετικά με τη διαδικασία, ανατρέξτε στην ενότητα [How to use] στον ιστότοπο υποστήριξης πελατών Music Center for PC. ([https://www.sony.net/smc4pc/\)](https://www.sony.net/smc4pc/)

#### **Σημείωση**

- Μην αποσυνδέετε το καλώδιο USB Type-C κατά τη μεταφορά δεδομένων (Καλώδιο USB Type-C: παρέχεται). Διαφορετικά, τα δεδομένα ενδέχεται να υποστούν ζημιά.
- Το περιεχόμενο μουσικής που έχετε εισαγάγει περιορίζεται μόνο για ιδιωτική χρήση. Για τη χρήση περιεχομένου μουσικής για άλλους σκοπούς απαιτείται η άδεια των κατόχων των πνευματικών δικαιωμάτων.
- Η χρήση διανομέα USB είναι εγγυημένη, μόνο όταν χρησιμοποιείτε αυτόνομα τροφοδοτούμενο με ρεύμα διανομέα USB που φέρει αυθεντικό λογότυπο.
- Όταν η συσκευή αναπαραγωγής είναι συνδεδεμένη σε υπολογιστή, τηρείτε τις ακόλουθες προφυλάξεις. Διαφορετικά, η συσκευή αναπαραγωγής ενδέχεται να μην λειτουργεί σωστά.
	- Μην θέτετε σε λειτουργία τον υπολογιστή.
	- Μην επανεκκινείτε τον υπολογιστή.
	- Μην ενεργοποιείτε τον υπολογιστή από κατάσταση αδράνειας.
	- Μην τερματίζετε τον υπολογιστή.

Τα περιεχόμενα του Οδηγού βοήθειας ενδέχεται να υπόκεινται σε αλλαγές χωρίς προειδοποίηση, λόγω ενημερώσεων των προδιαγραφών του προϊόντος.

Αυτός ο Οδηγός βοήθειας έχει μεταφραστεί με τη χρήση μηχανικής μετάφρασης.

#### **Σχετικό θέμα**

- [Εγκατάσταση του Music Center for PC \(σε Windows\)](#page-62-0)
- [Αναπαραγωγή μουσικής](#page-87-0)
- [Υποστηριζόμενες μορφές](#page-143-0)

**1**

**3**

**4**

<span id="page-71-0"></span>Digital Media Player NW-A100TPS/A105/A105HN/A106/A106HN

# **Μεταφορά περιεχομένου με χρήση υπολογιστή Mac**

Για να μεταφέρετε περιεχόμενο μουσικής που είναι αποθηκευμένο σε υπολογιστή Mac στη συσκευή αναπαραγωγής, πρέπει να εγκαταστήσετε πρόσθετο λογισμικό.Ένα παράδειγμα πρόσθετου λογισμικού είναι το Android File Transfer (Google LLC).

Ακολουθούν οδηγίες για τη χρήση του Android File Transfer.

## **Εγκατάσταση του Android File Transfer.**

Αποκτήστε πρόσβαση στο ακόλουθο URL για λήψη αρχείων. Κατόπιν, ακολουθήστε τις οδηγίες στην ιστοσελίδα για να εγκαταστήσετε το λογισμικό.

<https://www.android.com/filetransfer/>

**2 Συνδέστε τη συσκευή αναπαραγωγής στον υπολογιστή μέσω USB.**

**Επιβεβαιώστε το μενού [Use USB for] στη συσκευή αναπαραγωγής. Επιλέξτε [File Transfer] και πατήστε [OK].**

Αν το μενού [Use USB for] δεν εμφανίζεται, μπορείτε να αποκτήσετε πρόσβαση στο μενού από την εφαρμογή Ρυθμίσεις.

Σύρετε προς τα πάνω την Αρχική οθόνη.

Πατήστε στα στοιχεία μενού με την ακόλουθη σειρά.

[Settings]-[Connected devices]-[USB].

#### **Μεταφέρετε τα αρχεία που επιθυμείτε.**

Σε υπολογιστή Mac, επιλέξτε τα αρχεία ή τους φακέλους που θέλετε με το Finder ([1]). Μεταφέρετε και αποθέστε τα αρχεία ή τους φακέλους στον φάκελο [Music] της συσκευής αναπαραγωγής ([2]).

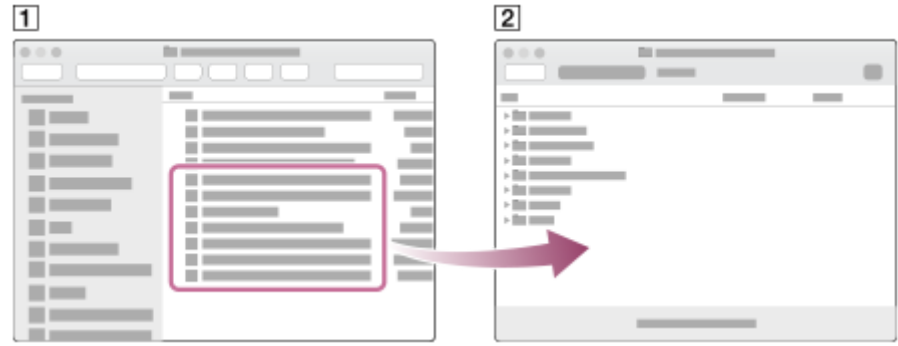

#### **Σημείωση**

- Μπορείτε να μεταφέρετε περιεχόμενο μουσικής στη συσκευή αναπαραγωγής με το Android File Transfer. Ωστόσο, η Sony δεν εγγυάται όλες τις λειτουργίες.
- Το Android File Transfer ενδέχεται να μην είναι διαθέσιμο λόγω μελλοντικών ενημερώσεων του macOS ή του Android File **Transfer**
Τα περιεχόμενα του Οδηγού βοήθειας ενδέχεται να υπόκεινται σε αλλαγές χωρίς προειδοποίηση, λόγω ενημερώσεων των προδιαγραφών του προϊόντος.

Αυτός ο Οδηγός βοήθειας έχει μεταφραστεί με τη χρήση μηχανικής μετάφρασης.

#### **Σχετικό θέμα**

- [Προετοιμασία μουσικού περιεχομένου](#page-58-0)
- [Υποστηριζόμενες μορφές](#page-143-0)

# <span id="page-73-0"></span>**Προσθήκη πληροφοριών στίχων χρησιμοποιώντας υπολογιστή**

Μπορείτε να εισάγετε στίχους σε αρχείο κειμένου (αρχείο LRC). Μεταφέρετε και το αρχείο κειμένου (αρχείο LRC) και το αρχείο μουσικής στη συσκευή αναπαραγωγής.

# **Δημιουργία στίχων σε αρχείο κειμένου (αρχείο LRC)**

- **1.** Ανοίξτε το [Σημειωματάριο] στα Βοηθήματα Windows.
- **2.** Πληκτρολογήστε τους στίχους στο [Σημειωματάριο].
- Παίξτε το κομμάτι και εισαγάγετε το χρονικό διάστημα για την εμφάνιση κάθε γραμμής του κειμένου. **3.**

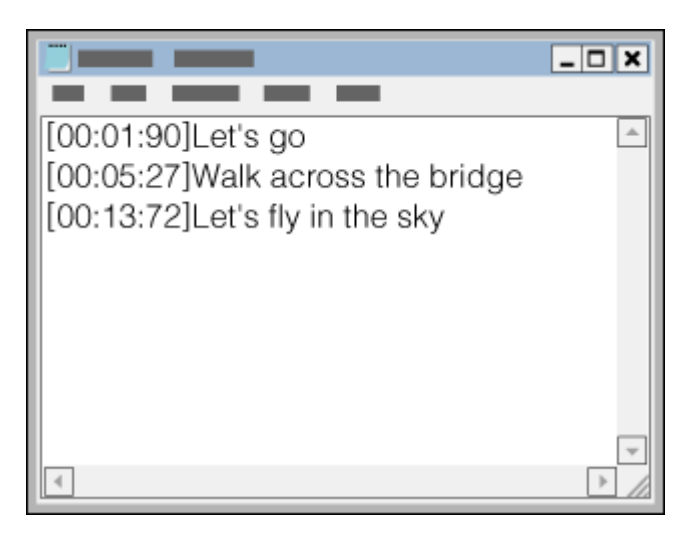

- Μπορείτε να εισαγάγετε τις πληροφορίες χρόνου στα αριστερά της κάθε γραμμής κειμένου με την παρακάτω μορφή.
- Λεπτά:δευτερόλεπτα:εκατοστά δευτερολέπτου (\*1)
- Οι πληροφορίες χρόνου πρέπει να εισάγονται με χρονολογική σειρά.
- Μπορείτε να διαχωρίσετε τα δευτερόλεπτα και τα εκατοστά του δευτερολέπτου, χρησιμοποιώντας μια τελεία αντί για μια άνω-κάτω τελεία.
- \*1 μπορείτε να παραλείψετε τα εκατοστά του δευτερολέπτου.

### 4. Αποθηκεύστε το αρχείο.

- Επιλέξτε κωδικοποίηση των χαρακτήρων [UTF-8].
- Καθορίστε το ίδιο όνομα αρχείου με το αρχείο μουσικής.
- Καθορίστε την επέκταση [.lrc].
- Το μέγιστο μέγεθος αρχείου είναι 512 KB.
- Αν μια γραμμή κειμένου δεν μπορεί να χωρέσει στην οθόνη, θα αναδιπλωθεί.
- Ο αριθμός των γραμμών κειμένου που μπορούν να εμφανιστούν ταυτόχρονα εξαρτάται από το μοντέλο.
- Αναγνωρίζονται οι αλλαγές γραμμής CR, CRLF, και LF.
- Οι κενές γραμμές κειμένου θα παρακαμφθούν.
- **5.** Συνδέστε τη συσκευή αναπαραγωγής στον υπολογιστή μέσω USB.
- Ανοίξτε το φάκελο [WALKMAN] σύμφωνα με μία από τις παρακάτω διαδικασίες. **6.**
	- Windows 10:
		- Ανοίξτε την [Εξερεύνηση αρχείων] από το μενού [Έναρξη]. Επιλέξτε [WALKMAN] στο αριστερό τμήμα του

παραθύρου.

Windows 8.1:

Ανοίξτε την [Εξερεύνηση αρχείων] από την [Επιφάνεια εργασίας]. Επιλέξτε [WALKMAN] από τη λίστα κάτω από την επιλογή [Αυτός ο υπολογιστής].

Δημιουργήστε ένα νέο φάκελο στον φάκελο [Music] στο [Internal shared storage]. Στη συνέχεια, μεταφέρετε και **7.** αποθέστε το αρχείο μουσικής και το αρχείο LRC στον νέο φάκελο για να τα μεταφέρετε. Μπορείτε επίσης να μεταφέρετε αρχεία μουσικής σε μια κάρτα microSD. Επιλέξτε το φάκελο με το όνομα της κάρτας microSD αντί για το [Internal shared storage].

### **Υπόδειξη**

- Οι ακόλουθοι αριθμοί χαρακτήρων συνιστώνται όταν εμφανίζετε στίχους στο "Music player".
	- Χαρακτήρες του ενός byte (για παράδειγμα, αλφαριθμητικοί χαρακτήρες): 40 χαρακτήρων ανά γραμμή.
	- Χαρακτήρες δύο byte (για παράδειγμα, κινέζικα): 20 χαρακτήρες ανά γραμμή.
- Αποθηκεύστε τα αρχεία LRC στον ίδιο φάκελο με τα αρχεία μουσικής. Τα αρχεία LRC θα μεταφερθούν στη συσκευή αναπαραγωγής, όταν θα έχουν μεταφερθεί τα αρχεία μουσικής.
- Σε υπολογιστή Mac, μπορείτε να δημιουργήσετε στίχους χρησιμοποιώντας το TextEdit και άλλα προγράμματα επεξεργασίας κειμένου. Ακολουθήστε την ίδια διαδικασία που περιγράφεται παραπάνω για να εισάγετε τους στίχους ή τις πληροφορίες ώρας στη ρύθμιση "Απλό κείμενο".

### **Σημείωση περί πνευματικών δικαιωμάτων**

Όταν δημιουργείτε αρχεία LRC χρησιμοποιώντας πνευματικά δικαιώματα υλικών που έχουν συνταχθεί από άλλους, τα αρχεία LRC περιορίζονται μόνο για ιδιωτική χρήση. Η χρήση αρχείων LRC για άλλους σκοπούς απαιτεί άδεια των κατόχων των πνευματικών δικαιωμάτων.

Τα περιεχόμενα του Οδηγού βοήθειας ενδέχεται να υπόκεινται σε αλλαγές χωρίς προειδοποίηση, λόγω ενημερώσεων των προδιαγραφών του προϊόντος.

Αυτός ο Οδηγός βοήθειας έχει μεταφραστεί με τη χρήση μηχανικής μετάφρασης.

### **Σχετικό θέμα**

- [Λήψη πληροφοριών στίχων](#page-92-0)
- [Εμφάνιση στίχων](#page-93-0)

### **SONY**

[Οδηγός βοήθειας](#page-0-0)

#### Digital Media Player NW-A100TPS/A105/A105HN/A106/A106HN

# **Σημειώσεις σχετικά με τη μεταφορά περιεχομένου από υπολογιστή**

Μεταφέρετε και αποθέστε αρχεία μουσικής στον σωστό φάκελο, όπως φαίνεται στην παρακάτω εικόνα. Η συσκευή αναπαραγωγής μπορεί να αναπαράγει αρχεία μουσικής που είναι αποθηκευμένα στο πρώτο έως το όγδοο επίπεδο κάθε φακέλου.

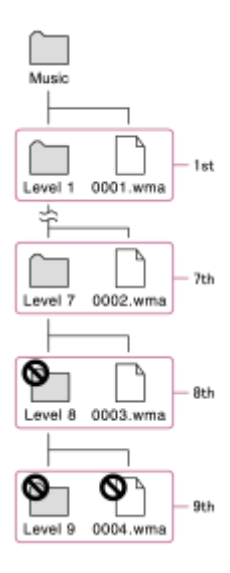

### **Υπόδειξη**

Μπορείτε να μεταφέρετε περιεχόμενο βίντεο στον φάκελο [Music]. Το "Music player"ο μπορεί να αναπαραγάγει τον ήχο για περιεχόμενο βίντεο.

### **Σημείωση**

- Το "Music player" δεν μπορεί να αναγνωρίσει φακέλους που είναι αποθηκευμένοι στο όγδοο επίπεδο ενός φακέλου.
- Μην μετονομάζετε τους εξής προεπιλεγμένους φακέλους. Διαφορετικά, το "Music player" δεν θα αναγνωρίζει τους φακέλους.  $-Music$

Τα περιεχόμενα του Οδηγού βοήθειας ενδέχεται να υπόκεινται σε αλλαγές χωρίς προειδοποίηση, λόγω ενημερώσεων των προδιαγραφών του προϊόντος.

Αυτός ο Οδηγός βοήθειας έχει μεταφραστεί με τη χρήση μηχανικής μετάφρασης.

### **Σχετικό θέμα**

**[Music player](#page-34-0)** 

<span id="page-76-0"></span>[Οδηγός βοήθειας](#page-0-0)

Digital Media Player NW-A100TPS/A105/A105HN/A106/A106HN

# **Σύνδεση της συσκευής αναπαραγωγής σε δίκτυο Wi-Fi**

Συνδέστε τη συσκευή αναπαραγωγής σε ένα δίκτυο Wi-Fi για να απολαύσετε τα ακόλουθα.

- Υπηρεσίες ροής μουσικής
- Λήψεις μουσικής

**2**

**4**

**1 Σύρετε προς τα πάνω την Αρχική οθόνη.**

**Πατήστε στα στοιχεία μενού με την ακόλουθη σειρά. [Settings]-[Network & internet]-[Wi-Fi].**

**3 Πατήστε το επιθυμητό δίκτυο στη λίστα.**

**Εισαγάγετε έναν κωδικό πρόσβασης και πατήστε [Connect].**

Το [Connected] θα εμφανιστεί κάτω από το όνομα δικτύου όταν το πρόγραμμα αναπαραγωγής δημιουργήσει μια σύνδεση.

### **Για να ενεργοποιήσετε ή να απενεργοποιήσετε τη λειτουργία Wi-Fi**

Σύρετε προς τα πάνω την Αρχική οθόνη.

Πατήστε στα στοιχεία μενού με την ακόλουθη σειρά.

[Settings]-[Network & internet].

Πατήστε τον διακόπτη Wi-Fi για να ενεργοποιήσετε ή να απενεργοποιήσετε τη λειτουργία.

#### **Υπόδειξη**

- Μπορείτε επίσης να ενεργοποιήσετε ή να απενεργοποιήσετε τη λειτουργία Wi-Fi από τον πίνακα γρήγορων ρυθμίσεων. Στην Αρχική οθόνη, σαρώστε δύο φορές προς τα κάτω τη γραμμή κατάστασης. Κατόπιν, πατήστε το εικονίδιο Wi-Fi στον πίνακα γρήγορων ρυθμίσεων.
- Για να προσδιορίσετε το όνομα δικτύου, ελέγξτε τα ακόλουθα στοιχεία.
	- Δρομολογητής Wi-Fi
	- Εγχειρίδιο οδηγιών για τον δρομολογητή Wi-Fi
	- Σύμβαση παροχής υπηρεσίας για το δίκτυο Wi-Fi

Οι ακόλουθοι όροι μπορούν επίσης να αναφέρονται στο όνομα δικτύου.

- SSID δικτύου
- $=$  SSID
- $-$ ESSID
- Όνομα σημείου πρόσβασης (APN)
- Για να καθορίσετε τον κωδικό πρόσβασης δικτύου, ελέγξτε τα ακόλουθα στοιχεία.
	- Δρομολογητής Wi-Fi
	- Εγχειρίδιο οδηγιών για τον δρομολογητή Wi-Fi
	- Σύμβαση παροχής υπηρεσίας για το δίκτυο Wi-Fi

Οι ακόλουθοι όροι ενδέχεται επίσης να αναφέρονται στον κωδικό πρόσβασης δικτύου.

Κλειδί κρυπτογράφησης

- ΚΛΕΙΔΙ
- Κλειδί WEP
- Πλήκτρο ασφαλείας
- Φράση πρόσβασης

#### **Σημείωση**

- Ο κωδικός πρόσβασης δικτύου (κλειδί κρυπτογράφησης κ.λπ.) κάνει διάκριση πεζών-κεφαλαίων. Βεβαιωθείτε ότι εισάγετε σωστούς κεφαλαίους και πεζούς χαρακτήρες.
- Παραδείγματα χαρακτήρων που συγχέονται εύκολα:
	- «I (κεφαλαίο I)» και «l (πεζό L)»
	- «0 (αριθμητικό 0)» και «O (κεφαλαίο O)»
	- «d (πεζό D)» και «b (πεζό B)»
	- «9 (αριθμητικό 9)» και «q (πεζό Q)»

#### **Εκπαιδευτικό βίντεο**

Υπάρχει ένα εκπαιδευτικό βίντεο για τις ακόλουθες λειτουργίες.

**■ Ρύθμιση σύνδεσης Wi-Fi.** 

Επισκεφθείτε την ακόλουθη σύνδεση. [https://rd1.sony.net/help/dmp/mov0002/h\\_zz/](https://rd1.sony.net/help/dmp/mov0002/h_zz/)

Τα περιεχόμενα του Οδηγού βοήθειας ενδέχεται να υπόκεινται σε αλλαγές χωρίς προειδοποίηση, λόγω ενημερώσεων των προδιαγραφών του προϊόντος.

Αυτός ο Οδηγός βοήθειας έχει μεταφραστεί με τη χρήση μηχανικής μετάφρασης.

#### **Σχετικό θέμα**

[Αγορά περιεχομένου μουσικής από ηλεκτρονικές υπηρεσίες μουσικής με τη χρήση της συσκευής αναπαραγωγής](#page-79-0)

# <span id="page-78-0"></span>**Ρύθμιση λογαριασμού Google**

Ρυθμίστε έναν λογαριασμό Google για να χρησιμοποιείτε υπηρεσίες που παρέχονται από την Google. Μπορείτε να καταχωρήσετε πολλαπλούς λογαριασμούς στη συσκευή αναπαραγωγής. Μπορείτε επίσης να καταχωρήσετε έναν υπάρχοντα λογαριασμό Google, όπως τον λογαριασμό που χρησιμοποιείτε στον υπολογιστή σας. Μπορείτε να δημιουργήσετε έναν καινούριο λογαριασμό Google δωρεάν. Η ύπαρξη λογαριασμού Google σάς επιτρέπει να απολαμβάνετε υπηρεσίες ως εξής.

- Εγκατάσταση εφαρμογών από το κατάστημα Google Play.
- Χρήση εφαρμογών όπως email και ημερολογίου.

**1 Ενεργοποιήστε τη λειτουργία Wi-Fi για να συνδέσετε τη συσκευή αναπαραγωγής στο Internet. 2 Σύρετε προς τα πάνω την Αρχική οθόνη. 3 Πατήστε [Settings]. Ανοίξτε το μενού λογαριασμός και προσθέστε έναν λογαριασμό. 4**

Ακολουθήστε τις οδηγίες στην οθόνη για να ολοκληρώσετε τη ρύθμιση.

#### **Σημείωση**

- Βεβαιωθείτε ότι η συσκευή αναπαραγωγής είναι συνδεδεμένη στο Internet μέσω δικτύου Wi-Fi όταν εκτελείτε τα ακόλουθα.
	- Για τη δημιουργία ενός λογαριασμού Google.
	- Συνδεθείτε σε έναν λογαριασμό Google.

Τα περιεχόμενα του Οδηγού βοήθειας ενδέχεται να υπόκεινται σε αλλαγές χωρίς προειδοποίηση, λόγω ενημερώσεων των προδιαγραφών του προϊόντος.

Αυτός ο Οδηγός βοήθειας έχει μεταφραστεί με τη χρήση μηχανικής μετάφρασης.

#### **Σχετικό θέμα**

[Σύνδεση της συσκευής αναπαραγωγής σε δίκτυο Wi-Fi](#page-76-0)

# <span id="page-79-0"></span>**Αγορά περιεχομένου μουσικής από ηλεκτρονικές υπηρεσίες μουσικής με τη χρήση της συσκευής αναπαραγωγής**

Αν συνδέσετε τη συσκευή αναπαραγωγής σε δίκτυο Wi-Fi, μπορείτε να αγοράσετε περιεχόμενο μουσικής από ηλεκτρονικές υπηρεσίες μουσικής. Πρέπει να εγκαταστήσετε εκ των προτέρων μια ηλεκτρονική εφαρμογή υπηρεσιών μουσικής.

Δείτε τον οδηγό υπηρεσιών για τον πάροχο που χρησιμοποιείτε. Κάθε πάροχος έχει διαφορετικές διαδικασίες για τη λήψη αρχείων, τις συμβατές μορφές αρχείων και τους τρόπους πληρωμής. Σημειώστε ότι ο πάροχος μπορεί να επιλέξει να αναστείλει ή να τερματίσει την υπηρεσία χωρίς προηγούμενη ειδοποίηση.

**1 Ενεργοποιήστε τη λειτουργία Wi-Fi για να συνδέσετε τη συσκευή αναπαραγωγής στο Internet. 2** Στην Αρχική οθόνη, πατήστε το **[Play Store]. 3 Πραγματοποιήστε αναζήτηση για την επιθυμητή εφαρμογή. 4 Ακολουθήστε τις οδηγίες στην οθόνη για να εγκαταστήσετε την εφαρμογή. Εκκινήστε την εφαρμογή.** Εάν είναι απαραίτητο, ακολουθήστε τις οδηγίες από τον πάροχο για να καταχωρήσετε έναν λογαριασμό, να επιλέξετε έναν τρόπο πληρωμής και ούτω καθεξής. **5 6 Αγοράστε περιεχόμενο μουσικής. 7 Στην οθόνη βιβλιοθήκης στο "Music player", πατήστε (Update database).**

#### **Σημείωση**

Ο προορισμός για λήψεις μουσικής διαφέρει ανάλογα με την ηλεκτρονική υπηρεσία μουσικής.Εάν υπάρχει περιεχόμενο μουσικής σε έναν άλλο φάκελο εκτός του φακέλου [Music] ή στον φάκελο [Download] στη μνήμη της συσκευής αναπαραγωγής ή ο φάκελος [Music] στην κάρτα microSD, το περιεχόμενο δεν θα εμφανίζεται στη βιβλιοθήκη του "Music player", ακόμα και όταν ενημερώσετε τη βάση δεδομένων. Σε αυτήν την περίπτωση, χρησιμοποιήστε την εφαρμογή [Files] για να μετακινήσετε το περιεχόμενο στον φάκελο [Music] ή στον φάκελο [Download] στη μνήμη της συσκευής αναπαραγωγής ή στον φάκελο [Music] στην κάρτα microSD.

Τα περιεχόμενα του Οδηγού βοήθειας ενδέχεται να υπόκεινται σε αλλαγές χωρίς προειδοποίηση, λόγω ενημερώσεων των προδιαγραφών του προϊόντος.

Αυτός ο Οδηγός βοήθειας έχει μεταφραστεί με τη χρήση μηχανικής μετάφρασης.

#### **Σχετικό θέμα**

- [Σύνδεση της συσκευής αναπαραγωγής σε δίκτυο Wi-Fi](#page-76-0)
- [Οθόνη βιβλιοθήκης στο "Music player"](#page-39-0)

# **Αγορά περιεχομένου ήχου υψηλής ανάλυσης με χρήση της συσκευής αναπαραγωγής**

Ο ήχος υψηλής ανάλυσης αναφέρεται σε περιεχόμενο ήχου με μορφή ανώτερης ποιότητας ήχου από το κανονικό CD. Για να αγοράσετε περιεχόμενο ήχου υψηλής ανάλυσης, συνδέστε τη συσκευή αναπαραγωγής στο Internet και αποκτήστε πρόσβαση σε μια ηλεκτρονική υπηρεσία μουσικής που παρέχει περιεχόμενο ήχου υψηλής ανάλυσης.

Οι υπηρεσίες διαφέρουν ανάλογα με τη χώρα ή την περιοχή. Δείτε τον οδηγό υπηρεσιών για τον πάροχο που χρησιμοποιείτε. Κάθε πάροχος έχει διαφορετικές διαδικασίες για τη λήψη αρχείων, τις συμβατές μορφές αρχείων και τους τρόπους πληρωμής.

Σημειώστε ότι ο πάροχος μπορεί να επιλέξει να αναστείλει ή να τερματίσει την υπηρεσία χωρίς προηγούμενη ειδοποίηση.

#### **Υπόδειξη**

Το περιεχόμενο ήχου υψηλής ανάλυσης υποδεικνύεται με ένα εικονίδιο ( ) στο "Music player".

Τα περιεχόμενα του Οδηγού βοήθειας ενδέχεται να υπόκεινται σε αλλαγές χωρίς προειδοποίηση, λόγω ενημερώσεων των προδιαγραφών του προϊόντος.

Αυτός ο Οδηγός βοήθειας έχει μεταφραστεί με τη χρήση μηχανικής μετάφρασης.

### **Σχετικό θέμα**

[Music player](#page-34-0)

[Σύνδεση της συσκευής αναπαραγωγής σε δίκτυο Wi-Fi](#page-76-0)

# **Εγκατάσταση εφαρμογών για να απολαμβάνετε ηλεκτρονικές υπηρεσίες μουσικής**

Αποκτήστε πρόσβαση στο κατάστημα Google Play και εγκαταστήστε εφαρμογές μουσικής στη συσκευή αναπαραγωγής. Μπορείτε να απολαμβάνετε υπηρεσίες ροής μουσικής στη συσκευή αναπαραγωγής.

**1 Ενεργοποιήστε τη λειτουργία Wi-Fi για να συνδέσετε τη συσκευή αναπαραγωγής στο Internet.**

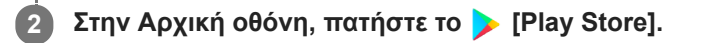

**3 Πραγματοποιήστε αναζήτηση για την επιθυμητή εφαρμογή.**

**4 Ακολουθήστε τις οδηγίες στην οθόνη για να εγκαταστήσετε την εφαρμογή.**

#### **Υπόδειξη**

- Για να χρησιμοποιήσετε το κατάστημα Google Play, πρέπει να έχετε έναν λογαριασμό Google.
- Για λεπτομέρειες σχετικά με τον τρόπο χρήσης των εφαρμογών, ανατρέξτε στις πληροφορίες για την εφαρμογή.
- Οι ακόλουθες εφαρμογές εγκαθίστανται στο πρόγραμμα αναπαραγωγής κατά τη στιγμή της αγοράς.

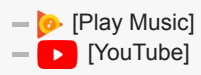

Τα περιεχόμενα του Οδηγού βοήθειας ενδέχεται να υπόκεινται σε αλλαγές χωρίς προειδοποίηση, λόγω ενημερώσεων των προδιαγραφών του προϊόντος.

Αυτός ο Οδηγός βοήθειας έχει μεταφραστεί με τη χρήση μηχανικής μετάφρασης.

#### **Σχετικό θέμα**

- [Σύνδεση της συσκευής αναπαραγωγής σε δίκτυο Wi-Fi](#page-76-0)
- [Ρύθμιση λογαριασμού Google](#page-78-0)

# **Απόλαυση της υπηρεσίας 360 Reality Audio**

Μπορείτε να πραγματοποιήσετε εξατομίκευση για το 360 Reality Audio χρησιμοποιώντας τη συσκευή αναπαραγωγής και ένα smartphone με κάμερα.

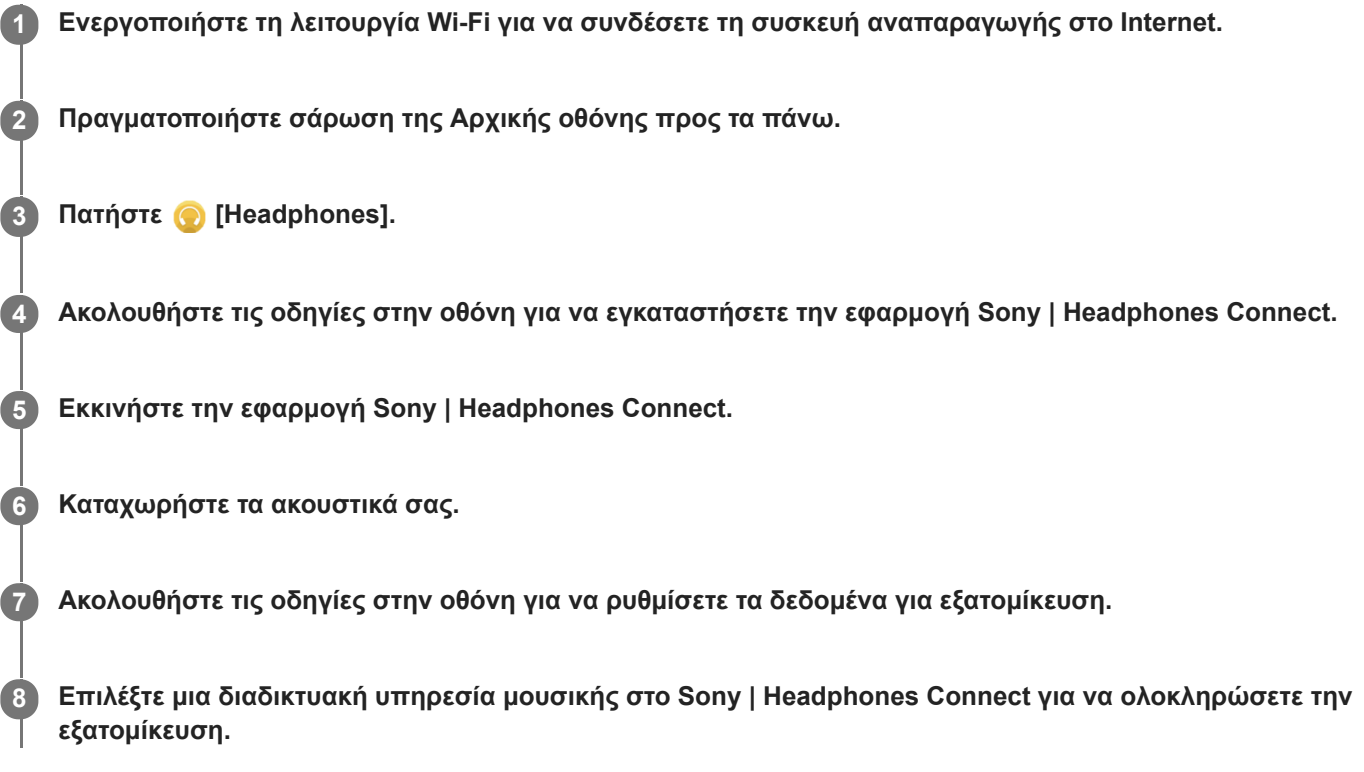

#### **Υπόδειξη**

- Για να χρησιμοποιήσετε το κατάστημα Google Play, πρέπει να έχετε έναν λογαριασμό Google.
- Για λεπτομέρειες σχετικά με τον τρόπο χρήσης των εφαρμογών, ανατρέξτε στις πληροφορίες για την εφαρμογή.

#### **Σημείωση**

- Πρέπει να ενημερώσετε και την εφαρμογή Sony | Headphones Connect και το λογισμικό του συστήματος της συσκευής αναπαραγωγής στην πιο πρόσφατη έκδοση.
- Απαιτείται συνδρομή σε υπηρεσία ροής μουσικής ισχύουν χρεώσεις συνδρομής. Ορισμένες υπηρεσίες ενδέχεται να μην είναι διαθέσιμες σε ορισμένες χώρες/περιοχές.
- Η εξατομίκευση του 360 Reality Audio τίθεται σε εφαρμογή μόνο όταν χρησιμοποιείτε συμβατά ακουστικά.
- Για λεπτομέρειες σχετικά με το 360 Reality Audio, ανατρέξτε στον ακόλουθο ιστότοπο. <https://www.sony.net/360RA/>

Τα περιεχόμενα του Οδηγού βοήθειας ενδέχεται να υπόκεινται σε αλλαγές χωρίς προειδοποίηση, λόγω ενημερώσεων των προδιαγραφών του προϊόντος.

Αυτός ο Οδηγός βοήθειας έχει μεταφραστεί με τη χρήση μηχανικής μετάφρασης.

### **Σχετικό θέμα**

- [Σύνδεση της συσκευής αναπαραγωγής σε δίκτυο Wi-Fi](#page-76-0)
- [Ενημέρωση του λογισμικού του συστήματος](#page-125-0)

# **Σημειώσεις σχετικά με τις συνδέσεις Wi-Fi**

- Οι τοπικοί κανονισμοί ενδέχεται να περιορίζουν τη χρήση συσκευών Wi-Fi σε ορισμένες χώρες ή περιοχές.
- Οι συσκευές Wi-Fi λειτουργούν στις ζώνες 2,4 GHz και 5 GHz. Διάφορες συσκευές χρησιμοποιούν αυτές τις ζώνες. Οι συσκευές Wi-Fi χρησιμοποιούν την τεχνολογία για να ελαχιστοποιήσουν τις παρεμβολές ραδιοκυμάτων από άλλες συσκευές στην ίδια ζώνη. Ωστόσο, η παρεμβολή ραδιοκυμάτων ενδέχεται να προκαλέσει τα ακόλουθα αποτελέσματα.
	- Πιο αργές ταχύτητες μεταφοράς δεδομένων
	- Μικρότερο εύρος επικοινωνίας
	- Αποτυχία επικοινωνίας
- Αν ενεργοποιήσετε τόσο τη λειτουργία Wi-Fi όσο και τη λειτουργία Bluetooth στη συσκευή αναπαραγωγής, ενδέχεται να προκύψουν πιο αργές ταχύτητες μεταφοράς δεδομένων ή άλλα προβλήματα.
- Για να πραγματοποιήσετε εξωτερική επικοινωνία Wi-Fi, ενδέχεται να χρειαστεί να συνάψετε σύμβαση με έναν πάροχο υπηρεσιών Wi-Fi.
- Ο ρυθμός μεταφοράς δεδομένων και το εύρος επικοινωνίας ενδέχεται να διαφέρουν ανάλογα με τις ακόλουθες συνθήκες.
	- Απόσταση μεταξύ συσκευών
	- Εμπόδια μεταξύ συσκευών
	- Διαμόρφωση συσκευής
	- Συνθήκες σήματος
	- Γύρω περιβάλλον (υλικό τοίχου κ.λπ.)
	- Λογισμικό που χρησιμοποιείται
- Οι επικοινωνίες ενδέχεται να διακοπούν ανάλογα με τις συνθήκες του σήματος.
- Ο ρυθμός μεταφοράς δεδομένων είναι το θεωρητικό μέγιστο. Δεν υποδεικνύει τον πραγματικό ρυθμό μεταφοράς δεδομένων.
- Οι συσκευές Wi-Fi λειτουργούν στις ζώνες συχνοτήτων 2,4 GHz και 5 GHz. Αυτές οι ζώνες συχνοτήτων δεν μπορούν να επικοινωνήσουν μεταξύ τους.
- Αν ο ρυθμός μεταφοράς δεδομένων είναι αργός, ενδέχεται να μπορείτε να αυξήσετε την ταχύτητα αλλάζοντας το ασύρματο κανάλι στο σημείο πρόσβασης.
- Η κεραία Wi-Fi είναι ενσωματωμένη στη συσκευή αναπαραγωγής. Αν καλύψετε την κεραία με τα χέρια σας ή με άλλα αντικείμενα, η σύνδεση Wi-Fi ενδέχεται να υποβαθμιστεί.

Τα περιεχόμενα του Οδηγού βοήθειας ενδέχεται να υπόκεινται σε αλλαγές χωρίς προειδοποίηση, λόγω ενημερώσεων των προδιαγραφών του προϊόντος.

Αυτός ο Οδηγός βοήθειας έχει μεταφραστεί με τη χρήση μηχανικής μετάφρασης.

#### **Σχετικό θέμα**

[Μέρη και στοιχεία ελέγχου](#page-28-0)

#### <span id="page-87-0"></span>**SONY**

Digital Media Player NW-A100TPS/A105/A105HN/A106/A106HN

# **Αναπαραγωγή μουσικής**

Για να αναπαραγάγετε κομμάτια, πρέπει πρώτα να επιλέξετε μια κατηγορία.

Πρέπει να προετοιμάσετε το περιεχόμενο μουσικής εκ των προτέρων. Μπορείτε να αγοράσετε περιεχόμενο μουσικής από ηλεκτρονικές υπηρεσίες μουσικής. Επίσης, μπορείτε να μεταφέρετε περιεχόμενο μουσικής από υπολογιστή στη συσκευή αναπαραγωγής.

### **Σε υπολογιστή Windows**

- Χρησιμοποιήστε το Music Center for PC για να μεταφέρετε περιεχόμενο στη συσκευή αναπαραγωγής.
- Μεταφορά και απόθεση περιεχομένου από την Εξερεύνηση Windows.

### **Σε υπολογιστή Mac**

Χρησιμοποιήστε λογισμικό, όπως το Android File Transfer για να μεταφέρετε περιεχόμενο στη συσκευή αναπαραγωγής.

**1 Στην Αρχική οθόνη, πατήστε [Music player] για να εμφανίσετε την οθόνη βιβλιοθήκης.**

#### **Πατήστε την επιθυμητή κατηγορία ( ). 2**

Μπορείτε να αγγίξετε ελαφρά την οθόνη προς τα αριστερά ή δεξιά για να αλλάξετε σελίδες. Ο αριθμός των κουκκίδων αντιπροσωπεύει τον αριθμό των διαθέσιμων σελίδων ([2]).

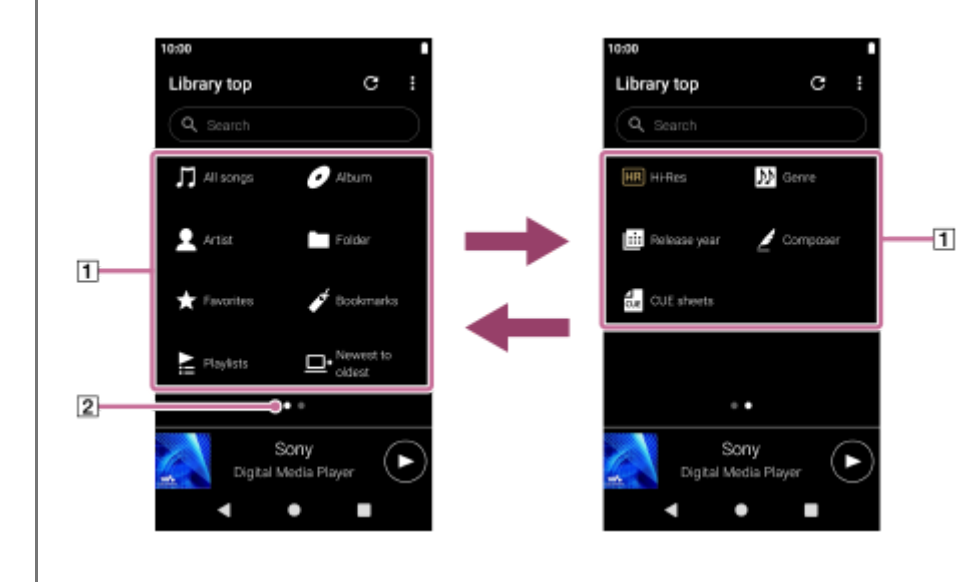

**Επιλέξτε υποκατηγορίες μέχρι να εμφανιστεί μια λίστα κομματιών και, στη συνέχεια, επιλέξτε το επιθυμητό κομμάτι.**

Θα αρχίσει η αναπαραγωγή.

**3**

### **Κουμπιά λειτουργίας αναπαραγωγής στη συσκευή αναπαραγωγής**

### **(αναπαραγωγή/παύση)**

Πατήστε το κουμπί για να ξεκινήσει ή να παύσει η αναπαραγωγή.

#### **(προηγούμενο κομμάτι)**

Πατήστε το κουμπί για να μεταβείτε γρήγορα στην αρχή του τρέχοντος κομματιού ή στο προηγούμενο κομμάτι. Κρατήστε πατημένο το κουμπί για γρήγορη επαναφορά στο κομμάτι κατά την αναπαραγωγή.

#### **(επόμενο κομμάτι)**

Πατήστε το κουμπί για να μεταβείτε στην αρχή του επόμενου κομματιού. Κρατήστε πατημένο το κουμπί για γρήγορη προώθηση στο κομμάτι κατά την αναπαραγωγή.

#### **Σημείωση**

- Το περιεχόμενο που είναι αποθηκευμένο στη συσκευή αναπαραγωγής ενδέχεται να μην εμφανίζεται στη βιβλιοθήκη του "Music player". Σε αυτήν την περίπτωση, βεβαιωθείτε ότι το αρχείο μουσικής βρίσκεται στον φάκελο [Music] ή στον φάκελο [Download] στη μνήμη της συσκευής αναπαραγωγής ή στον φάκελο [Music] στην κάρτα microSD. Επίσης, πατήστε (Update database). Τα κομμάτια θα καταχωρηθούν στη βάση δεδομένων για το "Music player". Στη συνέχεια, τα κομμάτια θα εμφανιστούν στη βιβλιοθήκη.
- Εάν η συσκευή αναπαραγωγής δεν αναπαράγει κομμάτια με την επιθυμητή σειρά, δοκιμάστε τα ακόλουθα βήματα.
	- Χρησιμοποιήστε τη λειτουργία Αγαπημένα/Σελιδοδείκτες "Music player".
	- Δημιουργήστε λίστες αναπαραγωγής με το Music Center for PC και μεταφέρετέ τες.

Τα περιεχόμενα του Οδηγού βοήθειας ενδέχεται να υπόκεινται σε αλλαγές χωρίς προειδοποίηση, λόγω ενημερώσεων των προδιαγραφών του προϊόντος.

Αυτός ο Οδηγός βοήθειας έχει μεταφραστεί με τη χρήση μηχανικής μετάφρασης.

#### **Σχετικό θέμα**

- [Πώς να χρησιμοποιείτε τις διάφορες οθόνες του "Music player"](#page-35-0)
- [Οθόνη βιβλιοθήκης στο "Music player"](#page-39-0)
- [Οθόνη αναπαραγωγής στο "Music player"](#page-41-0)
- [Προετοιμασία μουσικού περιεχομένου](#page-58-0)
- [Μεταφορά περιεχομένου από υπολογιστή Windows μέσω Music Center for PC](#page-63-0)
- [Μεταφορά περιεχομένου με την Εξερεύνηση των Windows](#page-66-0)
- [Μεταφορά περιεχομένου με χρήση υπολογιστή Mac](#page-71-0)
- [Τρόποι αναπαραγωγής](#page-89-0)

#### <span id="page-89-0"></span>**SONY**

Digital Media Player NW-A100TPS/A105/A105HN/A106/A106HN

# **Τρόποι αναπαραγωγής**

Αυτό το θέμα περιλαμβάνει οδηγίες για τις ακόλουθες λειτουργίες.

- Επιλογή της λειτουργίας αναπαραγωγής.
- Ορισμός της εμβέλειας αναπαραγωγής.
- Η σχέση μεταξύ της λειτουργίας αναπαραγωγής και της εμβέλειας αναπαραγωγής.

## **Επιλογή της λειτουργίας αναπαραγωγής**

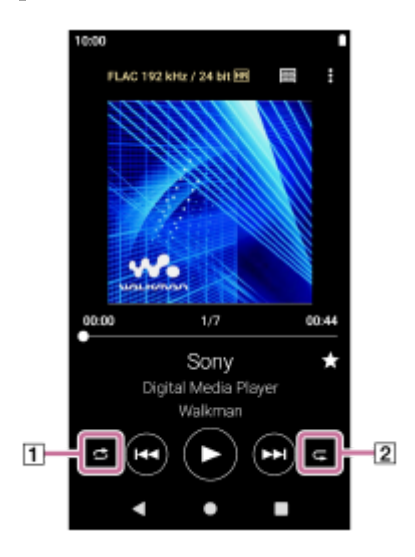

- 1. Στην οθόνη αναπαραγωγής στο "Music player", πατήστε την περιοχή (<u>[1]</u> ή [<u>2]</u>) για να επιλέξετε μια λειτουργία αναπαραγωγής.
	- S (Shuffle) (Repeat 1 song)
	- (Repeat all)

Όταν είναι αναμμένα τα (Shuffle) και (Repeat all), το "Music player" θα αναπαραγάγει όλα τα κομμάτια στο επιλεγμένο εύρος αναπαραγωγής τυχαία.

Για να επιστρέψετε στη λειτουργία κανονικής αναπαραγωγής, πατήστε τα εικονίδια, έτσι ώστε και τα δύο (Shuffle) και (Repeat all) να σκουρύνουν.

### **Υπόδειξη**

Μπορείτε επίσης να ορίσετε τη λειτουργία αναπαραγωγής από το μενού επιλογών. Πατήστε στα στοιχεία μενού με την ακόλουθη σειρά.

(Options)-[Settings].

Στη συνέχεια, επιλέξτε την επιθυμητή λειτουργία αναπαραγωγής από το [Shuffle] ή το [Repeat].

# **Ορισμός της εμβέλειας αναπαραγωγής**

- Πατήστε στα στοιχεία μενού με την ακόλουθη σειρά. **1.** (Options)-[Settings]-[Playback range].
- **2.** Πατήστε το επιθυμητό εύρος αναπαραγωγής.

# **Η σχέση μεταξύ της λειτουργίας αναπαραγωγής και του εύρους αναπαραγωγής**

### **Όταν ρυθμίσετε το [Playback range] σε [All range]**

### **(Shuffle)**

Όλα τα κομμάτια αναπαράγονται σε τυχαία σειρά.

Για τυχαία αναπαραγωγή όλων των τραγουδιών στο "Music player", επιλέξτε [All songs] στην οθόνη βιβλιοθήκης. Εάν επιλέξετε ένα κομμάτι από το [Album] στην οθόνη βιβλιοθήκης, το "Music player" θα αναπαραγάγει τυχαία όλα τα κομμάτια στο επιλεγμένο άλμπουμ. Όταν το "Music player" ολοκληρώσει την αναπαραγωγή όλων των κομματιών στο άλμπουμ, η αναπαραγωγή θα συνεχίσει στο επόμενο άλμπουμ. Στη συνέχεια, το "Music player" θα αναπαραγάγει τυχαία όλα τα κομμάτια στο άλμπουμ.

#### **Repeat off**

Όλα τα κομμάτια αναπαράγονται σε διαδοχική σειρά.

### **(Repeat all)**

Όλα τα κομμάτια επαναλαμβάνονται.

Για να επαναλάβετε όλα τα κομμάτια στο "Music player", επιλέξτε [All songs] στην οθόνη βιβλιοθήκης.

### **(Repeat 1 song)**

Το τρέχον κομμάτι επαναλαμβάνεται.

### **Όταν ρυθμίσετε το [Playback range] σε [Selected range]**

#### **(Shuffle)**

Τα κομμάτια στο επιλεγμένο εύρος αναπαράγονται σε τυχαία σειρά. (\*1)

#### **Repeat off**

Τα κομμάτια στο επιλεγμένο εύρος αναπαράγονται σε διαδοχική σειρά. (\*1)

#### **(Repeat all)**

Τα κομμάτια στο επιλεγμένο εύρος επαναλαμβάνονται. (\*1)

### **(Repeat 1 song)**

Το τρέχον κομμάτι επαναλαμβάνεται.

\*1 «Επιλεγμένο εύρος» σημαίνει ένα άλμπουμ ή ένας καλλιτέχνης, για παράδειγμα.

### **Σημείωση**

Όταν επιλέγετε ένα κομμάτι από τους Σελιδοδείκτες, το "Music player" αναπαράγει κομμάτια μόνο στους επιλεγμένους Σελιδοδείκτες.

Κομμάτια σε άλλους Σελιδοδείκτες δεν θα αναπαραχθούν ακόμα και αν το [Playback range] έχει οριστεί σε [All range].

Όταν επιλέγετε ένα κομμάτι από μια λίστα αναπαραγωγής, το "Music player" αναπαράγει κομμάτια μόνο στην επιλεγμένη λίστα αναπαραγωγής. Κομμάτια σε άλλες λίστες αναπαραγωγής δεν θα αναπαραχθούν ακόμα και αν το [Playback range] έχει οριστεί σε [All range].

Τα περιεχόμενα του Οδηγού βοήθειας ενδέχεται να υπόκεινται σε αλλαγές χωρίς προειδοποίηση, λόγω ενημερώσεων των προδιαγραφών του προϊόντος.

Αυτός ο Οδηγός βοήθειας έχει μεταφραστεί με τη χρήση μηχανικής μετάφρασης.

#### **Σχετικό θέμα**

- [Πώς να χρησιμοποιείτε τις διάφορες οθόνες του "Music player"](#page-35-0)
- [Οθόνη αναπαραγωγής στο "Music player"](#page-41-0)
- [Αναπαραγωγή μουσικής](#page-87-0)

# <span id="page-92-0"></span>**Λήψη πληροφοριών στίχων**

Για να εμφανίσετε πληροφορίες στίχων στο "Music player", χρειάζεται να μεταφέρετε ένα αρχείο κειμένου στίχων (αρχείο LRC) μαζί με το αρχείο κομματιού στη συσκευή αναπαραγωγής.

Μπορείτε να αποκτήσετε πληροφορίες στίχων με τους εξής τρόπους.

- Λάβετε πληροφορίες στίχων μέσω του internet και, έπειτα, δημιουργήστε ένα αρχείο κειμένου (αρχείο LRC).
- Εισαγάγετε στίχους σε ένα αρχείο κειμένου (αρχείο LRC) μόνοι σας.

Για λεπτομέρειες σχετικά με τα αρχεία LRC, ανατρέξτε στο σχετικό θέμα στο [Σχετικό θέμα].

#### **Σημείωση**

Οι πληροφορίες στίχων περιορίζονται μόνο για ιδιωτική χρήση. Για τη χρήση περιεχομένου στίχων για άλλους σκοπούς απαιτείται η άδεια των κατόχων των πνευματικών δικαιωμάτων.

Τα περιεχόμενα του Οδηγού βοήθειας ενδέχεται να υπόκεινται σε αλλαγές χωρίς προειδοποίηση, λόγω ενημερώσεων των προδιαγραφών του προϊόντος.

Αυτός ο Οδηγός βοήθειας έχει μεταφραστεί με τη χρήση μηχανικής μετάφρασης.

#### **Σχετικό θέμα**

- [Εμφάνιση στίχων](#page-93-0)
- [Προσθήκη πληροφοριών στίχων χρησιμοποιώντας υπολογιστή](#page-73-0)

# <span id="page-93-0"></span>**Εμφάνιση στίχων**

Μεταφέρετε κομμάτια με πληροφορίες στίχων στη συσκευή αναπαραγωγής. Κατόπιν, ρυθμίστε το "Music player" για να εμφανίζονται οι στίχοι.

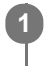

**Στην οθόνη αναπαραγωγής στο "Music player", πατήστε τα στοιχεία του μενού με την ακόλουθη σειρά. (Options)-[Display lyrics].**

Τα περιεχόμενα του Οδηγού βοήθειας ενδέχεται να υπόκεινται σε αλλαγές χωρίς προειδοποίηση, λόγω ενημερώσεων των προδιαγραφών του προϊόντος.

Αυτός ο Οδηγός βοήθειας έχει μεταφραστεί με τη χρήση μηχανικής μετάφρασης.

#### **Σχετικό θέμα**

- [Λήψη πληροφοριών στίχων](#page-92-0)
- [Προσθήκη πληροφοριών στίχων χρησιμοποιώντας υπολογιστή](#page-73-0)

# **Εισαγωγή λιστών αναπαραγωγής από έναν υπολογιστή Windows, αναπαραγωγή ή διαγραφή λιστών αναπαραγωγής στο "Music player"**

Μπορείτε να κάνετε εισαγωγή λιστών αναπαραγωγής που είναι αποθηκευμένες σε έναν υπολογιστή Windows στο "Music player".

Αυτό το θέμα περιλαμβάνει οδηγίες για τις ακόλουθες λειτουργίες.

- Εισαγωγή λιστών αναπαραγωγής που είναι αποθηκευμένες σε έναν υπολογιστή Windows στο "Music player".
- Ακρόαση λιστών αναπαραγωγής στο "Music player".
- Διαγραφή λιστών αναπαραγωγής από το "Music player".

### **Εισαγωγή λιστών αναπαραγωγής που είναι αποθηκευμένες σε έναν υπολογιστή Windows στο "Music player"**

Μπορείτε να μεταφέρετε αρχεία λίστας αναπαραγωγής στους ακόλουθους προορισμούς αποθήκευσης.

- Εσωτερική μνήμη της συσκευής αναπαραγωγής.
- Κάρτα microSD που έχει εισαχθεί στη συσκευή αναπαραγωγής.

Το "Music player" μπορεί να αναγνωρίσει τη μορφή αρχείου m3u ως λίστα αναπαραγωγής.

Ακολουθούν οδηγίες για τη χρήση του Music Center for PC (έκδοση 2.2 ή μεταγενέστερη). Συνιστάται η εφαρμογή αυτή για τη διαχείριση αρχείων στη συσκευή αναπαραγωγής.

Επιλέξτε τη συνδεδεμένη συσκευή από το [Transfer and Manage] στην πλαϊνή γραμμή της οθόνης Music Center for **1.** PC.

Η οθόνη μεταφοράς για τη συσκευή αναπαραγωγής θα εμφανιστεί στη δεξιά πλευρά. Μια λίστα περιεχομένου μουσικής Music Center for PC θα εμφανιστεί στην αριστερή πλευρά.

- Επιλέξτε έναν προορισμό από την οθόνη μεταφοράς. **2.** Για να μεταφέρετε περιεχόμενο μουσικής στην κάρτα microSD στη συσκευή αναπαραγωγής: Επιλέξτε την κάρτα microSD από το μενού επιλογής συσκευής στην οθόνη μεταφοράς.
- Επιλέξτε λίστες αναπαραγωγής από την αριστερή πλευρά. **3.** Κατόπιν, κάντε κλικ στο  $\rightarrow$  για μεταφορά.

### **Σημείωση**

- Δεν μπορείτε να προσθέσετε εικόνες γραφικών εξώφυλλου για λίστες αναπαραγωγής.
- Δεν μπορείτε να εισαγάγετε μια μεμονωμένη λίστα αναπαραγωγής τόσο στη μνήμη της συσκευής αναπαραγωγής όσο και σε μια κάρτα microSD.

### **Ακρόαση λιστών αναπαραγωγής στο "Music player"**

- **1.** Στην οθόνη βιβλιοθήκης, στο "Music player", πατήστε [Playlists].
- **2.** Πατήστε την επιθυμητή λίστα αναπαραγωγής και το τραγούδι που επιθυμείτε.

### **Διαγραφή λιστών αναπαραγωγής από το "Music player"**

Στην οθόνη βιβλιοθήκης, στο "Music player", πατήστε [Playlists]. **1.** Θα εμφανιστούν λίστες αναπαραγωγής.

- Πατήστε (Context menu) στη δεξιά πλευρά της λίστας αναπαραγωγής που επιθυμείτε για να εμφανίσετε το μενού **2.** περιβάλλοντος.
- Πατήστε στα στοιχεία μενού με την ακόλουθη σειρά. **3.** [Delete]-[OK].

#### **Σημείωση**

Δεν είναι δυνατή η επεξεργασία λιστών αναπαραγωγής με το "Music player".

Τα περιεχόμενα του Οδηγού βοήθειας ενδέχεται να υπόκεινται σε αλλαγές χωρίς προειδοποίηση, λόγω ενημερώσεων των προδιαγραφών του προϊόντος.

Αυτός ο Οδηγός βοήθειας έχει μεταφραστεί με τη χρήση μηχανικής μετάφρασης.

#### **Σχετικό θέμα**

- [Μεταφορά περιεχομένου από υπολογιστή Windows μέσω Music Center for PC](#page-63-0)
- [Οθόνη βιβλιοθήκης στο "Music player"](#page-39-0)

# **Διαχείριση Αγαπημένων στο "Music player"**

Μπορείτε να προσθέσετε τα αγαπημένα σας κομμάτια στα Αγαπημένα. Αυτό το θέμα περιλαμβάνει οδηγίες για τις ακόλουθες λειτουργίες.

- Προσθήκη κομματιών στα Αγαπημένα.
- Ακρόαση κομματιών στα Αγαπημένα.
- Αφαίρεση κομματιών από τα Αγαπημένα.

### **Προσθήκη κομματιών στα Αγαπημένα**

Ενώ το "Music player" αναπαράγει ή διακόπτει προσωρινά ένα κομμάτι στο οποίο θέλετε να προσθέσετε στα **1.** Αγαπημένα, πατήστε (Favorites) στην οθόνη αναπαραγωγής. Το κομμάτι θα προστεθεί στο [ $\star$  Favorites]. Το μαύρο  $\star$  (Favorites) θα μετατραπεί σε λευκό [[avorites].

#### **Υπόδειξη**

- Μπορείτε να αλλάξετε τη σειρά κομματιών στο [★ Favorites]. Στην οθόνη Αγαπημένα/Σελιδοδείκτες, επιλέξτε [★ Favorites]. Έπειτα, πατήστε τα στοιχεία του μενού με την ακόλουθη σειρά.
	- (Options)-[Edit song order].

Μεταφέρετε και αποθέστε το για να αλλάξετε τη σειρά των κομματιών. Πατήστε [Done] για να αποθηκεύσετε τη σειρά των κομματιών.

#### **Σημείωση**

Δεν μπορείτε να εισαγάγετε τη λίστα κομματιών για Αγαπημένα σε υπολογιστή.

### **Ακρόαση κομματιών στα Αγαπημένα**

- **1.** Εμφανίστε την οθόνη Αγαπημένα/Σελιδοδείκτες.
- **2.** Επιλέξτε [★ Favorites] στο μενού και, στη συνέχεια, πατήστε ένα κομμάτι.

#### **Υπόδειξη**

Επίσης, μπορείτε να αναπαραγάγετε κομμάτια στα αγαπημένα στην οθόνη βιβλιοθήκης. Στην οθόνη βιβλιοθήκης, πατήστε [Favorites] και, στη συνέχεια, πατήστε το επιθυμητό κομμάτι.

### **Αφαίρεση κομματιών από τα Αγαπημένα**

- Εκτελέστε μία από τις ακόλουθες ενέργειες. **1.**
	- Όσο το Music player αναπαράγει ή διακόπτει προσωρινά ενα κομμάτι στα Αγαπημένα: Στην οθόνη αναπαραγωγής, πατήστε (Favorites).
	- Όταν εμφανίζεται το [★ Favorites] στην οθόνη Αγαπημένα/Σελιδοδείκτες: Πατήστε (Context menu) στη δεξιά πλευρά του επιθυμητού στοιχείου στα Αγαπημένα για να εμφανίσετε το μενού περιβάλλοντος. Στη συνέχεια, πατήστε [Remove from this list].

#### **Υπόδειξη**

Μπορείτε να αφαιρέσετε όλα τα κομμάτια από τα Αγαπημένα. Στην οθόνη Αγαπημένα/Σελιδοδείκτες, επιλέξτε [★ Favorites] από το μενού και, στη συνέχεια, πατήστε τα στοιχεία μενού με την εξής σειρά. (Options)-[Remove all].

Τα περιεχόμενα του Οδηγού βοήθειας ενδέχεται να υπόκεινται σε αλλαγές χωρίς προειδοποίηση, λόγω ενημερώσεων των προδιαγραφών του προϊόντος.

Αυτός ο Οδηγός βοήθειας έχει μεταφραστεί με τη χρήση μηχανικής μετάφρασης.

#### **Σχετικό θέμα**

- [Οθόνη αναπαραγωγής στο "Music player"](#page-41-0)
- [Οθόνη Αγαπημένα/Σελιδοδείκτες στο "Music player"](#page-46-0)

# **Διαχείριση σελιδοδεικτών στο "Music player"**

Μπορείτε να προσθέσετε τα αγαπημένα σας κομμάτια στους Σελιδοδείκτες. Αυτό το θέμα περιλαμβάνει οδηγίες για τις ακόλουθες λειτουργίες.

- Προσθήκη κομματιών σε Σελιδοδείκτες.
- Ακρόαση κομματιών με σελιδοδείκτη.
- Αφαίρεση κομματιών από Σελιδοδείκτες.
- Διαγραφή σελιδοδεικτών.

### **Προσθήκη κομματιών σε Σελιδοδείκτες**

- Εκτελέστε μία από τις ακόλουθες ενέργειες. **1.**
	- Ενώ το "Music player" αναπαράγει ή διακόπτει προσωρινά ένα κομμάτι στο οποίο θέλετε να προσθέσετε σελιδοδείκτη:

Στην οθόνη αναπαραγωγής, πατήστε τα στοιχεία μενού με την ακόλουθη σειρά.

- (Options)-[Add to Bookmarks].
- Όταν εμφανιστεί μια λίστα (λίστα κομματιών, λίστα άλμπουμ, ουρά αναπαραγωγής, κ.λπ.): Πατήστε (Context menu) στη δεξιά πλευρά του επιθυμητού στοιχείου στη λίστα για να εμφανίσετε το μενού περιβάλλοντος. Στη συνέχεια, πατήστε [Add to Bookmarks].

Θα εμφανιστεί η λίστα των Σελιδοδεικτών.

**2.** Πατήστε τους Σελιδοδείκτες που επιθυμείτε.

#### **Υπόδειξη**

- Μπορείτε να προσθέσετε μια ολόκληρη λίστα στους Σελιδοδείκτες. Όταν εμφανιστεί η οθόνη της ουράς αναπαραγωγής ή η οθόνη Αγαπημένα/Σελιδοδείκτες, πατήστε τα στοιχεία του μενού με την εξής σειρά. (Options)-[Add all songs to Bookmarks].
- Μπορείτε να αλλάξετε τη σειρά των κομματιών στους Σελιδοδείκτες. Επιλέξτε μια λίστα Σελιδοδεικτών και, στη συνέχεια, πατήστε τα στοιχεία του μενού με την εξής σειρά.

(Options)-[Edit song order].

Μεταφέρετε και αποθέστε το για να αλλάξετε τη σειρά των κομματιών. Πατήστε [Done] για να αποθηκεύσετε τη σειρά των κομματιών.

- Μπορείτε να αλλάξετε τα ονόματα των σελιδοδεικτών. Στην οθόνη βιβλιοθήκης, πατήστε [Bookmarks]. Πατήστε (Context menu) στα δεξιά του επιθυμητού σελιδοδείκτη και, στη συνέχεια, πατήστε [Rename Bookmarks]. Εισαγάγετε ένα νέο όνομα σελιδοδείκτη και πατήστε [OK].
- Μπορείτε να δημιουργήσετε νέους σελιδοδείκτες. Στην οθόνη της βιβλιοθήκης, πατήστε [Bookmarks] και, στη συνέχεια, πατήστε τα στοιχεία μενού με την ακόλουθη σειρά.

(Options)-[Create new Bookmarks].

Εισαγάγετε ένα όνομα για τον νέο σελιδοδείκτη και πατήστε [OK].

### **Σημείωση**

Δεν μπορείτε να εισαγάγετε Σελιδοδείκτες σε έναν υπολογιστή.

### **Ακρόαση κομματιών με σελιδοδείκτη**

- **1.** Εμφανίστε την οθόνη Αγαπημένα/Σελιδοδείκτες.
- **2.** Επιλέξτε τους Σελιδοδείκτες που επιθυμείτε από το μενού και, στη συνέχεια, πατήστε ένα κομμάτι.

#### **Υπόδειξη**

Επίσης, μπορείτε να αναπαραγάγετε κομμάτια σε σελιδοδείκτες στην οθόνη της βιβλιοθήκης. Στην οθόνη βιβλιοθήκης, πατήστε [Bookmarks]. Επιλέξτε τον επιθυμητό σελιδοδείκτη και, στη συνέχεια, πατήστε ένα κομμάτι.

### **Αφαίρεση κομματιών από Σελιδοδείκτες**

- Πατήστε (Context menu) στη δεξιά πλευρά του επιθυμητού στοιχείου στους Σελιδοδείκτες για να εμφανίσετε το **1.** μενού περιβάλλοντος.
- **2.** Πατήστε [Remove from this list].

#### **Υπόδειξη**

Μπορείτε να αφαιρέσετε όλα τα κομμάτια από τους Σελιδοδείκτες. Στην οθόνη Αγαπημένα/Σελιδοδείκτες, επιλέξτε τους σελιδοδείκτες που επιθυμείτε. Έπειτα, πατήστε τα στοιχεία του μενού με την ακόλουθη σειρά. (Options)-[Remove all].

### **Διαγραφή σελιδοδεικτών**

- **1.** Στην οθόνη βιβλιοθήκης, πατήστε [Bookmarks] για να εμφανίσετε τη λίστα σελιδοδεικτών.
- **2.** Πατήστε (Context menu) στα δεξιά του σελιδοδείκτη που θέλετε να διαγράψετε.
- Αγγίξτε τα στοιχεία του μενού με την ακόλουθη σειρά. **3.** [Delete]-[Yes].

#### **Υπόδειξη**

Μπορείτε να διαγράψετε όλους τους σελιδοδείκτες. Στην οθόνη της βιβλιοθήκης, πατήστε [Bookmarks] και, στη συνέχεια, πατήστε τα στοιχεία μενού με την ακόλουθη σειρά. (Options)-[Delete all Bookmarks]-[Yes].

Τα περιεχόμενα του Οδηγού βοήθειας ενδέχεται να υπόκεινται σε αλλαγές χωρίς προειδοποίηση, λόγω ενημερώσεων των προδιαγραφών του προϊόντος.

Αυτός ο Οδηγός βοήθειας έχει μεταφραστεί με τη χρήση μηχανικής μετάφρασης.

#### **Σχετικό θέμα**

- [Οθόνη βιβλιοθήκης στο "Music player"](#page-39-0)
- [Οθόνη αναπαραγωγής στο "Music player"](#page-41-0)
- [Οθόνη ουράς αναπαραγωγής στο "Music player"](#page-44-0)
- [Οθόνη Αγαπημένα/Σελιδοδείκτες στο "Music player"](#page-46-0)

[Οδηγός βοήθειας](#page-0-0)

Digital Media Player NW-A100TPS/A105/A105HN/A106/A106HN

### **Διαγραφή κομματιών από το "Music player"**

**Στην οθόνη βιβλιοθήκης στο "Music player", πατήστε την επιθυμητή κατηγορία (άλμπουμ, καλλιτέχνες κ.λπ.) και την επιθυμητή υποκατηγορία έως ότου εμφανιστεί μια λίστα κομματιών.** Για να διαγράψετε ένα φάκελο, πατήστε [Folder] και, στη συνέχεια, τον επιθυμητό φάκελο. **1 2 Πατήστε (Context menu) στη δεξιά πλευρά του επιθυμητού στοιχείου. 3 Πατήστε [Delete].**

#### **Υπόδειξη**

Μπορείτε επίσης να διαγράψετε περιεχόμενο μουσικής από την οθόνη αναπαραγωγής για το "Music player". Πατήστε στα στοιχεία μενού με την ακόλουθη σειρά.

(Options)-[Delete].

Το τρέχον κομμάτι θα διαγραφεί από το "Music player".

- Μπορείτε επίσης να διαγράψετε τα κομμάτια σε έναν υπολογιστή χρησιμοποιώντας τις ακόλουθες εφαρμογές. Για λεπτομέρειες σχετικά με τη λειτουργία, ανατρέξτε στις ηλεκτρονικές πληροφορίες βοήθειας για κάθε εφαρμογή.
	- Windows: Music Center for PC (έκδοση 2.2 ή μεταγενέστερη), Εξερεύνηση των Windows

#### **Σημείωση**

Όταν διαγράφετε κομμάτια χρησιμοποιώντας την Εξερεύνηση των Windows, μη διαγράψετε ή μετονομάσετε τον προεπιλεγμένο φάκελο (όπως [Music]). Διαφορετικά, το "Music player" δεν θα αναγνωρίσει το περιεχόμενο.

Τα περιεχόμενα του Οδηγού βοήθειας ενδέχεται να υπόκεινται σε αλλαγές χωρίς προειδοποίηση, λόγω ενημερώσεων των προδιαγραφών του προϊόντος.

Αυτός ο Οδηγός βοήθειας έχει μεταφραστεί με τη χρήση μηχανικής μετάφρασης.

### **Σχετικό θέμα**

[Οθόνη βιβλιοθήκης στο "Music player"](#page-39-0)

**3**

**4**

<span id="page-101-0"></span>Digital Media Player NW-A100TPS/A105/A105HN/A106/A106HN

# **Σύνδεση της συσκευής αναπαραγωγής σε μη συζευγμένη συσκευή Bluetooth για πρώτη φορά**

Η λειτουργία BLUETOOTH® ενεργοποιεί την ασύρματη σύνδεση μεταξύ συσκευών. Οι συσκευές πρέπει να υποστηρίζουν την ασύρματη τεχνολογία Bluetooth. Μια ασύρματη σύνδεση είναι δυνατή σε εμβέλεια έως 10 μέτρα σε ανοιχτό χώρο.

Μπορείτε να ακούσετε μουσική ασύρματα, αν συνδέσετε τη συσκευή αναπαραγωγής σε μια συσκευή Bluetooth, όπως ακουστικά ή ηχεία.

Όταν συνδέετε ασύρματα συσκευές Bluetooth για πρώτη φορά, οι συσκευές πρέπει να καταχωριστούν η μία στην άλλη. Η καταχώριση αυτή ονομάζεται "σύζευξη". Όταν η συσκευή αναπαραγωγής και η συσκευή συζευχθούν, μπορείτε εύκολα να συνδέσετε τις συσκευές στο μέλλον. Οι παρακάτω οδηγίες αποτελούν μια βασική διαδικασία βήμα προς βήμα για τη σύνδεση της συσκευής αναπαραγωγής και μιας συσκευής Bluetooth.

**1 Ενεργοποιήστε τη λειτουργία Bluetooth στη συσκευή Bluetooth.**

**2 Σύρετε την Αρχική οθόνη προς τα επάνω στη συσκευή αναπαραγωγής.**

**Αγγίξτε τα στοιχεία του μενού με την ακόλουθη σειρά. [Settings]-[Connected devices]-[Pair new device].**

Στην οθόνη θα εμφανιστεί μια λίστα των συσκευών με δυνατότητα σύνδεσης.

### **Πατήστε στη συσκευή Bluetooth.**

Εάν σας ζητηθεί να εισαγάγετε κλειδί πρόσβασης κατά τη σύζευξη, ελέγξτε και εισάγετε το κλειδί πρόσβασης για τη συσκευή Bluetooth. Για λεπτομέρειες σχετικά με το κλειδί πρόσβασης για τη συσκευή Bluetooth, ανατρέξτε στο εγχειρίδιο της συσκευής.

Όταν πραγματοποιηθεί η σύνδεση, το όνομα της συνδεδεμένης συσκευής εμφανίζεται κάτω από το [Connected devices].

### **Για να αποσυνδεθείτε από μια συζευγμένη συσκευή Bluetooth**

Πραγματοποιήστε σάρωση της Αρχικής οθόνης προς τα πάνω.

Αγγίξτε τα στοιχεία του μενού με την ακόλουθη σειρά.

**[6]** [Settings]-[Connected devices].

Πατήστε το εικονίδιο ρυθμίσεων δίπλα από το όνομα της συσκευής που θέλετε να αποσυνδέσετε.

#### **Υπόδειξη**

- Μπορείτε να πραγματοποιήσετε σύζευξη της συσκευής αναπαραγωγής με μόνο μία συσκευή Bluetooth κάθε φορά. Για να πραγματοποιήσετε σύζευξη πολλαπλών συσκευών Bluetooth, επαναλάβετε τη διαδικασία που αναφέρεται σε αυτό το θέμα για κάθε συσκευή.
- Μπορείτε να διαγράψετε την καταχωρημένη συσκευή Bluetooth. Στη λίστα συσκευών στο [Connected devices], πατήστε το εικονίδιο ρυθμίσεων δίπλα από το όνομα της συσκευής Bluetooth που θέλετε να σβήσετε.
- Το κλειδί πρόσβασης μπορεί να ονομάζεται επίσης «κωδικός πρόσβασης», «κωδικός PIN», «αριθμός PIN» ή «κωδικός πρόσβασης».
- Η συσκευή αναπαραγωγής παραμένει συνδεδεμένη στη συσκευή Bluetooth μέχρι να απενεργοποιήσετε τη λειτουργία Bluetooth. Για να εξοικονομήσετε ενέργεια από την μπαταρία, απενεργοποιήστε τη λειτουργία Bluetooth ή αποσυνδέστε τη συσκευή αναπαραγωγής από τη συζευγμένη συσκευή Bluetooth.

#### **Σημείωση**

- Οι πληροφορίες σύζευξης διαγράφονται στις ακόλουθες περιπτώσεις. Πραγματοποιήστε ξανά σύζευξη των συσκευών.
	- Μία ή περισσότερες από τις συσκευές έχουν επανέλθει στις εργοστασιακές ρυθμίσεις.
	- Οι πληροφορίες σύζευξης έχουν διαγραφεί από τις συσκευές, όπως όταν οι συσκευές επισκευάζονται.
- Η διάρκεια ζωής της μπαταρίας μειώνεται σημαντικά όταν είναι ενεργοποιημένη η λειτουργία Bluetooth.
- Αν η ζεύξη λήξει πριν ολοκληρωθεί, εκτελέστε ξανά τη διαδικασία ζεύξης.
- Αν ο ήχος διακόπτεται ή παραλείπονται σημεία κατά τη διάρκεια μιας σύνδεσης Bluetooth, δοκιμάστε τα ακόλουθα.
	- Τοποθετήστε τη συσκευή αναπαραγωγής και τη συσκευή Bluetooth πιο κοντά μεταξύ τους.
	- Επιλέξτε [SBC-Connection pref.] για [Wireless playback quality].
	- Πραγματοποιήστε σάρωση της Αρχικής οθόνης προς τα πάνω.
	- Αγγίξτε τα στοιχεία του μενού με την ακόλουθη σειρά.

 [Settings] - [Connected devices] - [Connection preferences] - [Bluetooth] - [Wireless playback quality] - [SBC-Connection pref.].

- Η σύνδεση Bluetooth τερματίζεται αυτόματα στις ακόλουθες περιπτώσεις:
	- Η μπαταρία της συσκευής αναπαραγωγής έχει εξαντληθεί.
	- Η συσκευή αναπαραγωγής είναι απενεργοποιημένη.
- Όταν υπάρχει μια ενεργή σύνδεση Bluetooth, οι παρακάτω ρυθμίσεις ήχου είναι απενεργοποιημένες.
	- DSEE Ultimate™
	- DC Phase Linearizer
	- Vinyl Processor

#### **Εκπαιδευτικό βίντεο**

Υπάρχει ένα εκπαιδευτικό βίντεο για τις ακόλουθες λειτουργίες.

- Ζεύξη συσκευής Bluetooth για πρώτη φορά.
- Σύνδεση σε συζευγμένη συσκευή Bluetooth.

Επισκεφθείτε την ακόλουθη σύνδεση. [https://rd1.sony.net/help/dmp/mov0004/h\\_zz/](https://rd1.sony.net/help/dmp/mov0004/h_zz/)

Τα περιεχόμενα του Οδηγού βοήθειας ενδέχεται να υπόκεινται σε αλλαγές χωρίς προειδοποίηση, λόγω ενημερώσεων των προδιαγραφών του προϊόντος.

Αυτός ο Οδηγός βοήθειας έχει μεταφραστεί με τη χρήση μηχανικής μετάφρασης.

#### **Σχετικό θέμα**

- [Σύνδεση της συσκευής αναπαραγωγής σε μια συζευγμένη συσκευή Bluetooth](#page-103-0)
- [Συνδέσεις με ένα άγγιγμα με συσκευή Bluetooth \(NFC\)](#page-105-0)
- [Διαμόρφωση της λειτουργίας Bluetooth](#page-107-0)
- [Σημειώσεις σχετικά με τη λειτουργία Bluetooth](#page-108-0)

# <span id="page-103-0"></span>**Σύνδεση της συσκευής αναπαραγωγής σε μια συζευγμένη συσκευή Bluetooth**

Εάν η συσκευή αναπαραγωγής και η συσκευή Bluetooth έχουν συζευχθεί ξανά στο παρελθόν, τότε η συσκευή έχει καταχωριστεί στη συσκευή αναπαραγωγής. Μπορείτε να συνδέσετε τη συσκευή αναπαραγωγής και τη συσκευή Bluetooth εύκολα.

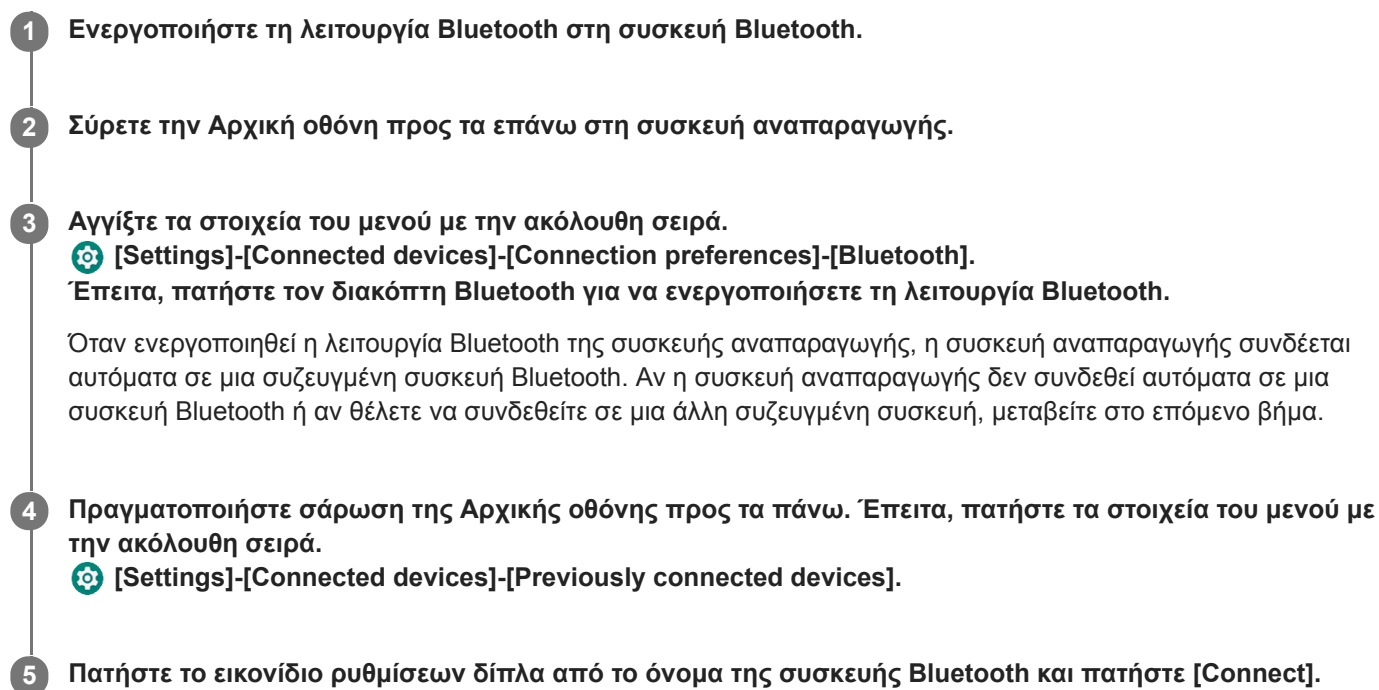

### **Για ενεργοποίηση ή απενεργοποίηση της λειτουργίας Bluetooth**

Πραγματοποιήστε σάρωση της Αρχικής οθόνης προς τα πάνω. Έπειτα, πατήστε τα στοιχεία του μενού με την ακόλουθη σειρά.

[Settings]-[Connected devices]-[Connection preferences]-[Bluetooth].

Έπειτα, πατήστε τον διακόπτη Bluetooth για να ενεργοποιήσετε ή να απενεργοποιήσετε τη λειτουργία Bluetooth.

### **Για να επιβεβαιώσετε τις πληροφορίες για μια συσκευή Bluetooth**

Πατήστε το εικονίδιο ρυθμίσεων δίπλα από το όνομα της συσκευής Bluetooth.

#### **Για να διαγράψετε μια καταχωρημένη συσκευή Bluetooth**

Πατήστε το εικονίδιο ρυθμίσεων δίπλα από το όνομα της συσκευής Bluetooth και πατήστε [Forget]. Ακολουθήστε τις οδηγίες που εμφανίζονται στην οθόνη. Οι πληροφορίες σύζευξης θα διαγραφούν.

#### **Υπόδειξη**

- Μπορείτε επίσης να ενεργοποιήσετε ή να απενεργοποιήσετε τη λειτουργία Bluetooth από τον πίνακα γρήγορων ρυθμίσεων. Στην Αρχική οθόνη, σαρώστε δύο φορές προς τα κάτω τη γραμμή κατάστασης. Κατόπιν, πατήστε το εικονίδιο για τη λειτουργία Bluetooth στον πίνακα γρήγορων ρυθμίσεων.
- Εάν εμφανίζονται πολλά ονόματα για μια συσκευή Bluetooth, ελέγξτε τη διεύθυνση BD της συσκευής Bluetooth. Για λεπτομέρειες σχετικά με τη διεύθυνση BD, ανατρέξτε στο εγχειρίδιο της συσκευής Bluetooth.
- Εάν η συσκευή Bluetooth υποστηρίζει τη λειτουργία NFC, η συσκευή αναπαραγωγής και η συσκευή Bluetooth μπορούν να πραγματοποιήσουν σύζευξη και σύνδεση απλώς φέρνοντάς τες σε επαφή μεταξύ τους.
- Η συσκευή αναπαραγωγής παραμένει συνδεδεμένη με μια συσκευή Bluetooth μέχρι να απενεργοποιήσετε τη λειτουργία Bluetooth. Για να εξοικονομήσετε την ενέργεια της μπαταρίας, απενεργοποιήστε τη λειτουργία Bluetooth ή τερματίστε τη σύνδεση

#### **Σημείωση**

- Η διάρκεια ζωής της μπαταρίας μειώνεται σημαντικά όταν είναι ενεργοποιημένη η λειτουργία Bluetooth.
- Αν ο ήχος διακόπτεται ή παραλείπονται σημεία κατά τη διάρκεια μιας σύνδεσης Bluetooth, δοκιμάστε τα ακόλουθα.
	- Τοποθετήστε τη συσκευή αναπαραγωγής και τη συσκευή Bluetooth πιο κοντά μεταξύ τους.
	- Επιλέξτε [SBC-Connection pref.] για [Wireless playback quality].

Πραγματοποιήστε σάρωση της Αρχικής οθόνης προς τα πάνω. Έπειτα, πατήστε τα στοιχεία του μενού με την ακόλουθη σειρά. [Settings] - [Connected devices] - [Connection preferences] - [Bluetooth] - [Wireless playback quality] - [SBC-Connection pref.].

Η σύνδεση Bluetooth τερματίζεται αυτόματα στις ακόλουθες περιπτώσεις:

- Η μπαταρία της συσκευής αναπαραγωγής έχει εξαντληθεί.
- Η συσκευή αναπαραγωγής είναι απενεργοποιημένη.
- Όταν υπάρχει μια ενεργή σύνδεση Bluetooth, οι παρακάτω ρυθμίσεις ήχου είναι απενεργοποιημένες.
	- DSEE Ultimate™
	- DC Phase Linearizer
	- Vinyl Processor

#### **Εκπαιδευτικό βίντεο**

Υπάρχει ένα εκπαιδευτικό βίντεο για τις ακόλουθες λειτουργίες.

- Ζεύξη συσκευής Bluetooth για πρώτη φορά.
- Σύνδεση σε συζευγμένη συσκευή Bluetooth.

Επισκεφθείτε την ακόλουθη σύνδεση. [https://rd1.sony.net/help/dmp/mov0004/h\\_zz/](https://rd1.sony.net/help/dmp/mov0004/h_zz/)

Τα περιεχόμενα του Οδηγού βοήθειας ενδέχεται να υπόκεινται σε αλλαγές χωρίς προειδοποίηση, λόγω ενημερώσεων των προδιαγραφών του προϊόντος.

Αυτός ο Οδηγός βοήθειας έχει μεταφραστεί με τη χρήση μηχανικής μετάφρασης.

#### **Σχετικό θέμα**

- [Σύνδεση της συσκευής αναπαραγωγής σε μη συζευγμένη συσκευή Bluetooth για πρώτη φορά](#page-101-0)
- [Συνδέσεις με ένα άγγιγμα με συσκευή Bluetooth \(NFC\)](#page-105-0)
- [Διαμόρφωση της λειτουργίας Bluetooth](#page-107-0)
- [Σημειώσεις σχετικά με τη λειτουργία Bluetooth](#page-108-0)

<span id="page-105-0"></span>[Οδηγός βοήθειας](#page-0-0)

Digital Media Player NW-A100TPS/A105/A105HN/A106/A106HN

# **Συνδέσεις με ένα άγγιγμα με συσκευή Bluetooth (NFC)**

Το NFC προορίζεται για ασύρματη επικοινωνία μικρής εμβέλειας.

Εάν μια συσκευή Bluetooth υποστηρίζει τη λειτουργία NFC, μπορείτε να συνδέσετε εύκολα τη συσκευή αναπαραγωγής και τη συσκευή. Μπορείτε απλώς να ακουμπήσετε τη συσκευή στη συσκευή αναπαραγωγής για να συζευχθούν μεταξύ τους και να δημιουργήσουν μια σύνδεση Bluetooth.

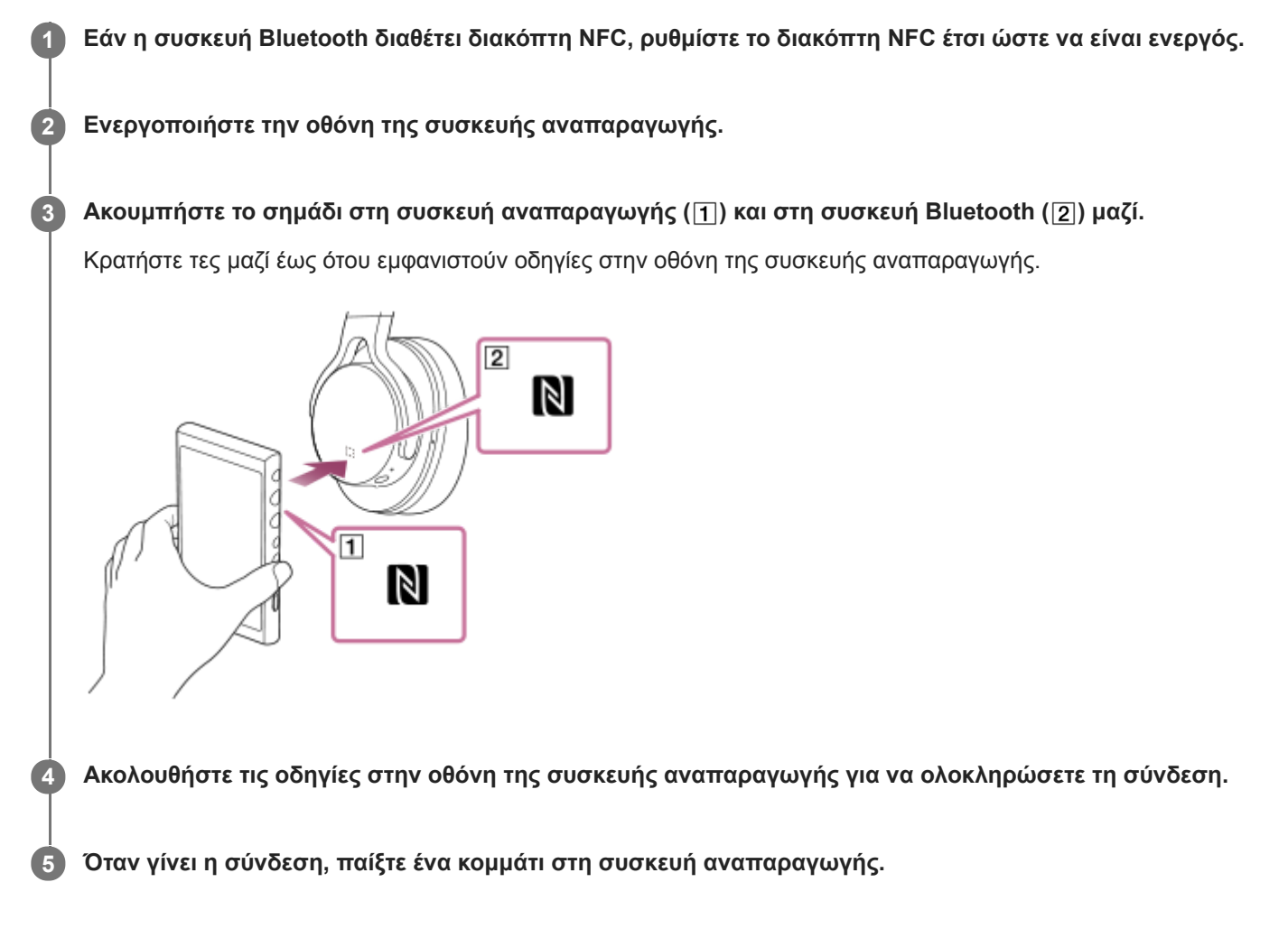

### **Για να αποσυνδέσετε τη συσκευή αναπαραγωγής και τη συσκευή Bluetooth χρησιμοποιώντας τη λειτουργία NFC**

Ενεργοποιήστε την οθόνη της συσκευής αναπαραγωγής. Στη συνέχεια, αγγίξτε τη συσκευή αναπαραγωγής και τη συσκευή Bluetooth ([1] και [2]) μαζί και πάλι για αποσύνδεση.

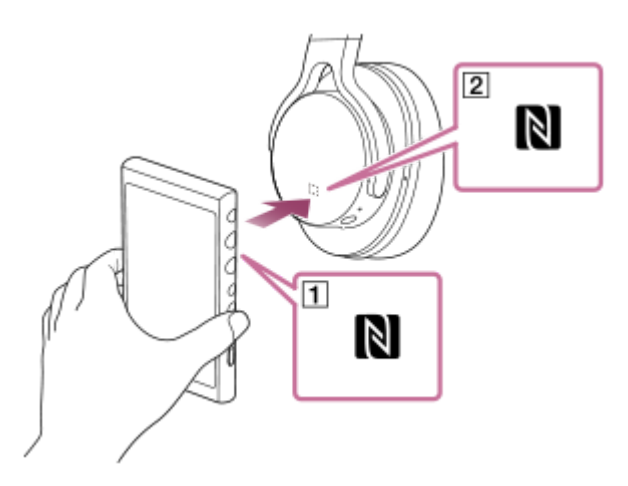

### **Για να απενεργοποιήσετε τη λειτουργία NFC**

Η λειτουργία NFC είναι ενεργοποιημένη ως προεπιλογή. Αν θέλετε να απενεργοποιήσετε τη λειτουργία NFC, σύρετε προς τα επάνω την Αρχική οθόνη. Έπειτα, πατήστε τα στοιχεία του μενού με την ακόλουθη σειρά. [Settings]-[Connected devices]-[Connection preferences]. Κατόπιν, πατήστε τον διακόπτη [NFC].

#### **Υπόδειξη**

- Αν η σύνδεση είναι ανεπαρκής, λάβετε τα ακόλουθα μέτρα.
	- $-$  Μετακινήστε τη συσκευή Bluetooth πάνω από το σημάδι στη συσκευή αναπαραγωγής ( $\overline{1}$ ).
	- Εάν η συσκευή αναπαραγωγής βρίσκεται μέσα σε θήκη, βγάλτε την από τη θήκη.
	- Βεβαιωθείτε ότι η λειτουργία NFC είναι ενεργοποιημένη.
	- Σύρετε προς τα πάνω την Αρχική οθόνη.
	- Πατήστε στα στοιχεία μενού με την ακόλουθη σειρά.
	- [Settings]-[Connected devices]-[Connection preferences].
	- Κατόπιν, επιβεβαιώστε ότι ο διακόπτης [NFC] είναι ρυθμισμένος στο ενεργοποιημένος.

#### **Σημείωση**

- Ενεργοποιήστε την οθόνη της συσκευής αναπαραγωγής πριν πραγματοποιήσετε τη σύνδεση. Αν η οθόνη είναι σβηστή, δεν μπορείτε να συνδέσετε τη συσκευή Bluetooth φέρνοντας σε επαφή τη συσκευή Bluetooth με τη συσκευή αναπαραγωγής (NFC).
- Η διάρκεια ζωής της μπαταρίας μειώνεται σημαντικά όταν είναι ενεργοποιημένη η λειτουργία Bluetooth.

Τα περιεχόμενα του Οδηγού βοήθειας ενδέχεται να υπόκεινται σε αλλαγές χωρίς προειδοποίηση, λόγω ενημερώσεων των προδιαγραφών του προϊόντος.

Αυτός ο Οδηγός βοήθειας έχει μεταφραστεί με τη χρήση μηχανικής μετάφρασης.

#### **Σχετικό θέμα**

- [Ενεργοποίηση της συσκευής](#page-16-0)
- [Σημειώσεις σχετικά με τη λειτουργία Bluetooth](#page-108-0)
- [Διαμόρφωση της λειτουργίας Bluetooth](#page-107-0)

<span id="page-107-0"></span>[Οδηγός βοήθειας](#page-0-0)

Digital Media Player NW-A100TPS/A105/A105HN/A106/A106HN

# **Διαμόρφωση της λειτουργίας Bluetooth**

Μπορείτε να επιλέξετε τον συνδυασμό κωδικοποιητών και προτιμήσεων για τη ροή Bluetooth.

**1 Σύρετε την Αρχική οθόνη προς τα επάνω στη συσκευή αναπαραγωγής. Πατήστε στα στοιχεία μενού με την ακόλουθη σειρά. [Settings]-[Connected devices]-[Connection preferences]-[Bluetooth]. 2**

**3 Πατήστε [Wireless playback quality] και κατόπιν επιλέξτε το επιθυμητό στοιχείο.**

#### **Σημείωση**

- Η ρύθμιση για [Wireless playback quality] θα εφαρμοστεί από την επόμενη φορά που η συσκευή αναπαραγωγής δημιουργήσει σύνδεση Bluetooth.
- Η ρύθμιση [Wireless playback quality] μπορεί να μην είναι αποτελεσματική ανάλογα με τις ρυθμίσεις της συσκευής Bluetooth.

Τα περιεχόμενα του Οδηγού βοήθειας ενδέχεται να υπόκεινται σε αλλαγές χωρίς προειδοποίηση, λόγω ενημερώσεων των προδιαγραφών του προϊόντος.

Αυτός ο Οδηγός βοήθειας έχει μεταφραστεί με τη χρήση μηχανικής μετάφρασης.

#### **Σχετικό θέμα**

- [Σύνδεση της συσκευής αναπαραγωγής σε μη συζευγμένη συσκευή Bluetooth για πρώτη φορά](#page-101-0)
- [Διαμόρφωση της λειτουργίας Bluetooth](#page-107-0)
- [Συνδέσεις με ένα άγγιγμα με συσκευή Bluetooth \(NFC\)](#page-105-0)
- [Σημειώσεις σχετικά με τη λειτουργία Bluetooth](#page-108-0)
## **Σημειώσεις σχετικά με τη λειτουργία Bluetooth**

Σε αυτό το θέμα, οι [συσκευές Bluetooth] αναφέρονται σε όλες τις συσκευές συμβατές με Bluetooth. Οι συσκευές που είναι συμβατές με Bluetooth είναι συσκευές ήχου που υποστηρίζουν τη λειτουργία Bluetooth.

- Ανάλογα με τη συσκευή Bluetooth, ενδέχεται να ακούγεται θόρυβος από το περιβάλλον του δικτύου και τις συνθήκες περιβάλλοντος ή ο ήχος μπορεί να διακοπεί. Για να βελτιστοποιήσετε την επικοινωνία Bluetooth, ακολουθήστε τα εξής βήματα.
	- Τοποθετήστε τη συσκευή αναπαραγωγής και τη συσκευή Bluetooth σε όσο το δυνατόν μικρότερη απόσταση μεταξύ τους. Το πρότυπο Bluetooth υποστηρίζει αποστάσεις έως 10 μέτρα.
	- Στρέψτε την ενσωματωμένη κεραία Bluetooth προς τη συνδεδεμένη συσκευή Bluetooth.
	- Μην εμποδίζετε την κεραία με κάποιο μεταλλικό αντικείμενο όπως τσάντα ή θήκη.
	- Μην εμποδίζετε την κεραία με κάποιος μέρος του σώματος όπως χέρι.
	- Μην εμποδίζετε την κεραία τοποθετώντας τη συσκευή αναπαραγωγής μέσα σε σακίδιο ή σε τσάντα ώμου.
	- Μην εμποδίζετε την κεραία χρησιμοποιώντας τη συσκευή αναπαραγωγής σε πολυσύχναστο μέρος.
	- Αποφύγετε τις περιοχές όπου εκπέμπονται ηλεκτρομαγνητικά κύματα. Για παράδειγμα, κοντά σε φούρνους μικροκυμάτων, κινητά τηλέφωνα ή κινητές συσκευές τυχερών παιχνιδιών.
- Λόγω ενός χαρακτηριστικού της ασύρματης τεχνολογίας Bluetooth, ο ήχος ενδέχεται να καθυστερεί ελαφρώς.
- Η ακτινοβολία Bluetooth μπορεί να επηρεάσει τη λειτουργία των ηλεκτρονικών ιατρικών συσκευών. Απενεργοποιήστε τη συσκευή αναπαραγωγής και τις άλλες συσκευές Bluetooth στις ακόλουθες τοποθεσίες.
	- σε νοσοκομεία
	- κοντά σε καθίσματα τρένων για άτομα που χρειάζονται βοήθεια
	- σε αεροσκάφη
	- σε μέρη όπου υπάρχουν εύφλεκτα αέρια (πρατήρια βενζίνης, κ.λπ.)
	- κοντά σε αυτόματες πόρτες
	- κοντά σε συναγερμούς πυρκαγιάς
- Η συσκευή αναπαραγωγής υποστηρίζει λειτουργίες ασφάλειας που συμμορφώνονται με το πρότυπο Bluetooth. Η Sony δεν φέρει καμία ευθύνη οποιουδήποτε είδους για διαρροές πληροφοριών που σημειώνονται ως αποτέλεσμα της χρήσης της τεχνολογίας Bluetooth.
- Ακόμα και αν μια συσκευή Bluetooth συμμορφώνεται με το πρότυπο, όλες οι συνδέσεις και οι σωστές λειτουργίες δεν είναι εγγυημένες.
- Ανάλογα με τη συσκευή Bluetooth, μπορεί να χρειαστούν μερικά λεπτά για να εδραιωθεί μια σύνδεση Bluetooth.

Τα περιεχόμενα του Οδηγού βοήθειας ενδέχεται να υπόκεινται σε αλλαγές χωρίς προειδοποίηση, λόγω ενημερώσεων των προδιαγραφών του προϊόντος.

Αυτός ο Οδηγός βοήθειας έχει μεταφραστεί με τη χρήση μηχανικής μετάφρασης.

#### **Σχετικό θέμα**

[Μέρη και στοιχεία ελέγχου](#page-28-0)

## **Προσαρμογή του ήχου**

Η συσκευή αναπαραγωγής έχει διάφορες ρυθμίσεις για τη ρύθμιση του ήχου. Μπορείτε να ρυθμίσετε τον ήχο με τις ακόλουθες επιλογές.

- Εφαρμογή "Sound adjustment".
- Τις οθόνες ρύθμισης ήχου στο "Music player".

Ακολουθούν οδηγίες για τη χρήση της εφαρμογής "Sound adjustment".

**Στην Αρχική οθόνη, πατήστε το || || [Sound adjustment].** 

**2 Μετακινηθείτε στην οθόνη προς τα αριστερά ή προς τα δεξιά για να επιλέξετε τη ρύθμιση ήχου.**

Μπορείτε να ρυθμίσετε την ακόλουθη ρύθμιση ήχου.

#### **Direct Source**

Αυτή η ρύθμιση αναπαραγάγει την αρχική ποιότητα ήχου του αρχείου απευθείας χωρίς να εφαρμόσετε οποιοδήποτε εφέ ήχου.

Ενεργοποιήστε αυτή τη λειτουργία για να ακούσετε μουσική χωρίς να κάνετε επεξεργασία των ηχητικών σημάτων. Αυτό θα είναι αποτελεσματικό όταν απολαμβάνετε περιεχόμενο ήχου υψηλής ανάλυσης. Σε μία από τις οθόνες ρύθμισης ήχου, πατήστε τον διακόπτη [DIRECT] για να ενεργοποιήσετε ή να απενεργοποιήσετε αυτή τη λειτουργία.

#### **Equalizer**

Μπορείτε να επιλέξετε μια ρύθμιση του ισοσταθμιστή ανάλογα με τη διάθεσή σας ή την τρέχουσα δραστηριότητα. Πατήστε [Preset]. Επιλέξτε την επιθυμητή προεπιλογή και πατήστε το [OK] για εφαρμογή. Τα [Custom 1] και [Custom 2] είναι προεπιλογές χρήστη. Επιλέξτε [Custom 1] ή [Custom 2] και πατήστε [OK] για εφαρμογή. Έπειτα, πατήστε [Adjust] για να προσαρμόσετε τη ρύθμιση ισοσταθμιστή.

#### **DSEE Ultimate™**

Αυτή η λειτουργία αναβαθμίζει την ποιότητα του ήχου των αρχείων ήχου. Η ποιότητα του ήχου θα γίνει σχεδόν ίση με εκείνη του ήχου υψηλής ανάλυσης. Η λειτουργία αναπαραγάγει τον ήχο απαλοιφής υψηλών συχνοτήτων που συχνά χάνεται.

Η λειτουργία αυτή μετατρέπεται σε DSEE HX κατά τη χρήση εφαρμογών εκτός από το "Music player".

#### **DC Phase Linearizer**

Αυτή η λειτουργία προσαρμόζει τις φάσεις μετατόπισης χαμηλών συχνοτήτων για την αναπαραγωγή των χαρακτηριστικών του ήχου των αναλογικών ενισχυτών.

#### **Dynamic Normalizer**

Μπορείτε να μετριάσετε την αλλαγή στην ένταση του ήχου μεταξύ κομματιών, ώστε να ελαχιστοποιηθούν οι διαφορές των επιπέδων έντασης.

#### **Vinyl Processor**

Η λειτουργία αυτή παρέχει πλούσιο ήχο, που μοιάζει με την αναπαραγωγή ήχου από δίσκο βινυλίου σε πικάπ.

#### **ClearAudio+™**

Αυτή η λειτουργία εφαρμόζει αυτόματα τις προτεινόμενες ρυθμίσεις ήχου για την έξοδο ήχου.

#### **Saved sound settings**

Σε μία από τις ρυθμίσεις ήχου, πατήστε τα στοιχεία του μενού με την εξής σειρά.

(Options)-[Saved sound settings].

- Save current settings: Μπορείτε να αποθηκεύσετε προσαρμοσμένες ρυθμίσεις ήχου ως προεπιλογές για τον δικό σας ήχο.
- Saved sound settings 1, Saved sound settings 2, Saved sound settings 3: Μπορείτε να ανακτήσετε προεπιλεγμένες ρυθμίσεις ήχου.

#### **Υπόδειξη**

- Δεν μπορείτε να επιλέξετε ρυθμίσεις ήχου αν έχετε ενεργοποιήσει τις παρακάτω ρυθμίσεις. Απενεργοποιήστε τις ρυθμίσεις για να ενεργοποιήσετε τις άλλες ρυθμίσεις ήχου.
	- Direct Source
	- ClearAudio+
- Τόσο η εφαρμογή "Sound adjustment" όσο και οι οθόνες ρύθμισης ήχου "Music player" μοιράζονται προσαρμοσμένες τιμές.

#### **Σημείωση**

- Όταν υπάρχει μια ενεργή σύνδεση Bluetooth, οι παρακάτω ρυθμίσεις ήχου είναι απενεργοποιημένες.
	- DSEE Ultimate™
	- DC Phase Linearizer
	- Vinyl Processor
- Οι ρυθμίσεις ήχου είναι απενεργοποιημένες όταν ο ήχος εξέρχεται από μια συσκευή ήχου USB που είναι συνδεδεμένη στη θύρα USB Type-C.

Τα περιεχόμενα του Οδηγού βοήθειας ενδέχεται να υπόκεινται σε αλλαγές χωρίς προειδοποίηση, λόγω ενημερώσεων των προδιαγραφών του προϊόντος.

Αυτός ο Οδηγός βοήθειας έχει μεταφραστεί με τη χρήση μηχανικής μετάφρασης.

#### **Σχετικό θέμα**

[Οθόνες ρύθμισης ήχου για το "Music player"](#page-48-0)

 $\mathcal{L}_{\mathcal{A}}$ 

[Οδηγός βοήθειας](#page-0-0)

Digital Media Player NW-A100TPS/A105/A105HN/A106/A106HN

## **Χρήση της λειτουργίας High-Res streaming**

Μπορείτε να απολαύσετε ροή μουσικής από ηλεκτρονικές υπηρεσίες μουσικής με υψηλή ποιότητα ήχου.

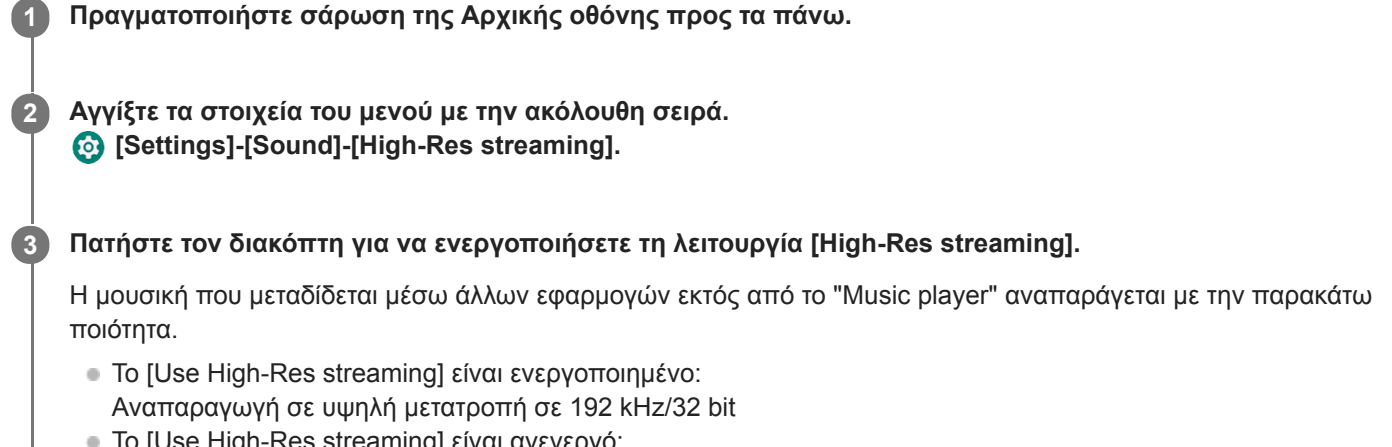

Το [Use High-Res streaming] είναι ανενεργό: Αναπαραγωγή σε χαμηλή μετατροπή σε 48 kHz/16 bit

#### **Σημείωση**

Η λειτουργία [High-Res streaming] δεν υποστηρίζει όλες τις ηλεκτρονικές εφαρμογές υπηρεσίας μουσικής.

Τα περιεχόμενα του Οδηγού βοήθειας ενδέχεται να υπόκεινται σε αλλαγές χωρίς προειδοποίηση, λόγω ενημερώσεων των προδιαγραφών του προϊόντος.

Αυτός ο Οδηγός βοήθειας έχει μεταφραστεί με τη χρήση μηχανικής μετάφρασης.

```
Digital Media Player
NW-A100TPS/A105/A105HN/A106/A106HN
```
## **Χρήση της λειτουργίας ακύρωσης θορύβου**

Η λειτουργία ακύρωσης θορύβου μειώνει τον θόρυβο του περιβάλλοντος. Μπορείτε να απολαμβάνετε μουσική σε χαμηλή ένταση.

Χρειάζεστε ένα ζεύγος ακουστικών εξοπλισμένων με τη λειτουργία ακύρωσης θορύβου. Τα ακόλουθα ακουστικά είναι συμβατά με τη συσκευή αναπαραγωγής.

IER-NW510N

**2**

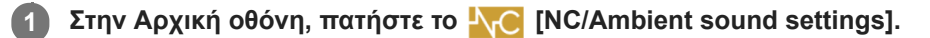

#### **Ενεργοποιήστε τη λειτουργία ακύρωσης θορύβου.**

Πατήστε τον διακόπτη [Noise canceling] για να ενεργοποιήσετε τη λειτουργία. Θα εμφανιστεί το FC στη γραμμή κατάστασης.

#### **Εάν είναι απαραίτητο, διαμορφώστε τις ρυθμίσεις για τη λειτουργία ακύρωσης θορύβου. 3**

- [Select environment]:
	- Μπορείτε να επιλέξετε έναν τύπο ακύρωσης θορύβου, ώστε να συμφωνεί με το τρέχον περιβάλλον. Το [Full-auto AINC] ρυθμίζει αυτόματα την πιο αποτελεσματική λειτουργία ακύρωσης θορύβου.
- [Adjust noise canceling]: Μπορείτε να ρυθμίσετε το αποτέλεσμα ακύρωσης θορύβου. Προσαρμόστε το εφέ με το ρυθμιστικό.

#### **Για να απενεργοποιήσετε τη λειτουργία ακύρωσης θορύβου**

Στην Αρχική οθόνη, πατήστε N<sub>LC</sub> [NC/Ambient sound settings] για να εκκινήσετε την εφαρμογή. Κατόπιν, πατήστε τον διακόπτη [Noise canceling] για να απενεργοποιήσετε τη λειτουργία.

#### **Υπόδειξη**

- Μπορείτε επίσης να ενεργοποιήσετε ή να απενεργοποιήσετε τη λειτουργία ακύρωσης θορύβου από τον πίνακα γρήγορων ρυθμίσεων. Στην Αρχική οθόνη, σαρώστε δύο φορές προς τα κάτω τη γραμμή κατάστασης. Στη συνέχεια, πατήστε το εικονίδιο για τη λειτουργία ακύρωσης θορύβου στον πίνακα γρήγορων ρυθμίσεων.
- Ο ήχος μπορεί να παρακαμφθεί όταν ακούτε τη συσκευή αναπαραγωγής σε δημόσιες συγκοινωνίες. Αυτό προκαλείται από το σύστημα ακύρωσης θορύβου και δεν αποτελεί δυσλειτουργία. Ενδέχεται να μπορείτε να μειώσετε την παράκαμψη ήχου με βαθμονόμηση του [Adjust noise canceling] στην εφαρμογή [NC/Ambient sound settings].

#### **Σημείωση**

- Χρησιμοποιήστε ακουστικά που είναι συμβατά με τη λειτουργία ακύρωσης θορύβου. Διαφορετικά, η λειτουργία ακύρωσης θορύβου δεν θα λειτουργήσει.
- Επιλέξτε κατάλληλο μέγεθος ακουστικού για να απολαύσετε τα πλήρη εφέ της λειτουργίας ακύρωσης θορύβου.
- Όταν φοράτε ακουστικά, ενδέχεται να ακούτε θορύβους από τριβή. Δεν πρόκειται για δυσλειτουργία.
- Η λειτουργία ακύρωσης θορύβου μειώνει κυρίως τον θόρυβο σε ζώνες χαμηλής συχνότητας. Αυτή η λειτουργία δεν ακυρώνει κάθε θόρυβο.
- Μην καλύπτετε το μέρος του μικροφώνου των ακουστικών.
- Όταν η λειτουργία ακύρωσης θορύβου λειτουργεί σωστά, ενδέχεται να ακούγεται ένας μικρός θόρυβος σαν σφύριγμα. Δεν πρόκειται για δυσλειτουργία.
- Κρατήστε τη συσκευή αναπαραγωγής μακριά από κινητά τηλέφωνα ή smartphone. Οι συσκευές αυτές ενδέχεται να προκαλέσουν θόρυβο.
- Απενεργοποιήστε τη λειτουργία ακύρωσης θορύβου σε ήσυχα μέρη όπου η ακύρωση θορύβου μπορεί να μην είναι αποτελεσματική.
- Αφαιρέστε τα ακουστικά από τα αυτιά σας, πριν τα συνδέσετε με τη συσκευή αναπαραγωγής. Αφαιρέστε επίσης τα ακουστικά από τα αυτιά σας πριν τα αποσυνδέσετε από τη συσκευή αναπαραγωγής. Ενδέχεται να δημιουργηθεί μεγάλος θόρυβος όταν συνδεθούν ή αποσυνδεθούν τα ακουστικά.
- Μπορεί να ακούτε θόρυβο, όταν ενεργοποιείτε ή απενεργοποιείτε την ακύρωση θορύβου. Δεν πρόκειται για δυσλειτουργία.
- Η λειτουργία ακύρωσης θορύβου απενεργοποιείται, ενώ είναι ενεργή η παρακάτω λειτουργία. Λειτουργία ακρόασης ήχων περιβάλλοντος

Τα περιεχόμενα του Οδηγού βοήθειας ενδέχεται να υπόκεινται σε αλλαγές χωρίς προειδοποίηση, λόγω ενημερώσεων των προδιαγραφών του προϊόντος.

Αυτός ο Οδηγός βοήθειας έχει μεταφραστεί με τη χρήση μηχανικής μετάφρασης.

#### **Σχετικό θέμα**

- [Αλλαγή των καλυμμάτων ακουστικών](#page-10-0)
- [Εμφάνιση του πίνακα γρήγορων ρυθμίσεων](#page-33-0)

## <span id="page-115-0"></span>**Τι είναι η λειτουργία ακρόασης ήχων περιβάλλοντος;**

Η λειτουργία ακρόασης ήχων περιβάλλοντος χρησιμοποιεί τα μικρόφωνα που είναι ενσωματωμένα στα μικρόφωνα που υποστηρίζουν τη λειτουργία ακρόασης ήχων περιβάλλοντος για να μπορείτε να ακούτε τους ήχους περιβάλλοντος ακόμα και όταν φοράτε ακουστικά. Προσέχετε τους ήχους που σας περιβάλλουν έτσι ώστε να απολαμβάνετε την ακρόαση της μουσικής με ασφάλεια.

#### **Σημείωση**

- Η λειτουργία ακρόασης ήχων περιβάλλοντος σας επιτρέπει να ακούτε τους ήχους περιβάλλοντος ακόμα και όταν φοράτε ακουστικά. Ωστόσο, πρέπει να σημειωθεί ότι η εν λόγω λειτουργία δεν σας επιτρέπει να ακούτε όλους τους ήχους που σας περιβάλλουν. Οι ήχοι περιβάλλοντος μπορεί να μην ακούγονται καλά ανάλογα με τον περιβάλλοντα χώρο, το είδος της μουσικής που ακούτε στη συσκευή αναπαραγωγής ή το επίπεδο της έντασης του ήχου. Προσέξτε ιδιαιτέρως όταν χρησιμοποιείτε τα ακουστικά σε χώρους όπου η αδυναμία ακρόασης ήχων του περιβάλλοντος ενδέχεται να αποβεί επικίνδυνη (όπως σε δρόμους όπου κυκλοφορούν αυτοκίνητα ή ποδήλατα).
- Η λειτουργία ακρόασης ήχων περιβάλλοντος ενδέχεται να μην εκτελείται σωστά αν χρησιμοποιήσετε τα ακουστικά με καλύμματα ακουστικών που δεν εφαρμόζουν στα αυτιά σας. Χρησιμοποιείτε καλύμματα ακουστικών κατάλληλου μεγέθους που εφαρμόζουν στα αυτιά σας άνετα και σταθερά.

Τα περιεχόμενα του Οδηγού βοήθειας ενδέχεται να υπόκεινται σε αλλαγές χωρίς προειδοποίηση, λόγω ενημερώσεων των προδιαγραφών του προϊόντος.

Αυτός ο Οδηγός βοήθειας έχει μεταφραστεί με τη χρήση μηχανικής μετάφρασης.

#### **Σχετικό θέμα**

- [Χρήση της λειτουργίας ακρόασης ήχων περιβάλλοντος](#page-116-0)
- [Αλλαγή των καλυμμάτων ακουστικών](#page-10-0)

<span id="page-116-0"></span>[Οδηγός βοήθειας](#page-0-0)

Digital Media Player NW-A100TPS/A105/A105HN/A106/A106HN

## **Χρήση της λειτουργίας ακρόασης ήχων περιβάλλοντος**

Μπορείτε να απολαμβάνετε μουσική κατά την παρακολούθηση ήχων περιβάλλοντος. Χρησιμοποιήστε το IER-NW510N όταν χρησιμοποιείτε τη λειτουργία ακρόασης ήχων περιβάλλοντος. Μη χρησιμοποιείτε ακουστικά που δεν είναι συμβατά με τη λειτουργία ακρόασης ήχων περιβάλλοντος.

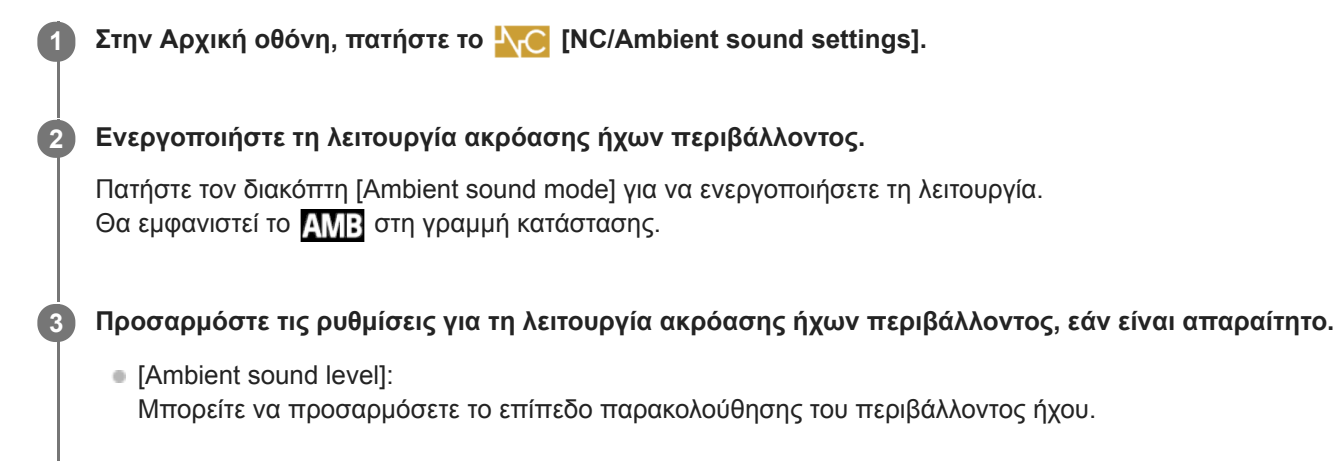

### **Για να απενεργοποιήσετε τη λειτουργία ακρόασης ήχων περιβάλλοντος**

Στην Αρχική οθόνη, πατήστε N<sub>C</sub> [NC/Ambient sound settings] για να εκκινήσετε την εφαρμογή. Κατόπιν, πατήστε τον διακόπτη [Ambient sound mode] για να απενεργοποιήσετε τη λειτουργία.

#### **Υπόδειξη**

Μπορείτε επίσης να ενεργοποιήσετε ή να απενεργοποιήσετε τη λειτουργία ακρόασης ήχων περιβάλλοντος από τον πίνακα γρήγορων ρυθμίσεων. Στην Αρχική οθόνη, σαρώστε δύο φορές προς τα κάτω τη γραμμή κατάστασης. Κατόπιν, πατήστε το εικονίδιο για τη λειτουργία ακρόασης ήχων περιβάλλοντος στον πίνακα γρήγορων ρυθμίσεων.

#### **Σημείωση**

- Έχετε υπόψη σας ότι ενδέχεται να ακούγεται ένας ήχος σαν ουρλιαχτό στις παρακάτω περιπτώσεις. Μην καλύπτετε τα μέρη του μικροφώνου των ακουστικών. ([1])
	- Όταν χρησιμοποιείτε μη συμβατά ακουστικά.
	- Όταν καλύπτετε τα μέρη του μικροφώνου, ενώ χρησιμοποιείτε τη λειτουργία ακρόασης ήχων περιβάλλοντος.
	- Όταν κρατάτε τα ακουστικά στα χέρια σας, ενώ χρησιμοποιείτε τη λειτουργία ακρόασης ήχων περιβάλλοντος.

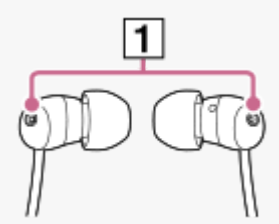

- Ανάλογα με το γύρω περιβάλλον ή την ένταση των ήχων περιβάλλοντος, η λειτουργία ακρόασης ήχων περιβάλλοντος ενδέχεται να απενεργοποιηθεί προσωρινά. Δεν πρόκειται για δυσλειτουργία. Ρυθμίστε το [Ambient sound level]. Μπορεί να λύσει το πρόβλημα.
- Όταν αποσυνδέετε τα ακουστικά από τη συσκευή αναπαραγωγής, απενεργοποιήστε τη λειτουργία ακρόασης ήχων περιβάλλοντος εκ των προτέρων.
- Αν δεν μπορείτε να ακούσετε καλά τους ήχους περιβάλλοντος, δοκιμάστε να αλλάξετε το [Ambient sound level]. Αυτή η ρύθμιση μπορεί να βελτιώσει το επίπεδο των ήχων περιβάλλοντος.
- Ανάλογα με το γύρω περιβάλλον, μπορεί να παρατηρηθεί θόρυβος από τριβή. (Ο θόρυβος από τριβή αναφέρεται σε θόρυβο που παράγεται όταν το καλώδιο των ακουστικών τρίβεται σε ρούχα ή τρίχες τρίβονται στα ακουστικά κ.λπ) Σε αυτήν την περίπτωση, ρυθμίστε το [Ambient sound level]. Ο θόρυβος τριβής μπορεί να μειωθεί.
- Η λειτουργία ακρόασης ήχων περιβάλλοντος απενεργοποιείται, ενώ είναι ενεργή η παρακάτω λειτουργία. Η λειτουργία ακύρωσης θορύβου

Τα περιεχόμενα του Οδηγού βοήθειας ενδέχεται να υπόκεινται σε αλλαγές χωρίς προειδοποίηση, λόγω ενημερώσεων των προδιαγραφών του προϊόντος.

Αυτός ο Οδηγός βοήθειας έχει μεταφραστεί με τη χρήση μηχανικής μετάφρασης.

#### **Σχετικό θέμα**

[Τι είναι η λειτουργία ακρόασης ήχων περιβάλλοντος;](#page-115-0)

[Οδηγός βοήθειας](#page-0-0)

Digital Media Player NW-A100TPS/A105/A105HN/A106/A106HN

## **Μενού Ρυθμίσεις στο "Music player"**

Μπορείτε να προσαρμόσετε τις παρακάτω ρυθμίσεις από το μενού Ρυθμίσεις στο "Music player". Για να ανοίξετε το μενού Ρυθμίσεις, πατήστε τα στοιχεία του μενού με την εξής σειρά. (Options)-[Settings].

### **Playback**

- Shuffle
- Repeat
	- Repeat off
	- Repeat all
	- Repeat 1 song
- Playback range
	- All range
	- Selected range
- Play on cassette tape screen
- Artist list display
	- Album artist
	- Artist

## **DSD**

- USB output for DSD
	- Auto
	- $-$  DoP
- **Filtering during DSD playback** 
	- Slow roll-off
	- Sharp roll-off
- Gain during DSD playback
	- $= 0$  dB
	- $-3 dB$

## **Database**

- Rebuild database
- Update database

## **Other**

- **Reset settings**
- **Reset Sound adjustment settings**

Τα περιεχόμενα του Οδηγού βοήθειας ενδέχεται να υπόκεινται σε αλλαγές χωρίς προειδοποίηση, λόγω ενημερώσεων των προδιαγραφών του προϊόντος.

Αυτός ο Οδηγός βοήθειας έχει μεταφραστεί με τη χρήση μηχανικής μετάφρασης.

<span id="page-120-0"></span>[Οδηγός βοήθειας](#page-0-0)

#### Digital Media Player NW-A100TPS/A105/A105HN/A106/A106HN

### **Επανεκκίνηση της συσκευής αναπαραγωγής**

Επανεκκινήστε τη συσκευή αναπαραγωγής εάν οι λειτουργίες καταστούν ασταθείς. Η επανεκκίνηση δεν θα διαγράψει τυχόν δεδομένα και πληροφορίες σύζευξης.

#### **1 Κρατήστε πατημένο το κουμπί (λειτουργία) ( ) για 2 δευτερόλεπτα, ενώ η οθόνη είναι αναμμένη.**

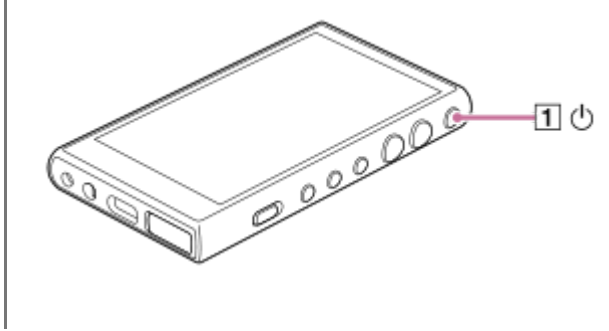

**2 Πατήστε [Restart].**

#### **Υπόδειξη**

Αν η συσκευή αναπαραγωγής παγώσει, κρατήστε πατημένο το κουμπί (λειτουργία) για 10 δευτερόλεπτα για να αναγκάσετε τη συσκευή αναπαραγωγής να κάνει επανεκκίνηση.

Τα περιεχόμενα του Οδηγού βοήθειας ενδέχεται να υπόκεινται σε αλλαγές χωρίς προειδοποίηση, λόγω ενημερώσεων των προδιαγραφών του προϊόντος.

Αυτός ο Οδηγός βοήθειας έχει μεταφραστεί με τη χρήση μηχανικής μετάφρασης.

#### **Σχετικό θέμα**

[Διαμόρφωση της συσκευής αναπαραγωγής](#page-121-0)

### <span id="page-121-0"></span>**Διαμόρφωση της συσκευής αναπαραγωγής**

Η λειτουργία αυτή επαναφέρει τη συσκευή αναπαραγωγής στις εργοστασιακές ρυθμίσεις της. Τα ακόλουθα δεδομένα θα διαγραφούν.

- Περιεχόμενο, όπως μουσική και φωτογραφίες στην εσωτερική μνήμη της συσκευής αναπαραγωγής
- Πληροφορίες για τον λογαριασμό Google στη συσκευή αναπαραγωγής
- Ληφθείσες εφαρμογές

Αποθηκεύστε ένα αντίγραφο ασφαλείας εκ των προτέρων. Προσέχετε ώστε να μην διαγράψετε σημαντικά δεδομένα.

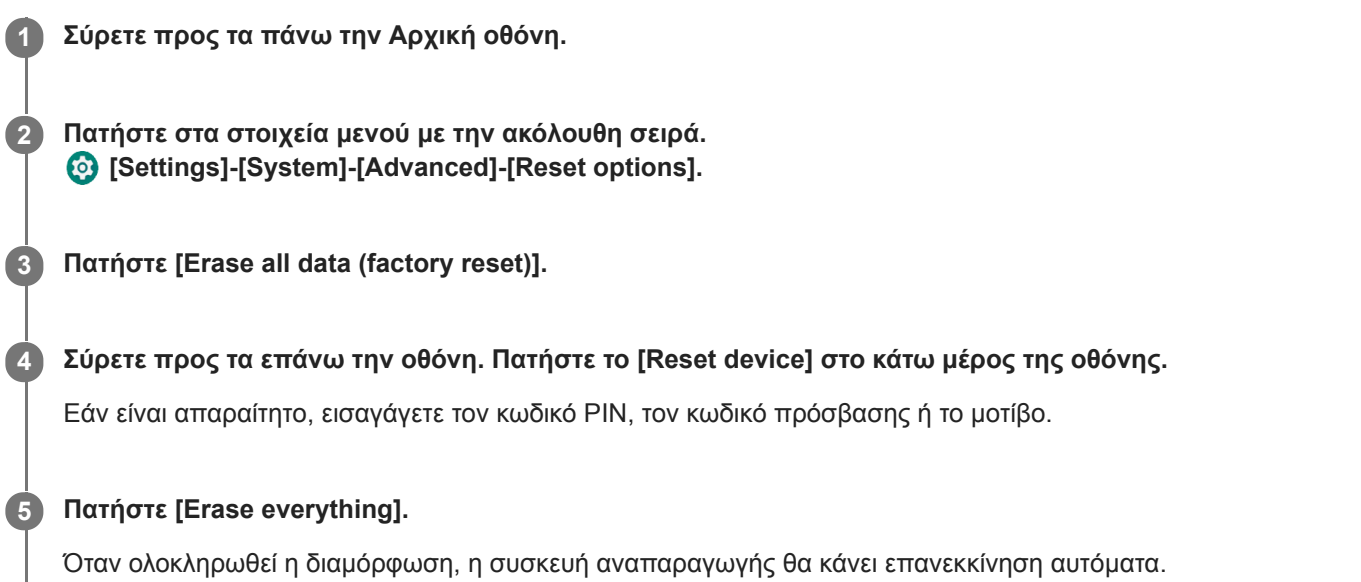

#### **Υπόδειξη**

- Όταν ολοκληρωθεί η διαμόρφωση, η συσκευή αναπαραγωγής θα επαναφέρει το προεγκατεστημένο περιεχόμενό της.
- Όταν δημιουργείτε αντίγραφο ασφαλείας ενός αρχείου μουσικής από το "Music player", μπορείτε να ελέγξετε τη θέση του αρχείου. Επιβεβαιώστε το [File location] στο [Detailed song information]. Για να εμφανίσετε τις πληροφορίες, πατήστε τα στοιχεία του μενού με την ακόλουθη σειρά.
	- Από την οθόνη αναπαραγωγής στο "Music player":
		- (Options)-[Detailed song information].
	- Από την οθόνη βιβλιοθήκης, την οθόνη Αναπαραγωγή ουράς ή την οθόνη Αγαπημένα/Σελιδοδείκτες στο "Music player": (Context menu)-[Detailed song information].

#### **Σημείωση**

Η Sony δεν εγγυάται την απόδοση, εάν διαμορφώσετε τη μνήμη της συσκευής αναπαραγωγής χρησιμοποιώντας έναν υπολογιστή.

Τα περιεχόμενα του Οδηγού βοήθειας ενδέχεται να υπόκεινται σε αλλαγές χωρίς προειδοποίηση, λόγω ενημερώσεων των προδιαγραφών του προϊόντος.

### **Σχετικό θέμα**

[Επανεκκίνηση της συσκευής αναπαραγωγής](#page-120-0)

## **Διαμόρφωση κάρτας microSD**

Μπορείτε να διαμορφώσετε μια κάρτα microSD στη συσκευή αναπαραγωγής. Η διαμόρφωση της κάρτας microSD θα διαγράψει όλα τα δεδομένα που είναι αποθηκευμένα στην κάρτα. Αποθηκεύστε ένα αντίγραφο ασφαλείας εκ των προτέρων. Προσέχετε ώστε να μην διαγράψετε σημαντικά δεδομένα.

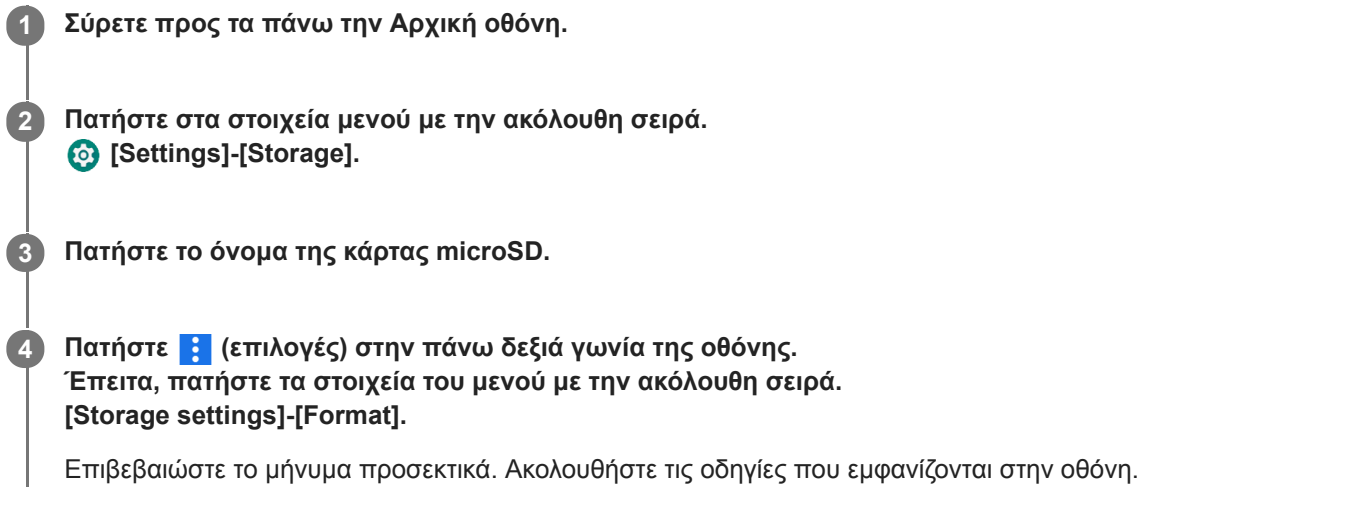

### **Υπόδειξη**

- Όταν δημιουργείτε αντίγραφο ασφαλείας ενός αρχείου μουσικής από το "Music player", μπορείτε να ελέγξετε τη θέση του αρχείου. Επιβεβαιώστε το [File location] στο [Detailed song information]. Για να εμφανίσετε τις πληροφορίες, πατήστε τα στοιχεία του μενού με την ακόλουθη σειρά.
	- Από την οθόνη αναπαραγωγής στο "Music player":
		- (Options)-[Detailed song information].
	- Από την οθόνη βιβλιοθήκης, την οθόνη Αναπαραγωγή ουράς ή την οθόνη Αγαπημένα/Σελιδοδείκτες στο "Music player": (Context menu)-[Detailed song information].

#### **Σημείωση**

Όταν χρησιμοποιείτε μια κάρτα microSD στη συσκευή αναπαραγωγής για πρώτη φορά, διαμορφώστε την κάρτα microSD με τη συσκευή αναπαραγωγής. Διαφορετικά, ορισμένες λειτουργίες της συσκευής αναπαραγωγής μπορεί να είναι περιορισμένες.

Τα περιεχόμενα του Οδηγού βοήθειας ενδέχεται να υπόκεινται σε αλλαγές χωρίς προειδοποίηση, λόγω ενημερώσεων των προδιαγραφών του προϊόντος.

Αυτός ο Οδηγός βοήθειας έχει μεταφραστεί με τη χρήση μηχανικής μετάφρασης.

**2**

<span id="page-124-0"></span>[Οδηγός βοήθειας](#page-0-0)

Digital Media Player NW-A100TPS/A105/A105HN/A106/A106HN

## **Έλεγχος πληροφοριών στη συσκευή αναπαραγωγής**

Μπορείτε να ελέγξετε τις πληροφορίες όπως το όνομα μοντέλου και την έκδοση λογισμικού.

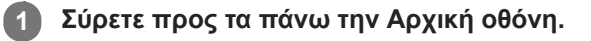

**Πατήστε στα στοιχεία μενού με την ακόλουθη σειρά. [Settings]-[System]-[About device].**

Τα περιεχόμενα του Οδηγού βοήθειας ενδέχεται να υπόκεινται σε αλλαγές χωρίς προειδοποίηση, λόγω ενημερώσεων των προδιαγραφών του προϊόντος.

Αυτός ο Οδηγός βοήθειας έχει μεταφραστεί με τη χρήση μηχανικής μετάφρασης.

#### **Σχετικό θέμα**

[Ενημέρωση του λογισμικού του συστήματος](#page-125-0)

## <span id="page-125-0"></span>**Ενημέρωση του λογισμικού του συστήματος**

Ενημερώστε το λογισμικό συστήματος της συσκευής αναπαραγωγής στην πιο πρόσφατη έκδοση. Αυτό θα σας επιτρέψει να χρησιμοποιήσετε τις πιο πρόσφατες λειτουργίες. Αποθηκεύστε ένα αντίγραφο ασφαλείας εκ των προτέρων. Προσέχετε ώστε να μην διαγράψετε σημαντικά δεδομένα.

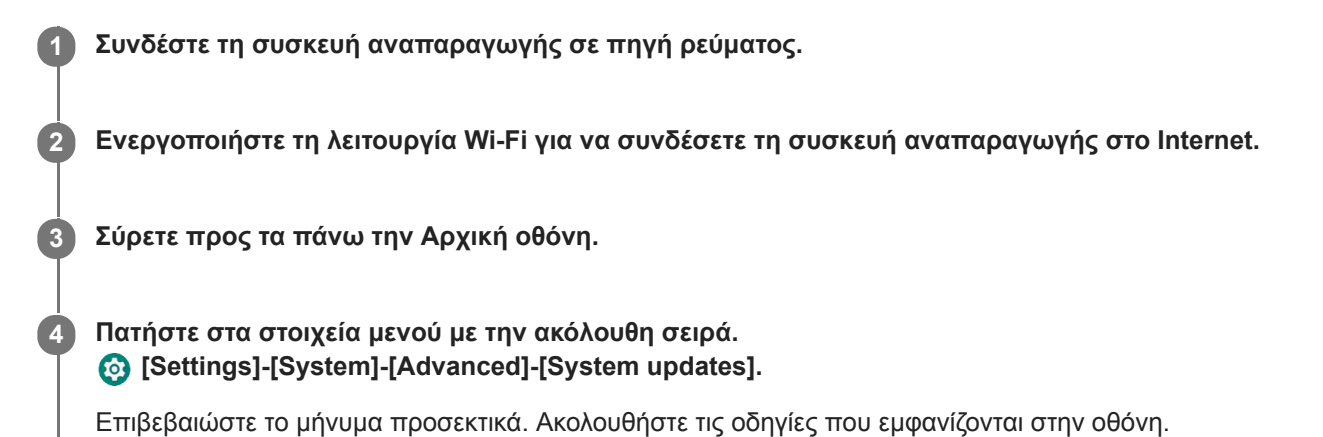

#### **Υπόδειξη**

- Όταν δημιουργείτε αντίγραφο ασφαλείας ενός αρχείου μουσικής από το "Music player", μπορείτε να ελέγξετε τη θέση του αρχείου. Επιβεβαιώστε το [File location] στο [Detailed song information]. Για να εμφανίσετε τις πληροφορίες, πατήστε τα στοιχεία του μενού με την ακόλουθη σειρά.
	- Από την οθόνη αναπαραγωγής στο "Music player":
	- (Options)-[Detailed song information].
	- Από την οθόνη βιβλιοθήκης, την οθόνη Αναπαραγωγή ουράς ή την οθόνη Αγαπημένα/Σελιδοδείκτες στο "Music player": (Context menu)-[Detailed song information].

Τα περιεχόμενα του Οδηγού βοήθειας ενδέχεται να υπόκεινται σε αλλαγές χωρίς προειδοποίηση, λόγω ενημερώσεων των προδιαγραφών του προϊόντος.

Αυτός ο Οδηγός βοήθειας έχει μεταφραστεί με τη χρήση μηχανικής μετάφρασης.

#### **Σχετικό θέμα**

- [Φόρτιση της μπαταρίας](#page-19-0)
- [Σύνδεση της συσκευής αναπαραγωγής σε δίκτυο Wi-Fi](#page-76-0)
- [Ιστοσελίδα υποστήριξης πελατών](#page-135-0)
- [Έλεγχος πληροφοριών στη συσκευή αναπαραγωγής](#page-124-0)

## **Σημειώσεις σχετικά με τον χειρισμό της συσκευής αναπαραγωγής**

Διαβάστε τις παρακάτω σημειώσεις και ακολουθήστε τις οδηγίες για να χρησιμοποιήσετε τη συσκευή αναπαραγωγής με ασφάλεια.

- Αν προκληθεί τραυματισμός ή έγκαυμα από τη χρήση του προϊόντος, συμβουλευτείτε έναν γιατρό.
- Επικοινωνήστε με τον πλησιέστερο αντιπρόσωπο της Sony ή με το Sony Service Center, αν η συσκευή αναπαραγωγής δεν λειτουργεί σωστά.
- Τηρήστε τις ακόλουθες προφυλάξεις. Σε αντίθετη περίπτωση μπορεί να προκληθούν έκρηξη, πυρκαγιά, ηλεκτροπληξία, εγκαύματα ή τραυματισμός.
	- Μην εκθέτετε τη συσκευή αναπαραγωγής σε φωτιά.
	- Μην επιτρέπεται να εισέλθουν μεταλλικά αντικείμενα στο εσωτερικό της συσκευής αναπαραγωγής.
	- Μη βραχυκυκλώνετε τους ακροδέκτες της συσκευής αναπαραγωγής με μεταλλικά αντικείμενα.
	- Μην αποσυναρμολογείτε ή τροποποιείτε τη συσκευή αναπαραγωγής.
	- Μη χρησιμοποιείτε τη συσκευή αναπαραγωγής όταν βλέπετε αστραπές ή ακούτε βροντές.
	- Μη χρησιμοποιείτε τη συσκευή αναπαραγωγής, εάν δημιουργεί δυσάρεστη αντίδραση στο δέρμα σας.
- Τηρήστε τις ακόλουθες προφυλάξεις. Διαφορετικά, μπορεί να καταστραφεί το περίβλημα της συσκευής ή να προκαλέσει δυσλειτουργία στη συσκευή αναπαραγωγής.
	- Μην εκθέτετε τη συσκευή αναπαραγωγής σε άμεσο ηλιακό φως.
	- Μην εκθέτετε τη συσκευή αναπαραγωγής σε τοποθεσίες με εξαιρετικά υψηλές θερμοκρασίες.
	- Μην αφήνετε τη συσκευή αναπαραγωγής σε άμεσο ηλιακό φως. Μην αφήνετε τη συσκευή αναπαραγωγής στο αυτοκίνητο με όλα τα παράθυρα κλειστά, ειδικά το καλοκαίρι.

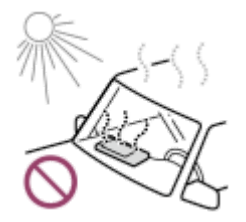

- Μην τοποθετείτε τη συσκευή αναπαραγωγής σε τοποθεσίες όπου εκτίθεται σε δονήσεις.
- Μη ρίχνετε τη συσκευή αναπαραγωγής από ύψη.
- Μην ασκείτε ισχυρή πίεση ή κραδασμούς στη συσκευή αναπαραγωγής.
- Μην τοποθετείτε τη συσκευή αναπαραγωγής σε χώρους όπου υπάρχει μαγνητισμός. Για παράδειγμα, μην τοποθετείτε τη συσκευή αναπαραγωγής κοντά σε μαγνήτη, ηχεία ή τηλεόραση.
- Μην ενεργοποιείτε τη συσκευή αναπαραγωγής αμέσως μετά τη μετακίνησή της από ένα ψυχρό περιβάλλον σε ένα θερμό περιβάλλον.
- Μη χρησιμοποιείτε τη συσκευή αναπαραγωγής σε υγρούς χώρους, όπως το μπάνιο ή η σάουνα.
- Μην τοποθετείτε τη συσκευή αναπαραγωγής σε ασταθή επιφάνεια ή σε θέση με κλίση.
- Μην κάθεστε όταν η συσκευή αναπαραγωγής βρίσκεται στην τσέπη σας.

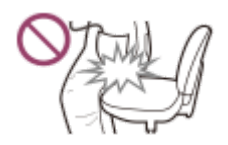

- Μη χρησιμοποιείτε τη συσκευή αναπαραγωγής σε χώρους όπου είναι εκτεθειμένη σε υπερβολική σκόνη.
- Όταν αποθηκεύετε τη συσκευή αναπαραγωγής σε μια τσάντα, αποφύγετε τα δυνατά χτυπήματα στην τσάντα. Συγκεκριμένα, αποφύγετε την αποθήκευση της συσκευής αναπαραγωγής σε μια τσάντα με το καλώδιο των ακουστικών τυλιγμένο γύρω από τη συσκευή αναπαραγωγής.

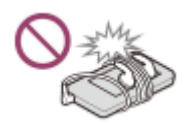

- Μην τοποθετείτε αντικείμενα επάνω από τη συσκευή αναπαραγωγής.
- Η συσκευή αναπαραγωγής δεν είναι ούτε αδιάβροχη ούτε ανθεκτική στη σκόνη. Τηρήστε τις ακόλουθες προφυλάξεις. Σε αντίθετη περίπτωση, η συσκευή αναπαραγωγής μπορεί να μη λειτουργεί λόγω βραχυκυκλωμένων ακροδεκτών ή διάβρωσης μετάλλου.
	- Μη ρίχνετε τη συσκευή αναπαραγωγής στο νερό.
	- Μη χρησιμοποιείτε τη συσκευή αναπαραγωγής σε τοποθεσίες με υγρασία ή σε υγρές καιρικές συνθήκες, όπως όταν βρέχει ή χιονίζει.
	- Μη βάζετε τη συσκευή αναπαραγωγής πάνω στο σώμα ή τα ρούχα σας όταν ιδρώνετε.
	- Μην αγγίζετε τη συσκευή αναπαραγωγής με βρεγμένα χέρια.

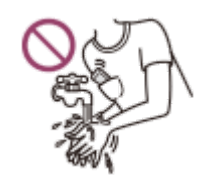

- Συμμορφωθείτε με τις ανακοινώσεις σχετικά με τη χρήση των ηλεκτρονικών συσκευών, όταν βρίσκεστε σε αεροπλάνο.
- Ενδέχεται να αυξηθεί η θερμοκρασία της συσκευής αναπαραγωγής στις παρακάτω περιπτώσεις, αλλά δεν πρόκειται για δυσλειτουργία. Ωστόσο, να είστε προσεκτικοί γιατί υπάρχει κίνδυνος πρόκλησης εγκαύματος χαμηλής θερμοκρασίας.
	- Κατά τη φόρτιση της μπαταρίας.
	- Ενώ η συσκευή αναπαραγωγής παίζει για μεγάλο χρονικό διάστημα.
- Η εσωτερική θερμοκρασία της συσκευής αναπαραγωγής μπορεί να αυξηθεί κατά τη φόρτιση ή τη χρήση. Μην τοποθετείτε τη συσκευή αναπαραγωγής σε αεροστεγή τσάντα ή τυλίγετε τη συσκευή αναπαραγωγής με ύφασμα όταν χρησιμοποιείτε τη συσκευή αναπαραγωγής για μεγάλο χρονικό διάστημα. Η τσάντα ή το ύφασμα μπορεί να παγιδεύσουν θερμότητα και να προκαλέσουν δυσλειτουργία.
- Μην ασκείτε ισχυρή πίεση στην επιφάνεια της οθόνης. Η ισχυρή πίεση μπορεί να προκαλέσει τα παρακάτω προβλήματα.
	- Παραμορφωμένα χρώματα ή φωτεινότητα.
	- Δυσλειτουργία της οθόνης.
	- Τραυματισμός από ραγισμένη οθόνη.
- Η οθόνη της συσκευής αναπαραγωγής είναι κατασκευασμένη από γυαλί. Το γυαλί μπορεί να ραγίσει, εάν ρίξετε τη συσκευή αναπαραγωγής σε σκληρή επιφάνεια ή εάν ασκήσετε ισχυρή πίεση στην οθόνη. Να είστε προσεκτικοί, όταν χειρίζεστε τη συσκευή αναπαραγωγής. Αν το γυαλί είναι ραγισμένο ή σπασμένο, μη χρησιμοποιείτε τη συσκευή αναπαραγωγής ή μην αγγίζετε το κατεστραμμένο τμήμα. Διαφορετικά, ενδέχεται να τραυματιστείτε.
- Όταν χρησιμοποιείτε λουράκι, έχετε υπόψη σας τα εξής.
	- Το λουράκι ενδέχεται να αγκιστρωθεί σε αντικείμενα γύρω σας. Να είστε προσεκτικοί για να αποφύγετε τον κίνδυνο στραγγαλισμού.
	- Προσέξτε να μην περιστρέψετε τη συσκευή αναπαραγωγής, ενώ κρατάτε το λουράκι. Μπορεί να χτυπήσετε κάποιον με τη συσκευή αναπαραγωγής.
- Το περιεχόμενο που ηχογραφείτε προορίζεται μόνο για προσωπική χρήση. Σύμφωνα με τη νομοθεσία περί πνευματικών δικαιωμάτων, το περιεχόμενο δεν μπορεί να χρησιμοποιηθεί χωρίς την άδεια του κατόχου πνευματικών δικαιωμάτων.

Τα περιεχόμενα του Οδηγού βοήθειας ενδέχεται να υπόκεινται σε αλλαγές χωρίς προειδοποίηση, λόγω ενημερώσεων των προδιαγραφών του προϊόντος.

Αυτός ο Οδηγός βοήθειας έχει μεταφραστεί με τη χρήση μηχανικής μετάφρασης.

## **Σημειώσεις σχετικά με τα ακουστικά**

### **Ασφάλεια στον δρόμο**

Μην χρησιμοποιείτε ακουστικά στις ακόλουθες περιπτώσεις.

- Ενώ οδηγείτε αυτοκίνητο, μοτοσυκλέτα ή ποδήλατο.
- Μέρη όπου η μειωμένη ακοή είναι επικίνδυνη. Για παράδειγμα, σε πλατφόρμες τρένου, σε μέρη όπου υπάρχει κυκλοφορία οχημάτων ή κοντά σε εργοτάξια.

### **Προφύλαξη από βλάβες στην ακοή**

Τηρήστε τις ακόλουθες ενέργειες για να προστατεύσετε την ακοή σας.

- Διατηρήστε την ένταση σε ένα μέτριο, αποδεκτό επίπεδο. Μην ακούτε περιεχόμενο ήχου σε υψηλή ένταση ήχου για μεγάλο χρονικό διάστημα.
- Μην αυξάνετε την ένταση του ήχου απότομα.

#### **Πληροφορίες για τα ακουστικά που τοποθετούνται στο εσωτερικό του αυτιού**

- Όταν χρησιμοποιείτε ακουστικά που τοποθετούνται στο εσωτερικό του αυτιού με υψηλό βαθμό επαφής, έχετε υπόψη σας τα εξής. Διαφορετικά, μπορεί να προκληθεί τραυματισμός στα αυτιά ή στα τύμπανά σας.
	- Μην εισάγετε τα καλύμματα ακουστικών με δύναμη στα αυτιά σας.
	- Μην αφαιρείτε τα καλύμματα ακουστικών από τα αυτιά σας απότομα. Όταν αφαιρείτε τα ακουστικά, μετακινήστε τα καλύμματα ακουστικών πάνω και κάτω απαλά.
- Όταν αποσυνδέετε τα ακουστικά από τη συσκευή αναπαραγωγής, κρατήστε τα ακουστικά από το βύσμα. Αν τραβήξετε το ίδιο το καλώδιο μπορεί να προκληθεί ζημιά στα ακουστικά.
- Μην κοιμάστε φορώντας τα ακουστικά. Το καλώδιο μπορεί τυλιχθεί γύρω από τον λαιμό σας, ενώ κοιμάστε.

### **Σχετικά με τη χρήση ακουστικών με βύσμα USB Type-C**

Όταν χρησιμοποιείτε ακουστικά με βύσμα USB Type-C, ενδέχεται να μην μπορείτε να ρυθμίσετε την ένταση ήχου ανάλογα με τα ακουστικά. Αυτό μπορεί να οδηγήσει σε απροσδόκητα μεγάλες εντάσεις ήχου από τα ακουστικά. Για να αποφύγετε τον κίνδυνο, μη χρησιμοποιείτε ακουστικά με βύσμα USB Type-C.

### **Σεβασμός προς τους άλλους**

Αποφύγετε τη χρήση της συσκευής αναπαραγωγής σε χώρους όπου η διαρροή ήχου θα ενοχλεί τους άλλους.

Τα περιεχόμενα του Οδηγού βοήθειας ενδέχεται να υπόκεινται σε αλλαγές χωρίς προειδοποίηση, λόγω ενημερώσεων των προδιαγραφών του προϊόντος.

Αυτός ο Οδηγός βοήθειας έχει μεταφραστεί με τη χρήση μηχανικής μετάφρασης.

[Οδηγός βοήθειας](#page-0-0)

Digital Media Player NW-A100TPS/A105/A105HN/A106/A106HN

### **Σημειώσεις σχετικά με την ενσωματωμένη μπαταρία**

Μην αγγίζετε την επαναφορτιζόμενη μπαταρία με γυμνά χέρια, εάν υπάρχει διαρροή της μπαταρίας. Το υγρό της μπαταρίας μπορεί να προκαλέσει εγκαύματα ή τύφλωση. Αν το υγρό έρθει σε επαφή με το σώμα ή τα ρούχα σας, ξεπλύνετε το υγρό αμέσως με καθαρό νερό.

Τα περιεχόμενα του Οδηγού βοήθειας ενδέχεται να υπόκεινται σε αλλαγές χωρίς προειδοποίηση, λόγω ενημερώσεων των προδιαγραφών του προϊόντος.

Αυτός ο Οδηγός βοήθειας έχει μεταφραστεί με τη χρήση μηχανικής μετάφρασης.

### **Σημειώσεις σχετικά με το δείγμα δεδομένων**

Δείγματα μουσικής είναι προεγκατεστημένα στη συσκευή αναπαραγωγής για δοκιμαστική ακρόαση. Όταν ολοκληρωθεί η διαμόρφωση, η συσκευή αναπαραγωγής θα επαναφέρει το προεγκατεστημένο περιεχόμενό της. Δεν υπάρχουν εγκατεστημένα δείγματα δεδομένων σε μερικές χώρες ή περιοχές.

Τα περιεχόμενα του Οδηγού βοήθειας ενδέχεται να υπόκεινται σε αλλαγές χωρίς προειδοποίηση, λόγω ενημερώσεων των προδιαγραφών του προϊόντος.

Αυτός ο Οδηγός βοήθειας έχει μεταφραστεί με τη χρήση μηχανικής μετάφρασης.

#### **Σχετικό θέμα**

[Διαμόρφωση της συσκευής αναπαραγωγής](#page-121-0)

Digital Media Player NW-A100TPS/A105/A105HN/A106/A106HN

## **Γενικές πληροφορίες**

- Ο χρόνος φόρτισης και ο χρόνος αναπαραγωγής εξαρτώνται από τις ακόλουθες συνθήκες.
	- Πόσες φορές έχετε φορτίσει την μπαταρία
	- Θερμοκρασία λειτουργίας
- Όταν η μπαταρία φορτιστεί επαρκώς, αλλά η διάρκεια ζωής της μπαταρίας έχει μειωθεί περίπου στο μισό, η μπαταρία μπορεί να χαλάσει.
- Η συσκευή αναπαραγωγής περιλαμβάνει μια ενσωματωμένη επαναφορτιζόμενη μπαταρία ιόντων λιθίου. Όταν αποθηκεύετε τη συσκευή αναπαραγωγής για μεγάλο χρονικό διάστημα, ελέγξτε τα ακόλουθα για να αποτρέψετε τη φθορά της ενσωματωμένης μπαταρίας.
	- Αποθηκεύστε τη συσκευή αναπαραγωγής σε θερμοκρασίες από 5°C έως 35°C.
	- Για να αποτρέψετε τη φθορά της μπαταρίας, φορτίζετε τη μπαταρία τουλάχιστον μία φορά κάθε 6 μήνες.

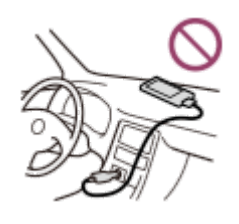

- Όταν χρησιμοποιείτε τη συσκευή αναπαραγωγής σε ψυχρό περιβάλλον, η οθόνη μπορεί να σκουρύνει ή ενδέχεται να μην ανταποκρίνεται γρήγορα. Ωστόσο, δεν πρόκειται για δυσλειτουργία.
- Νιώθετε ένα απαλό γαργάλημα στα αυτιά σας, ιδιαίτερα σε συνθήκες ξηρού αέρα. Αυτό είναι αποτέλεσμα του στατικού ηλεκτρισμού που συσσωρεύεται στο σώμα. Μπορείτε να περιορίσετε αυτό το φαινόμενο φορώντας ρούχα από φυσικά υλικά.
- Η Sony δεν είναι υπεύθυνη για τα δεδομένα χρήστη, ακόμα και αν προκύψουν τα ακόλουθα προβλήματα λόγω ελαττωμάτων της συσκευής αναπαραγωγής ή του υπολογιστή.
	- Η εγγραφή ή η λήψη των δεδομένων δεν έχει ολοκληρωθεί.
	- Τα δεδομένα (π.χ. μουσική) είναι κατεστραμμένα ή έχουν διαγραφεί.
- Σύνδεση στο Internet και διεύθυνση IP

Τα τεχνικά δεδομένα, όπως η διεύθυνση IP [ή οι λεπτομέρειες συσκευών] χρησιμοποιούνται όταν το προϊόν αυτό είναι συνδεδεμένο στο Internet για ενημέρωση λογισμικού ή λήψη υπηρεσιών τρίτων μερών. Για ενημερώσεις λογισμικού, αυτά τα τεχνικά δεδομένα ενδέχεται να κοινοποιηθούν στους διακομιστές ενημερώσεων, προκειμένου να σας παρέχουν την κατάλληλη ενημέρωση λογισμικού για τη συσκευή σας. Αν δεν επιθυμείτε να χρησιμοποιούνται καθόλου τέτοια τεχνικά δεδομένα, μη ρυθμίσετε τη λειτουργία ασύρματης σύνδεσης στο Internet και μη συνδέετε καλώδιο Internet.

Αυτός ο Οδηγός βοήθειας έχει μεταφραστεί με τη χρήση μηχανικής μετάφρασης.

Τα περιεχόμενα του Οδηγού βοήθειας ενδέχεται να υπόκεινται σε αλλαγές χωρίς προειδοποίηση, λόγω ενημερώσεων των προδιαγραφών του προϊόντος.

Digital Media Player NW-A100TPS/A105/A105HN/A106/A106HN

## **Συντήρηση**

- Καθαρίστε τη συσκευή αναπαραγωγής με ένα μαλακό πανί, όπως ένα πανί καθαρισμού γυαλιών οράσεως.
- Για να καθαρίσετε μια συσκευή αναπαραγωγής όταν είναι πολύ βρώμικη, χρησιμοποιήστε ένα ελαφρώς νοτισμένο πανί με ένα διάλυμα ήπιου καθαριστικού. Προσέξτε να μην μπει νερό στο εσωτερικό της συσκευής αναπαραγωγής.
- Μην καθαρίζετε το προϊόν με διαλύτες, όπως αλκοόλη, νάφθα ή νέφτι. Αυτοί οι διαλύτες μπορεί να προκαλέσουν φθορά στην επιφάνεια της συσκευής αναπαραγωγής.
- Καθαρίζετε το βύσμα του ακουστικού περιστασιακά με ένα μαλακό και στεγνό πανί. Μπορεί να παρουσιαστεί θόρυβος ή διακεκομμένος ήχος, αν το βύσμα είναι βρόμικο.

Τα περιεχόμενα του Οδηγού βοήθειας ενδέχεται να υπόκεινται σε αλλαγές χωρίς προειδοποίηση, λόγω ενημερώσεων των προδιαγραφών του προϊόντος.

Αυτός ο Οδηγός βοήθειας έχει μεταφραστεί με τη χρήση μηχανικής μετάφρασης.

<span id="page-135-0"></span>[Οδηγός βοήθειας](#page-0-0)

Digital Media Player NW-A100TPS/A105/A105HN/A106/A106HN

## **Ιστοσελίδα υποστήριξης πελατών**

Επισκεφτείτε την ιστοσελίδα υποστήριξης πελατών στη χώρα ή την περιοχή σας στις παρακάτω περιπτώσεις.

- Όταν έχετε μια ερώτηση για τη συσκευή αναπαραγωγής
- Όταν έχετε ένα πρόβλημα με τη συσκευή αναπαραγωγής
- Όταν θέλετε πληροφορίες για συμβατά προϊόντα.

### **Για πελάτες στις ΗΠΑ, στον Καναδά και τη Λατινική Αμερική:**

<https://www.sony.com/am/support>

### **Για πελάτες στην Ευρώπη:**

<https://www.sony.eu/support/>

**Για πελάτες στην Κίνα:**

<https://service.sony.com.cn/>

### **Για πελάτες σε Ασία-Ειρηνικό, Ωκεανία, Μέση Ανατολή και Αφρική:**

<https://www.sony-asia.com/support>

### **Για πελάτες που αγόρασαν τα διεθνή μοντέλα:**

<https://www.sony.co.jp/overseas/support/>

Τα περιεχόμενα του Οδηγού βοήθειας ενδέχεται να υπόκεινται σε αλλαγές χωρίς προειδοποίηση, λόγω ενημερώσεων των προδιαγραφών του προϊόντος.

Αυτός ο Οδηγός βοήθειας έχει μεταφραστεί με τη χρήση μηχανικής μετάφρασης.

[Οδηγός βοήθειας](#page-0-0)

Digital Media Player NW-A100TPS/A105/A105HN/A106/A106HN

## **Τεχνικές προδιαγραφές**

## **Οθόνη**

**Μέγεθος** 3,6 ίντσες (9,1 cm) **Ανάλυση** HD (1280 × 720 pixel) **Τύπος οθόνης** Έγχρωμη οθόνη TFT με λευκό οπίσθιο φωτισμό LED

**Οθόνη αφής** Υποστηρίζεται

## **Διεπαφή**

**USB** Type-C (Συμβατό με USB 2.0) **Ακουστικό** Μίνι στερεοφωνικό βύσμα **Εξωτερική μνήμη**

microSD, microSDHC, microSDXC

## **Ασύρματο LAN**

**Τυπικό** IEEE 802.11a/b/g/n/ac

**Ζώνη συχνότητας** Ζώνη 2,4/5 GHz

**Κρυπτογράφηση** WEP/WPA/WPA2

## **Bluetooth**

**Έκδοση** Σύστημα επικοινωνίας: Προδιαγραφή Bluetooth έκδοση 5.0

**Ζώνη συχνότητας** Ζώνη 2,4 GHz (2,4000 GHz - 2,4835 GHz)

**Μέθοδος διαμόρφωσης** FHSS

**Υποστηριζόμενα προφίλ Bluetooth** A2DP, AVRCP, SPP, OPP, DID

**Υποστηριζόμενοι κωδικοποιητές (Εκπομπή)** SBC, LDAC, aptX, aptX HD, AAC

# **NFC**

Ενεργός τύπος (για συσκευή ανάγνωσης και εγγραφής)

## **Αισθητήρας**

Επιταχυνσιόμετρο

## **Μικρόφωνο**

Μονοφωνικό

### **Έξοδος ακουστικών (μίνι στερεοφωνικό βύσμα)**

**Απόκριση συχνότητας** 20 Hz - 40.000 Hz

### **Σύστημα ακύρωσης θορύβου**

### **Ακύρωση ψηφιακού θορύβου**

Select environment: Full-auto AINC, Bus/Train, Airplane, Office

### **Λειτουργία ακρόασης ήχων περιβάλλοντος**

Υποστηρίζεται

## **Γενικά**

### **Πηγή ισχύος**

Ενσωματωμένη μπαταρία: ενσωματωμένη επαναφορτιζόμενη μπαταρία ιόντων λιθίου Φόρτιση και παροχή ρεύματος: ισχύς USB (από υπολογιστή μέσω USB)

### **Χρόνος φόρτισης (φόρτιση USB)**

Περίπου 5,5 ώρα

### **Θερμοκρασία λειτουργίας**

5°C έως 35°C

#### **Διαστάσεις**

π/υ/β, δεν περιλαμβάνονται οι προεξοχές: Κατά προσέγγιση 55,2 mm × 98,9 mm × 11,0 mm π/υ/β: Κατά προσέγγιση 55,9 mm × 98,9 mm × 11,0 mm

#### **Βάρος**

Κατά προσέγγιση 103 g

## **Χωρητικότητα**

#### **Χωρητικότητα**

NW-A100TPS: 16 GB NW-A105: 16 GB NW-A105HN: 16 GB NW-A106: 32 GB NW-A106HN: 32 GB

**Πραγματική διαθέσιμη μνήμη για άλλα περιεχόμενα** NW-A100TPS: Κατά προσέγγιση 6,29 GB NW-A105: Κατά προσέγγιση 6,29 GB NW-A105HN: Κατά προσέγγιση 6,29 GB NW-A106: Κατά προσέγγιση 20,53 GB NW-A106HN: Κατά προσέγγιση 20,53 GB

#### **Σημείωση**

- Η διαθέσιμη χωρητικότητα ενδέχεται να διαφέρει. Ένα τμήμα της μνήμης χρησιμοποιείται για λειτουργίες διαχείρισης δεδομένων.
- Τα μοντέλα προς πώληση διαφέρουν ανάλογα με τη χώρα ή την περιοχή.
- Όταν ενημερώσετε το λογισμικό του συστήματος, φυλάξτε περίπου 2 GB ελεύθερου χώρου αποθήκευσης στον εσωτερικό κοινόχρηστο χώρο αποθήκευσης.

## **Μαλακή θήκη (μόνο NW-A100TPS)**

Τα περιεχόμενα του Οδηγού βοήθειας ενδέχεται να υπόκεινται σε αλλαγές χωρίς προειδοποίηση, λόγω ενημερώσεων των προδιαγραφών του προϊόντος.

Αυτός ο Οδηγός βοήθειας έχει μεταφραστεί με τη χρήση μηχανικής μετάφρασης.

## **Διάρκεια ζωής μπαταρίας**

### **Μουσική**

### **Για μοντέλα που διατίθενται στην Ευρώπη και για μοντέλα εξοπλισμένα με ακουστικά που διατίθενται στην Κορέα**

### **MP3 (128 kbps)**

Ενεργή λειτουργία ακρόασης ήχων περιβάλλοντος: περίπου 17 ώρες Ανενεργή λειτουργία ακρόασης ήχων περιβάλλοντος: περίπου 23 ώρες Ενεργή ακύρωση θορύβου: περίπου 18 ώρες Ανενεργή ακύρωση θορύβου: περίπου 23 ώρες **AAC (256 kbps)** Ενεργή λειτουργία ακρόασης ήχων περιβάλλοντος: περίπου 16 ώρες Ανενεργή λειτουργία ακρόασης ήχων περιβάλλοντος: περίπου 22 ώρες

Ενεργή ακύρωση θορύβου: περίπου 17 ώρες

Ανενεργή ακύρωση θορύβου: περίπου 22 ώρες

### **FLAC (96 kHz/24 bit)**

Ενεργή λειτουργία ακρόασης ήχων περιβάλλοντος: περίπου 13 ώρες Ανενεργή λειτουργία ακρόασης ήχων περιβάλλοντος: περίπου 19 ώρες Ενεργή ακύρωση θορύβου: περίπου 14 ώρες Ανενεργή ακύρωση θορύβου: περίπου 19 ώρες **FLAC (192 kHz/24 bit)** Ενεργή λειτουργία ακρόασης ήχων περιβάλλοντος: περίπου 10 ώρες Ανενεργή λειτουργία ακρόασης ήχων περιβάλλοντος: περίπου 14 ώρες Ενεργή ακύρωση θορύβου: περίπου 11 ώρες Ανενεργή ακύρωση θορύβου: περίπου 14 ώρες

## **DSD (2,8224 MHz/1 bit)**

Ενεργή λειτουργία ακρόασης ήχων περιβάλλοντος: περίπου 7,5 ώρες Ανενεργή λειτουργία ακρόασης ήχων περιβάλλοντος: περίπου 9,5 ώρες Ενεργή ακύρωση θορύβου: περίπου 7,5 ώρες Ανενεργή ακύρωση θορύβου: περίπου 9,5 ώρες

### **Για άλλα μοντέλα**

### **MP3 (128 kbps)**

Ενεργή λειτουργία ακρόασης ήχων περιβάλλοντος: περίπου 20 ώρες Ανενεργή λειτουργία ακρόασης ήχων περιβάλλοντος: περίπου 26 ώρες Ενεργή ακύρωση θορύβου: περίπου 21 ώρες Ανενεργή ακύρωση θορύβου: περίπου 26 ώρες **AAC (256 kbps)** Ενεργή λειτουργία ακρόασης ήχων περιβάλλοντος: περίπου 18 ώρες Ανενεργή λειτουργία ακρόασης ήχων περιβάλλοντος: περίπου 24 ώρες Ενεργή ακύρωση θορύβου: περίπου 19 ώρες Ανενεργή ακύρωση θορύβου: περίπου 24 ώρες **FLAC (96 kHz/24 bit)**

Ενεργή λειτουργία ακρόασης ήχων περιβάλλοντος: περίπου 15 ώρες Ανενεργή λειτουργία ακρόασης ήχων περιβάλλοντος: περίπου 21 ώρες Ενεργή ακύρωση θορύβου: περίπου 16 ώρες Ανενεργή ακύρωση θορύβου: περίπου 21 ώρες **FLAC (192 kHz/24 bit)**

## Ενεργή λειτουργία ακρόασης ήχων περιβάλλοντος: περίπου 12 ώρες Ανενεργή λειτουργία ακρόασης ήχων περιβάλλοντος: περίπου 16 ώρες Ενεργή ακύρωση θορύβου: περίπου 13 ώρες Ανενεργή ακύρωση θορύβου: περίπου 16 ώρες **DSD (2,8224 MHz/1 bit)**

Ενεργή λειτουργία ακρόασης ήχων περιβάλλοντος: περίπου 8 ώρες Ανενεργή λειτουργία ακρόασης ήχων περιβάλλοντος: περίπου 11 ώρες Ενεργή ακύρωση θορύβου: περίπου 9 ώρες Ανενεργή ακύρωση θορύβου: περίπου 11 ώρες

## **Bluetooth**

**MP3 (128 kbps)/SBC-Connection pref.** Περίπου 10 ώρα **FLAC (96 kHz/24 bit)/LDAC-Connection pref.** Περίπου 8 ώρα

Η σύνδεση Bluetooth θα μειώσει τη διάρκεια ζωής της μπαταρίας έως 60%, ανάλογα με τις παρακάτω συνθήκες.

- Μορφή του περιεχομένου.
- Ρυθμίσεις των συνδεδεμένων συσκευών.

### **Σημείωση**

- Οι τιμές που εμφανίζονται σε αυτό το θέμα υποδεικνύουν την κατά προσέγγιση διάρκεια ζωής της μπαταρίας όταν γίνεται αναπαραγωγή του περιεχομένου κάτω από όλες τις ακόλουθες συνθήκες.
	- Η συσκευή αναπαραγωγής αναπαράγει συνεχόμενα με τις προεπιλεγμένες ρυθμίσεις.
	- Η εφαρμογή αναπαραγωγής είναι γνήσια εφαρμογή αναπαραγωγής μουσικής της Sony.
- Ακόμη και αν η συσκευή αναπαραγωγής είναι απενεργοποιημένη για μεγάλο χρονικό διάστημα, εξακολουθεί να καταναλώνεται μια μικρή ποσότητα ενέργειας από την μπαταρία.
- Η διάρκεια ζωής της μπαταρίας μπορεί να ποικίλει, ανάλογα με τη ρύθμιση της έντασης του ήχου, τις συνθήκες χρήσης και τη θερμοκρασία περιβάλλοντος.
- Η μπαταρία καταναλώνεται σημαντικά όταν η οθόνη είναι ενεργοποιημένη.
- Η διάρκεια ζωής της μπαταρίας μπορεί να μειωθεί κατά 80% περίπου, όταν ορισμένες από τις ρυθμίσεις ποιότητας ήχου είναι ενεργές.
- Όταν το DSEE Ultimate™ είναι ενεργό, η διάρκεια ζωής της μπαταρίας μπορεί να μειωθεί κατά περίπου 30% από ό,τι στην περίπτωση του DSEE HX (έκδ. 3.00 ή μεταγενέστερη έκδοση).
- Η διάρκεια ζωής της μπαταρίας μπορεί να μειωθεί κατά περίπου 20% όταν η λειτουργία [High-Res streaming] είναι ενεργή.
- Η εφαρμογή μουσικής πέραν από τη γνήσια εφαρμογή αναπαραγωγής μουσικής της Sony μπορεί να εξαντλήσει την μπαταρία ταχύτερα από τις παραπάνω τιμές.

Τα περιεχόμενα του Οδηγού βοήθειας ενδέχεται να υπόκεινται σε αλλαγές χωρίς προειδοποίηση, λόγω ενημερώσεων των προδιαγραφών του προϊόντος.

Αυτός ο Οδηγός βοήθειας έχει μεταφραστεί με τη χρήση μηχανικής μετάφρασης.

[Οδηγός βοήθειας](#page-0-0)

Digital Media Player NW-A100TPS/A105/A105HN/A106/A106HN

### **Μέγιστος αριθμός εγγραφής τραγουδιών**

#### **NW-A100TPS/A105/A105HN (16 GB)**

**MP3 (128 kbps)** Περίπου 1.700 τραγούδια

**AAC (256 kbps)** Περίπου 800 τραγούδια **FLAC (44,1 kHz/16 bit)** Περίπου 150 τραγούδια **FLAC (96 kHz/24 bit)** Περίπου 40 τραγούδια **FLAC (192 kHz/24 bit)** Περίπου 20 τραγούδια **DSD (2,8224 MHz/1 bit)** Περίπου 30 τραγούδια

#### **NW-A106/A106HN (32 GB)**

**MP3 (128 kbps)** Περίπου 5.600 τραγούδια

**AAC (256 kbps)** Περίπου 2.800 τραγούδια **FLAC (44,1 kHz/16 bit)** Περίπου 500 τραγούδια **FLAC (96 kHz/24 bit)** Περίπου 150 τραγούδια **FLAC (192 kHz/24 bit)** Περίπου 70 τραγούδια **DSD (2,8224 MHz/1 bit)** Περίπου 120 τραγούδια

#### **Σημείωση**

- Οι κατά προσέγγιση αριθμοί βασίζονται σε τραγούδι 4 λεπτών.
- Το προϊόν αυτό έχει επιβεβαιωθεί ότι λειτουργεί κανονικά, με έως και 20.000 κομμάτια αποθηκευμένα στην κύρια μνήμη και στην κάρτα microSD.

Τα περιεχόμενα του Οδηγού βοήθειας ενδέχεται να υπόκεινται σε αλλαγές χωρίς προειδοποίηση, λόγω ενημερώσεων των προδιαγραφών του προϊόντος.

Αυτός ο Οδηγός βοήθειας έχει μεταφραστεί με τη χρήση μηχανικής μετάφρασης.

## **Υποστηριζόμενες μορφές**

### **Μουσική**

**MP3 (.mp3)** 32 kbps έως 320 kbps (Υποστηρίζει μεταβλητό ρυθμό μετάδοσης bit (VBR)) / 32 kHz, 44,1 kHz, 48 kHz **WMA (.wma)** 32 kbps έως 192 kbps (Υποστηρίζει μεταβλητό ρυθμό μετάδοσης bit (VBR)) / 44,1 kHz **FLAC (.flac)** 16 bit, 24 bit / 8 kHz - 384 kHz **WAV (.wav)** 16 bit, 24 bit, 32 bit (δεκαδικός/ακέραιος) / 8 kHz - 384 kHz **AAC (.mp4, .m4a, .3gp)** 16 kbps - 320 kbps / 8 kHz - 48kHz **HE-AAC (.mp4, .m4a, .3gp)** 32 kbps - 144 kbps / 8 kHz - 48kHz **Apple Lossless (.mp4, .m4a)** 16 bit, 24 bit / 8 kHz - 384 kHz **AIFF (.aif, .aiff, .afc, .aifc)** 16 bit, 24 bit, 32 bit / 8 kHz - 384 kHz **DSD (.dsf, .dff) (\*1)**

1 bit / 2,8224 MHz, 5,6448 MHz, 11,2896 MHz **APE (.ape)**

8 bit, 16 bit, 24 bit / 8 kHz - 192 kHz (γρήγορος, κανονικός, υψηλός)

#### **MQA (.mqa.flac)**

Υποστηρίζεται

\*1 Εξέρχεται ήχος που μετατρέπεται σε γραμμικό PCM.

#### **Σημείωση**

- Η συχνότητα δειγματοληψίας ενδέχεται να μην αντιστοιχεί σε όλους τους κωδικοποιητές.
- Δεν είναι δυνατή η αναπαραγωγή αρχείων με προστασία πνευματικών δικαιωμάτων.
- Συμπεριλαμβάνονται μη τυπικοί ή μη εγγυημένοι ρυθμοί μετάδοσης bit, ανάλογα με τη συχνότητα δειγματοληψίας.
- Δεν είναι δυνατή η αναπαραγωγή αρχείων με μέγεθος 4 GB (APE είναι 2 GB) ή μεγαλύτερα.
- Το προϊόν αυτό αναγνωρίζει πηγές ήχου που υπερβαίνουν την ποιότητα CD (44,1 kHz/κβαντοποίηση 16 bit) και την ποιότητα DAT (48 kHz/κβαντοποίηση 16 bit) ως ήχο υψηλής ανάλυσης. Το σύμβολο «HR» εμφανίζεται για πηγές ήχου υψηλής ανάλυσης.
- Για συχνότητα δειγματοληψίας πάνω από 352,8 kHz, θα είναι υποβαθμισμένη αναπαραγωγή.

Αυτός ο Οδηγός βοήθειας έχει μεταφραστεί με τη χρήση μηχανικής μετάφρασης.

Τα περιεχόμενα του Οδηγού βοήθειας ενδέχεται να υπόκεινται σε αλλαγές χωρίς προειδοποίηση, λόγω ενημερώσεων των προδιαγραφών του προϊόντος.
5-006-033-61(7) Copyright 2019 Sony Corporation

## **SONY**

Digital Media Player NW-A100TPS/A105/A105HN/A106/A106HN

## **Απαιτήσεις συστήματος**

Για να χρησιμοποιήσετε κάποια χαρακτηριστικά αυτού του προϊόντος απαιτείται ένα περιβάλλον Wi-Fi.

## **Συμβατό λογισμικό εφαρμογής**

- **Music Center for PC** Ελέγξτε το υποστηριζόμενο OS από τη σελίδα υποστήριξης.
- Απαιτείται πρόσθετο λογισμικό για τη λειτουργία σε Mac.

Τα περιεχόμενα του Οδηγού βοήθειας ενδέχεται να υπόκεινται σε αλλαγές χωρίς προειδοποίηση, λόγω ενημερώσεων των προδιαγραφών του προϊόντος.

Αυτός ο Οδηγός βοήθειας έχει μεταφραστεί με τη χρήση μηχανικής μετάφρασης.

5-006-033-61(7) Copyright 2019 Sony Corporation